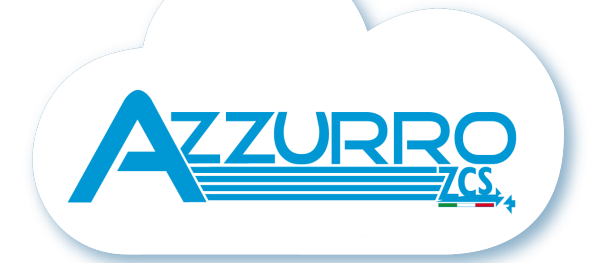

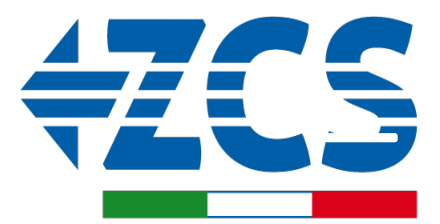

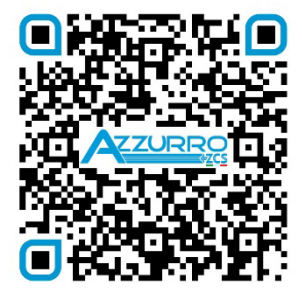

**SCAN GUIDA VIRTUALE ZP1** 

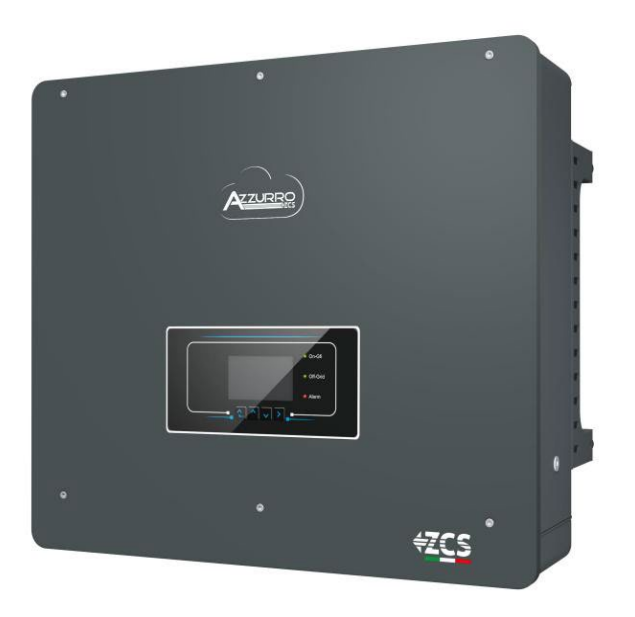

# **SCHNELLANLEITUNG HYBRIDINVERTER 5-20- ZSS**

## **INHALTSVERZEICHNIS**

[1. INSTALLATION UND ABSTÄNDE](#page-2-0) [2. WANDINSTALLATION](#page-2-0) [3. LED UND SCHALTKNÖPFE](#page-3-0) [4. HAUPTMENÜ](#page-3-0) [5. SCHNELLINFO SYSTEMSTATUS](#page-4-0) [6. ANSCHLUSS AN DAS NETZ](#page-4-0) [7. ANSCHLUSS AN DIE SOLARANLAGE](#page-5-0) [8.1.1 ANSCHLUSS VON PYLONTECH-BATTERIEN –](#page-6-0) 1 BATTERIETURM [8.1.2 EINSTELLUNGEN VON PYLONTECH-BATTERIEN AM INVERTER –](#page-9-0) 2 BATTERIETÜRME [8.2.1 ANSCHLUSS VON PYLONTECH-BATTERIEN –](#page-9-0) 2 BATTERIETÜRME – SC500 und SC1000 [8.2.2 EINSTELLUNGEN VON PYLONTECH-BATTERIEN AM INVERTER –](#page-11-0) 2 BATTERIETÜRME SC500 und SC1000& 8.3.1 ANSCHLUSS VON PYLONTECH-BATTERIEN – [2 BATTERIETÜRME SC500 und SC1000 WLAN/USB](#page-12-0) [8.3.2 EINSTELLUNGEN VON PYLONTECH-BATTERIEN AM INVERTER –](#page-13-0) 2 BATTERIETÜRME SC500 und SC1000 [WLAN/USB](#page-13-0) [9.1.1 ANSCHLUSS VON WECO 5k3-BATTERIEN –](#page-14-0) 1 BATTERIETURM [9.1.2 EINSTELLUNGEN VON WECO 5k3 AM INVERTER –](#page-16-0) 1 BATTERIETURM [9.2.1 ANSCHLUSS VON WECO 5k3-BATTERIEN –](#page-17-0) 2 BATTERIETÜRME [9.2.2 EINSTELLUNGEN VON WECO 5k3 AM INVERTER –](#page-18-0) 2 BATTERIETÜRME [9.3.1 ANSCHLUSS VON WECO 5k3 XP-BATTERIEN –](#page-19-0) 1 BATTERIETURM [9.3.2 EINSTELLUNGEN VON WECO 5k3 XP-BATTERIEN AM INVERTER –](#page-21-0) 1 BATTERIETURM [9.3.3 EINSCHALTEN DER WECO 5K3 XP-BATTERIEN](#page-22-0) [9.4.1 ANSCHLUSS VON WECO 5k3 XP-BATTERIEN –](#page-23-0) 2 BATTERIETÜRME [9.4.2 EINSTELLUNGEN VON WECO 5k3 XP-BATTERIEN AM INVERTER –](#page-24-0) 2 BATTERIETÜRME [9.5 GEMISCHTER ANSCHLUSS VON WECO 5K3-](#page-25-0) und WECO 5K3 XP-BATTERIEN [10.1.1 ANSCHLUSS VON AZZURRO HV-BATTERIEN –](#page-26-0) 1 BATTERIETURM [10.1.2 EINSTELLUNGEN VON AZZURRO HV-BATTERIEN AM INVERTER –](#page-28-0) 1 BATTERIETURM [10.2.1 ANSCHLUSS VON AZZURRO HV-BATTERIEN –](#page-29-0) 2 BATTERIETÜRME [10.2.2 EINSTELLUNGEN VON AZZURRO HV-BATTERIEN AM INVERTER –](#page-29-0) 2 BATTERIETÜRME [11.1 DIREKTE ABLESUNG MITTELS STROMSENSOREN](#page-30-0) [11.2 ABLESUNG MITTELS MESSGERÄT](#page-30-0) [11.3 EINSTELLUNG DES MESSGERÄTS](#page-32-0) [11,4 ÜBERPRÜFUNG DER KORREKTEN ABLESUNG DES MESSGERÄTS](#page-32-0) [12. ERSTE EINSCHALTUNG](#page-33-0) [13. ERSTE KONFIGURATION](#page-34-0) [14. ÜBERPRÜFUNG DER AM INVERTER EINGESTELLTEN PARAMETER](#page-35-0) [15. ÜBERPRÜFUNG DER EINGESTELLTEN PARAMETER BATTERIE](#page-35-0) [16. SCHNELLINFO SYSTEMSTATUS](#page-37-0) [17. BETRIEBSSTATUSANZEIGEN IM AUTOMATIKMODUS](#page-37-0) [18.1 EPS-MODUS \(OFF GRID\)](#page-38-0) 18.2 EPS-MODUS (OFF GRID) - [VERKABELUNGSVERFAHREN UND INSTALLATIONSARTEN](#page-38-0) [18.3 EPS-MODUS \(OFF GRID\) -](#page-39-0) FUNKTIONSWEISE [18.4 EPS-MODUS \(OFF GRID\) -](#page-40-0) AKTIVIERUNG MENÜ [18.5 EPS-BETRIEBSMODUS \(OFF GRID\)](#page-41-0) [19.1 MODUS PARALLELER INVERTER -](#page-42-0) KONFIGURATION [19.2 MODUS PARALLELER INVERTER -](#page-43-0) EINSTELLUNGEN [20. BETRIEBSMODUS NUR SOLARANLAGE](#page-43-0)

#### **1. INSTALLATION UND ABSTÄNDE**

<span id="page-2-0"></span>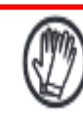

**Immer Schutzkleidung und/oder persönliche Schutzausrüstung tragen**

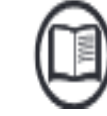

**Immer das Handbuch konsultieren**

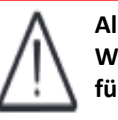

**Allgemeiner Hinweis - Wichtige Informationen für die Sicherheit**

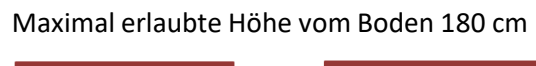

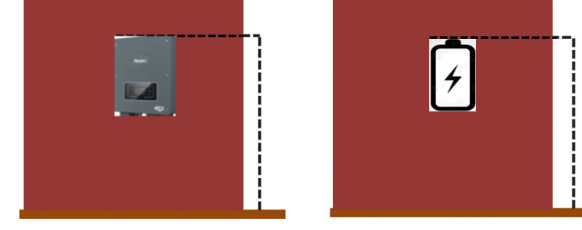

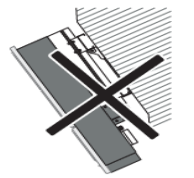

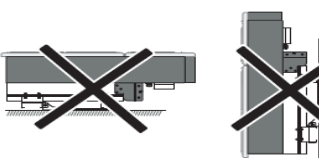

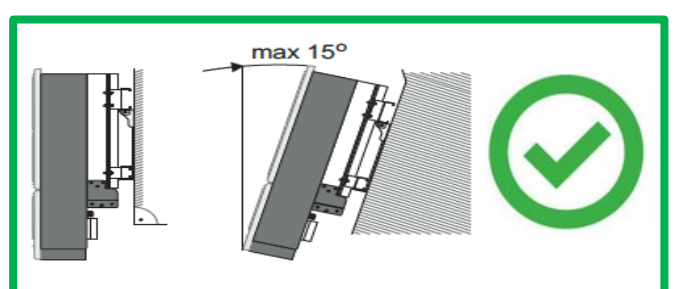

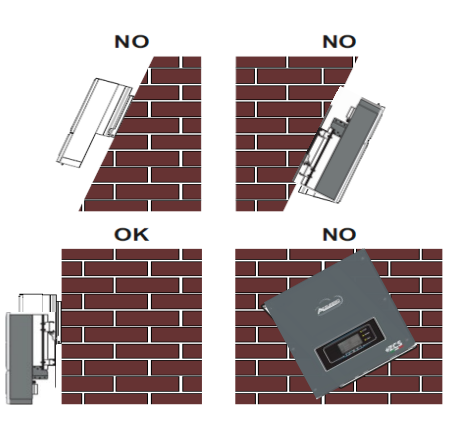

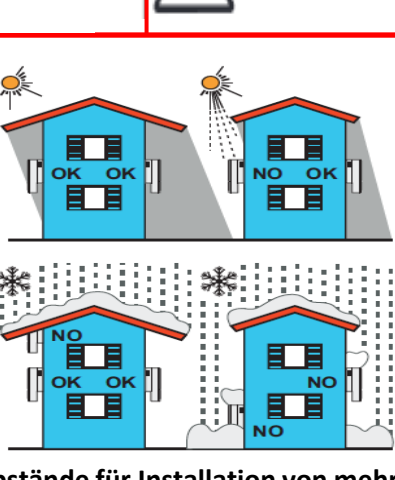

#### **Abstände für Installation von mehreren Invertern**

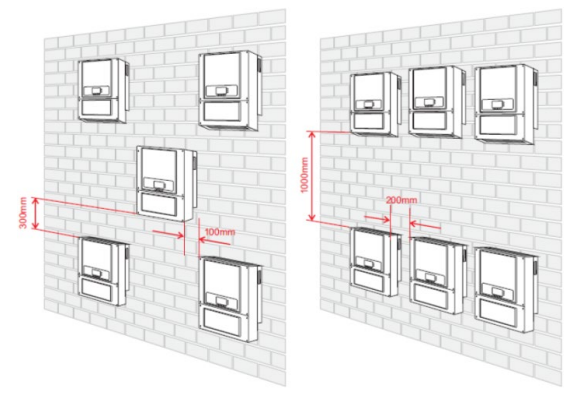

#### **Abstände für Installation eines einzelnen Inverters**

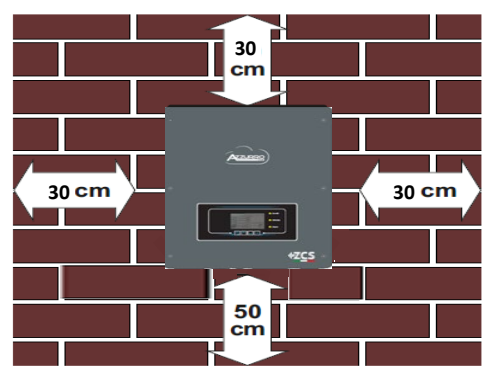

#### **2. WANDINSTALLATION**

**Phase 1:** Den Montagebügel an die Wand anlegen, die Befestigungspunkte markieren.

**Phase 2:** Die Spreizschrauben vertikal in das Loch einschieben, sich vergewissern, dass die Einschiebetiefe weder unzureichend, noch zu tief ist.

**Phase 3:** Den Montagebügel mittels der Spreizschrauben mit Muttern an der Wand befestigen.

**Phase 4:** Den Inverter 3PH HYD5000 HYD20000- ZSS auf dem Montagebügel positionieren.

**Phase 5:** Die Bohrung für die Erdung verwenden, um den Inverter elektrisch an die Erdung anzuschließen.

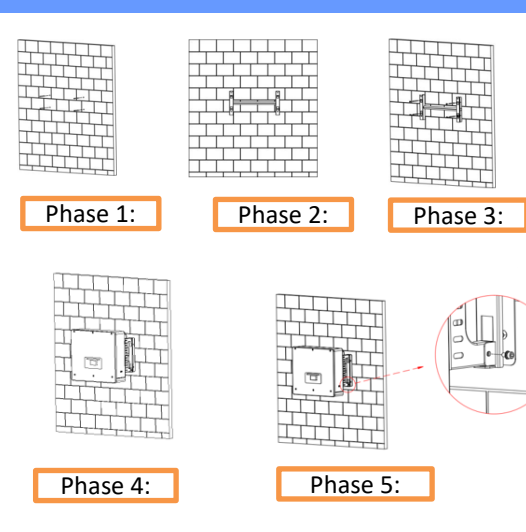

<span id="page-3-0"></span>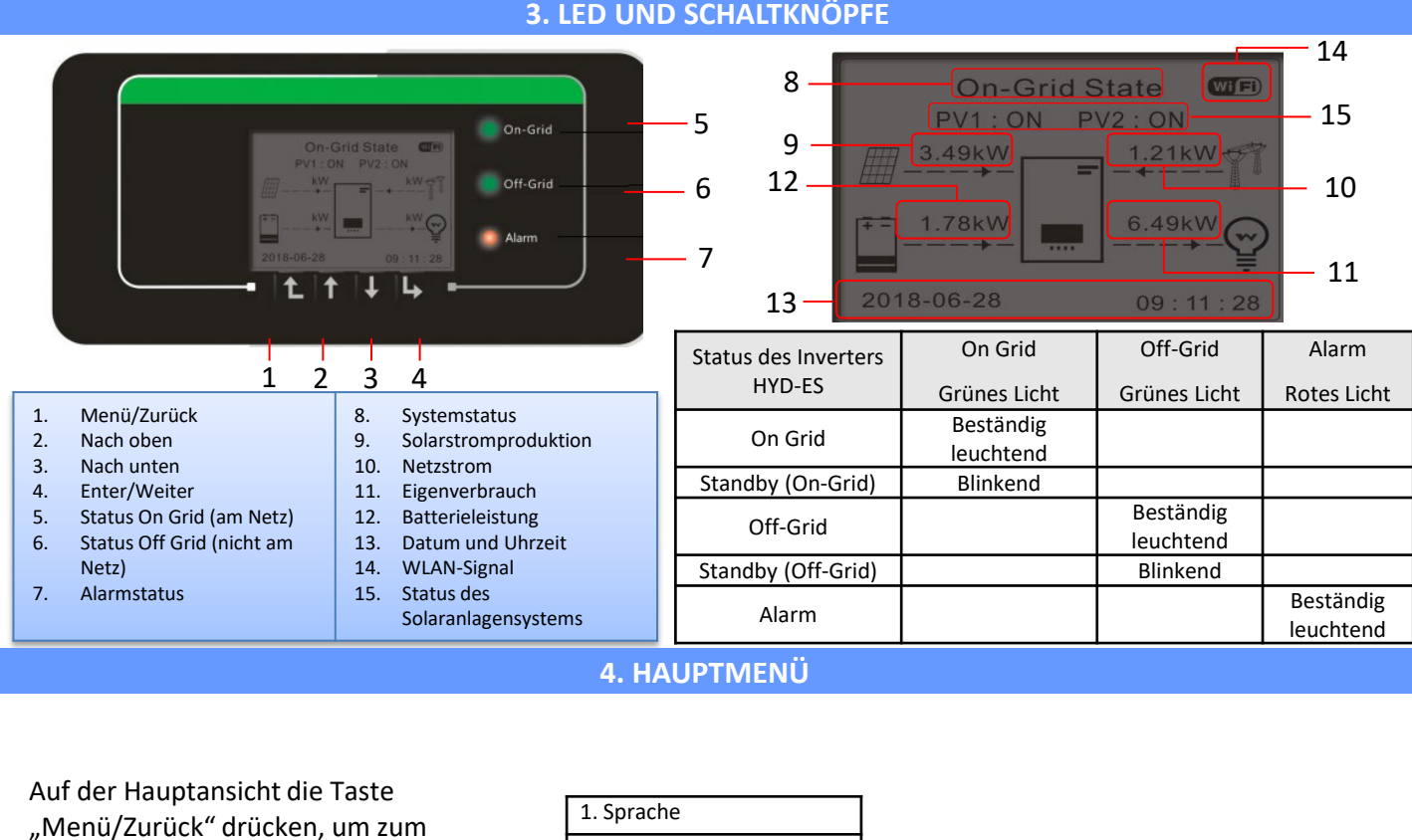

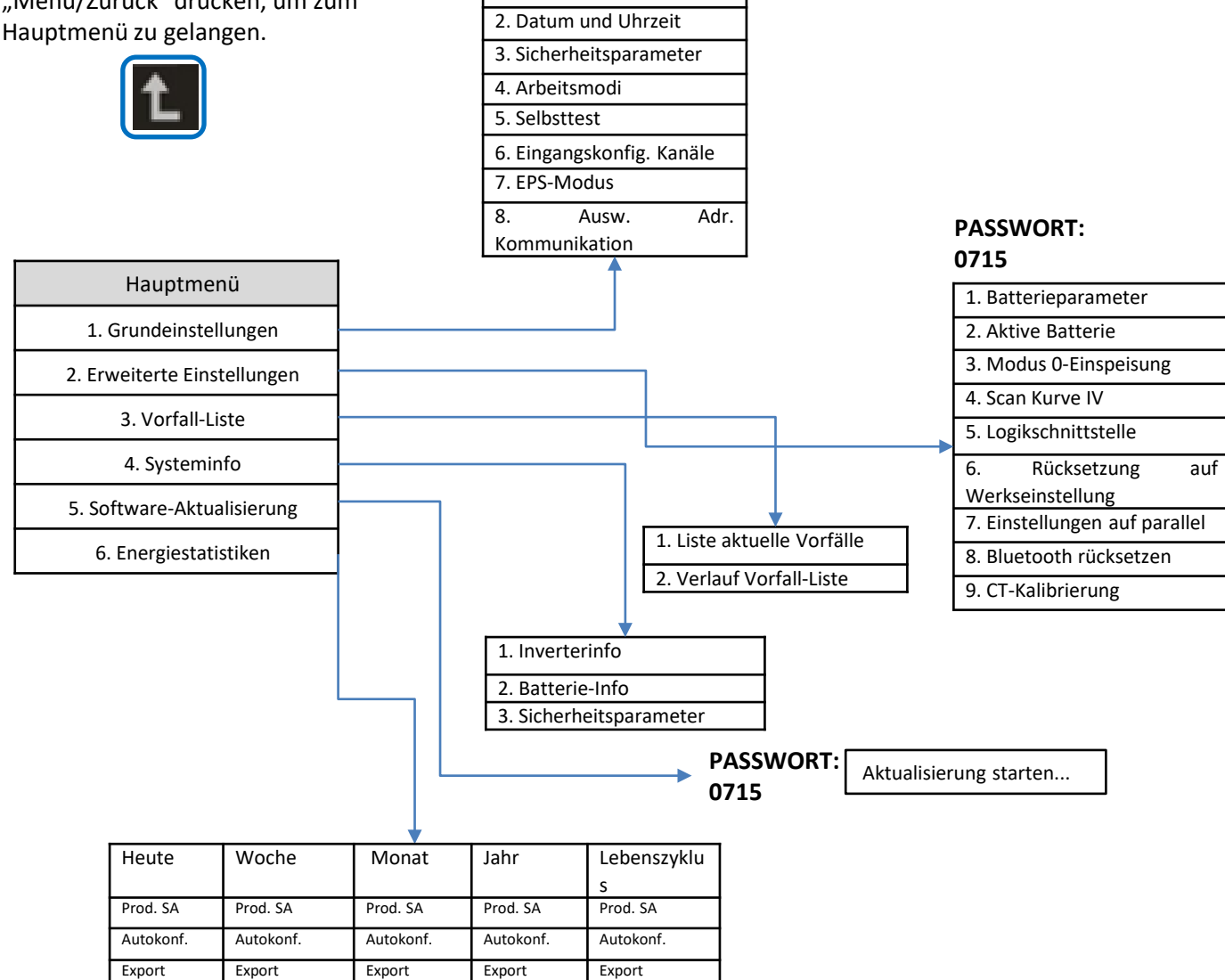

Verbrauch Verbrauch Verbrauch Verbrauch Verbrauch Autokonf. | Autokonf. | Autokonf. | Autokonf. | Autokonf. Import Import Import Import Import

#### **5. SCHNELLINFO SYSTEMSTATUS**

<span id="page-4-0"></span>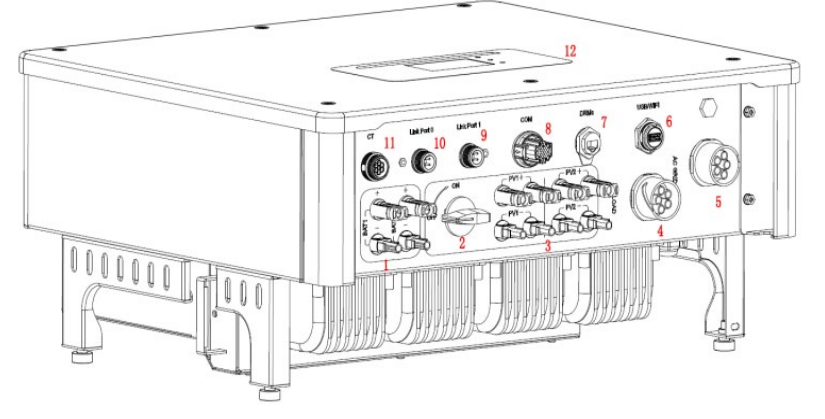

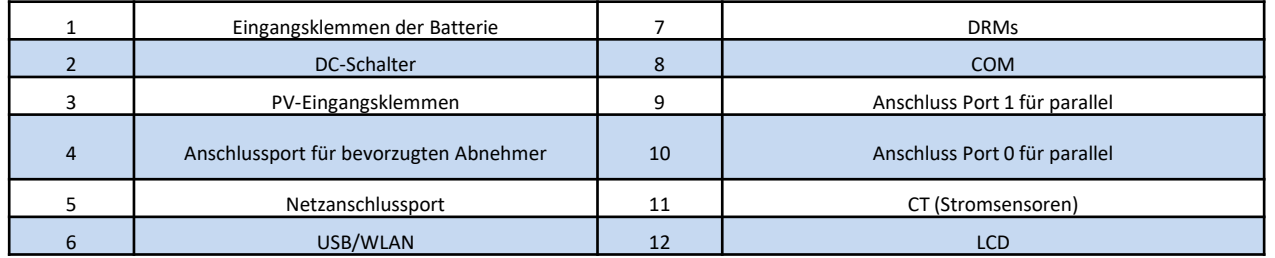

### **6. ANSCHLUSS AN DAS NETZ**

**Phase 1:** Den passenden Typ und die passenden Spezifikationen der Kabel auswählen. Danach die Kabel durch die Klemme führen.

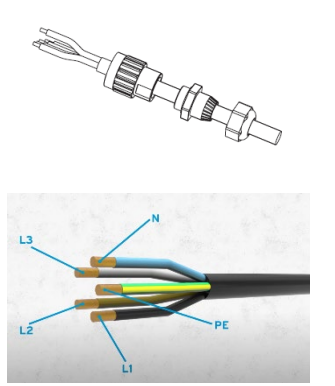

**Phase 2:** Die Kabel in den Bohrungen des Klemmenverschlus ses blockieren und sie mit dem Inbusschlüssel fertziehen.

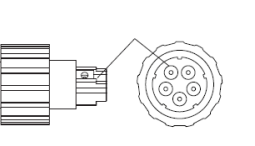

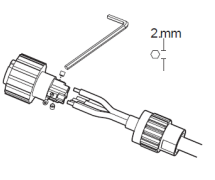

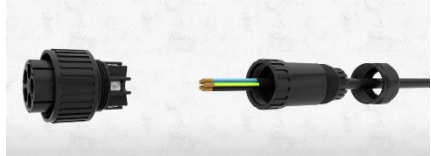

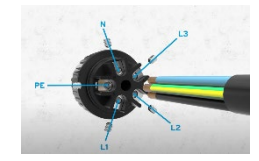

**Phase 3:** Die Klemme an den Steckplatz der Maschine anschließen und die Klemme im Uhrzeigersinn drehen

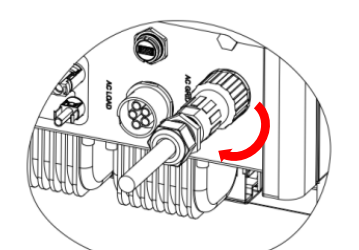

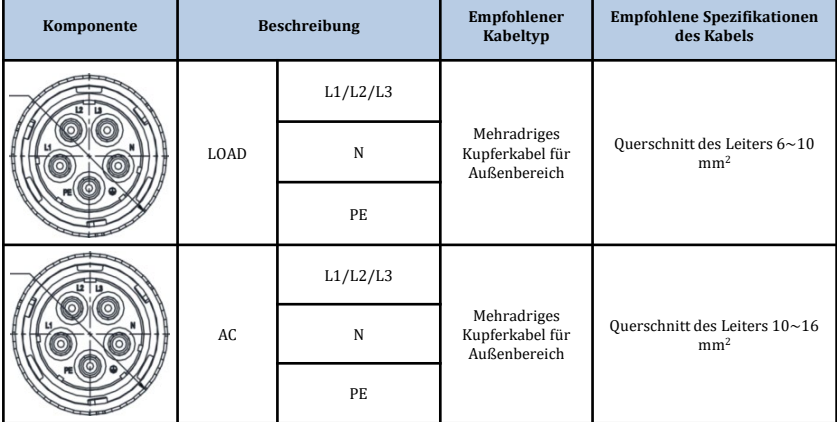

<span id="page-5-0"></span>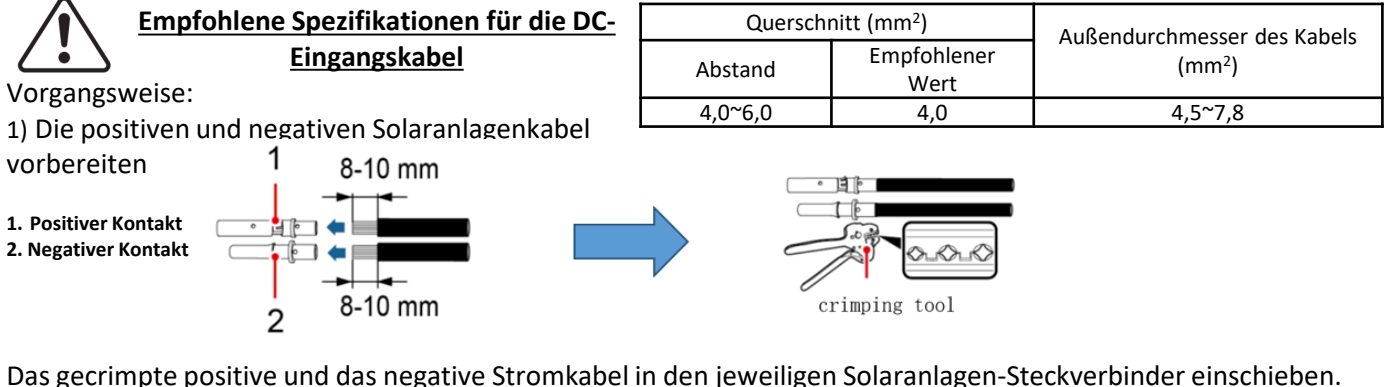

Das gecrimpte positive und das negative Stromkabel in den jeweiligen Solaranlagen-Steckverbinder einschieben.

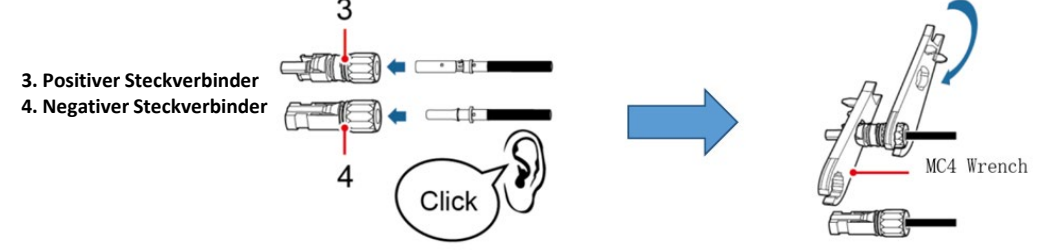

Sich vergewissern, dass alle DC-Parameter der Reihen für den Inverter gemäß den technischen Spezifikationen, die im Datenblatt und im Konfigurator von Azzurro ZCS angegeben sind, akzeptabel sind. **Außerdem überprüfen, ob die Polaritäten der Solaranlagenkabel korrekt sind.** Den positiven und den negativen Steckverbinder in den Inverter einschieben, bis er hörbar einrastet.

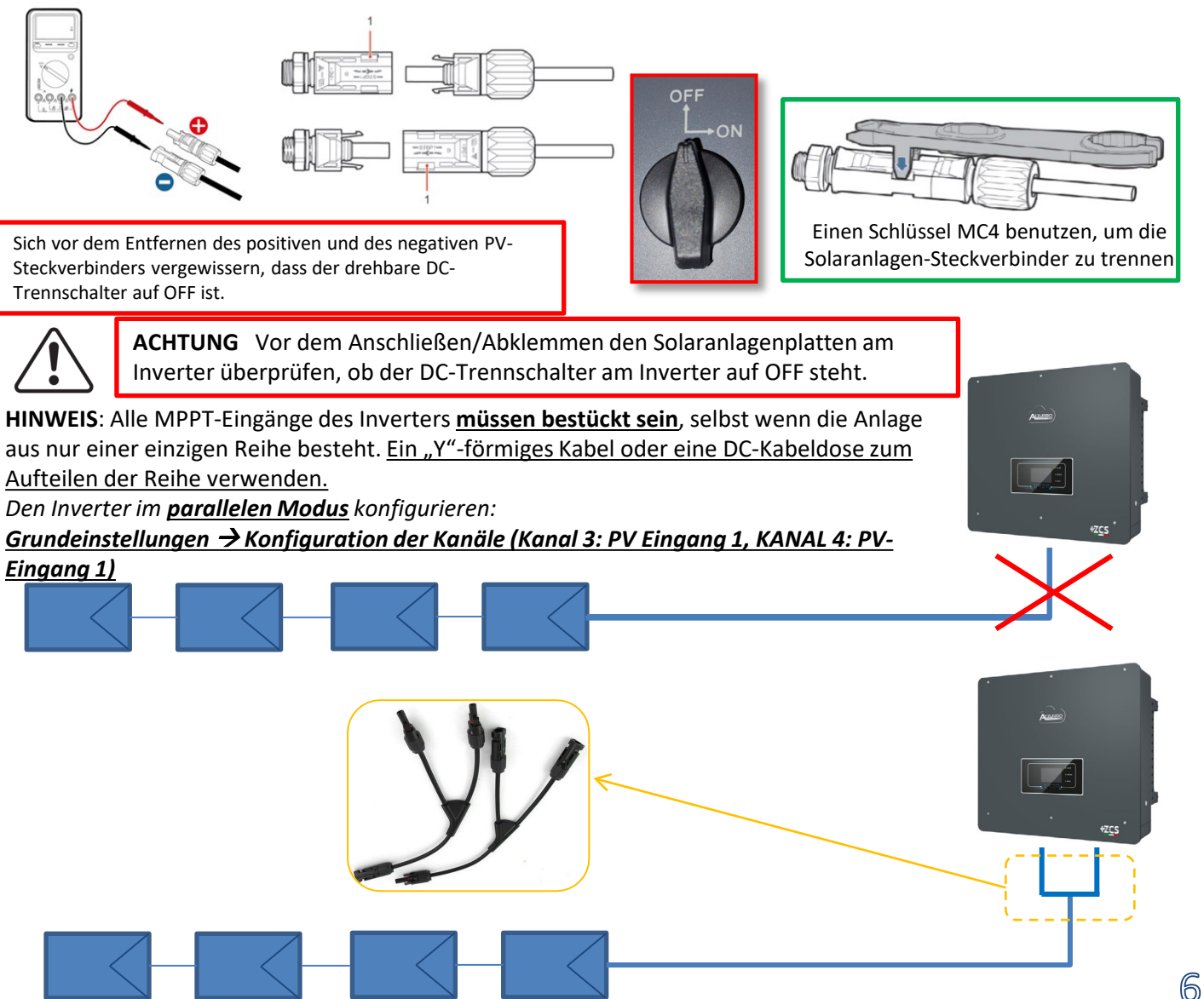

#### **8.1.1 ANSCHLUSS VON PYLONTECH-BATTERIEN – 1 BATTERIETURM**

## <span id="page-6-0"></span>**Strom- und Kommunikationsanschlüsse zwischen Batterien und BMS**

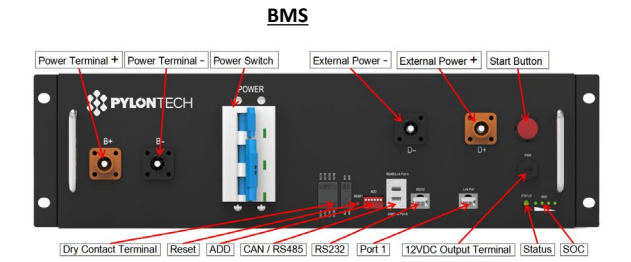

#### **Stromanschlüsse zwischen Batterien und BMS:**

#### Die **Batterien** sind untereinander **IN SERIE** verbunden:

•Der negative Eingang (-) von **Batterie 1** ist mit dem positiven Eingang (+) von **Batterie 2** verbunden.

•Der negative Eingang (-) von **Batterie 2** ist mit dem positiven Eingang (+) von **Batterie 3** verbunden.

•…..

•Der negative Eingang (-) von **Batterie N-1** (vorletzte) ist mit dem positiven Eingang (+) von **Batterie N** verbunden.

Jede Batterie mit dem Metall-Rack verbinden und folglich an die **Das Bilgisa istage ranischmit Geen.** Serie von **Batterien** verbunden:

•Der negative Eingang (-) des **BMS** wird an den negativen Pol (-) der **Batterie N** (letzte) der Serie angeschlossen. •Der positive Eingang (+) des **BMS** wird mit dem positiven Eingang (+) von **Batterie 1** verbunden.

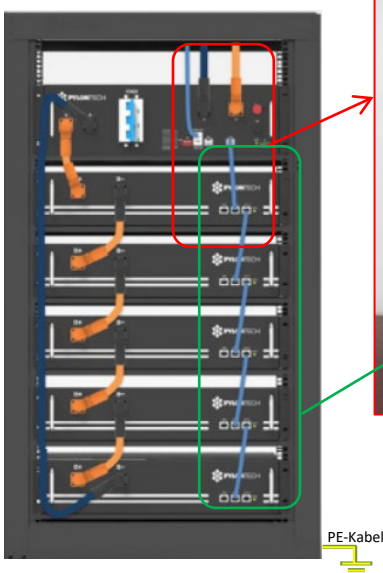

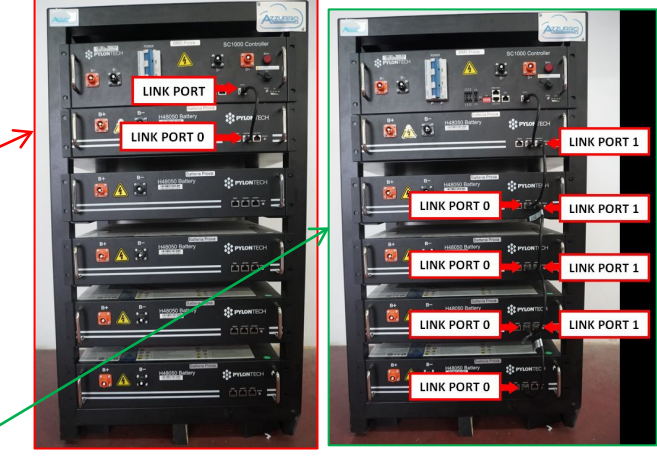

#### **Kommunikationsanschlüsse zwischen Batterien und BMS:**

•Link Port des **BMS** zum Link Port 0 der **Batterie 1**. •Der Link Port 1 der **Batterie 1** muss mit dem Link Port 0 der **Batterie 2** verbunden werden. •…

•Der Link Port 1 der **Batterie N-1** (vorletzte) muss mit dem Link Port 0 der **Batterie N** (letzte) verbunden werden.

## **Strom- und Kommunikationsanschlüsse zwischen BMS und Inverter**

## Kommunikationsanschlüsse zwischen BMS und Inverter:

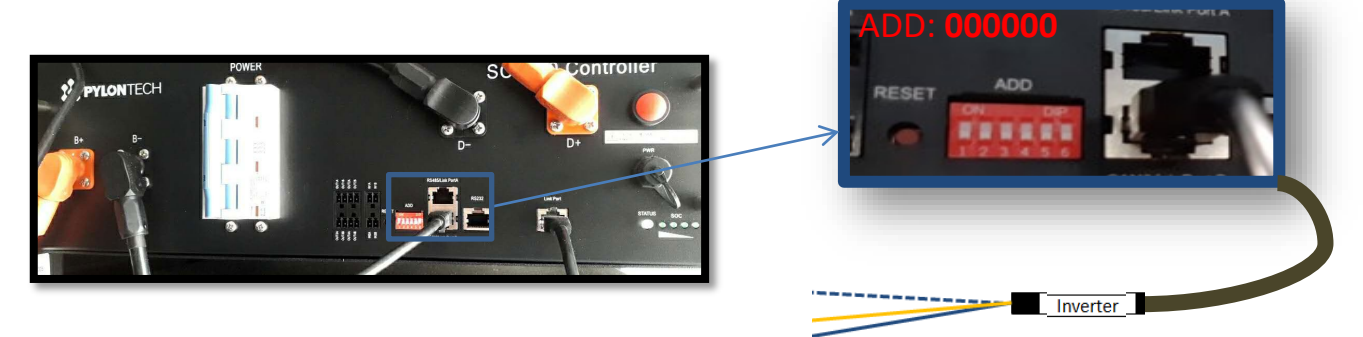

≑

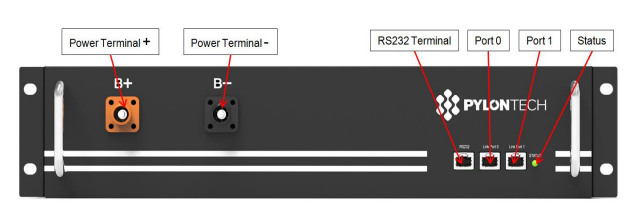

#### **Batterie**

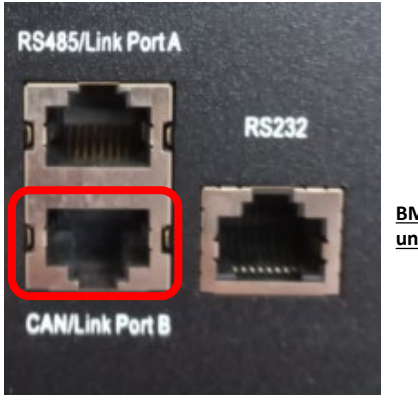

**BMS SC500 und SC1000** 

Kommunikation **BMS SC500 und SC1000**: •Kommunikationsadresse ADD: **000000** •Kabel an das **BMS** am CAN-Port/Link Port B angeschlossen

Definition of RJ45 Port Pin

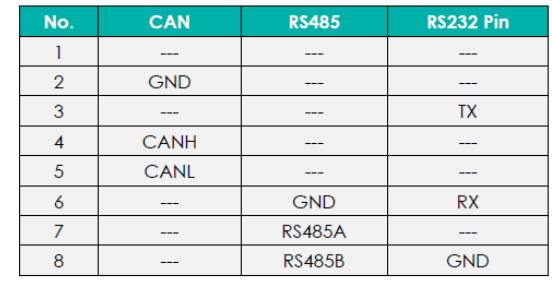

Das Ende mit dem Etikett **Inverter** muss beschnitten werden und nur die Drähte werden an die Pins 2 (oranger Draht), 4 (blauer Draht) und 5 (blau-weißer Draht) angeschlossen.

Das mit der Position 4 verbundene Kabel (blauer Draht)  $\rightarrow$  an die Position 7 des COM-Steckverbinders des Inverters anschließen. Das mit der Position 5 verbundene Kabel (Weiß-blauer Draht) → an die Position 8 des COM-Steckverbinders des Inverters anschließen. Das mit der Position 2 verbundene Kabel (oranger Draht)  $\rightarrow$  an die Position 9 des COM-Steckverbinders des Inverters anschließen.

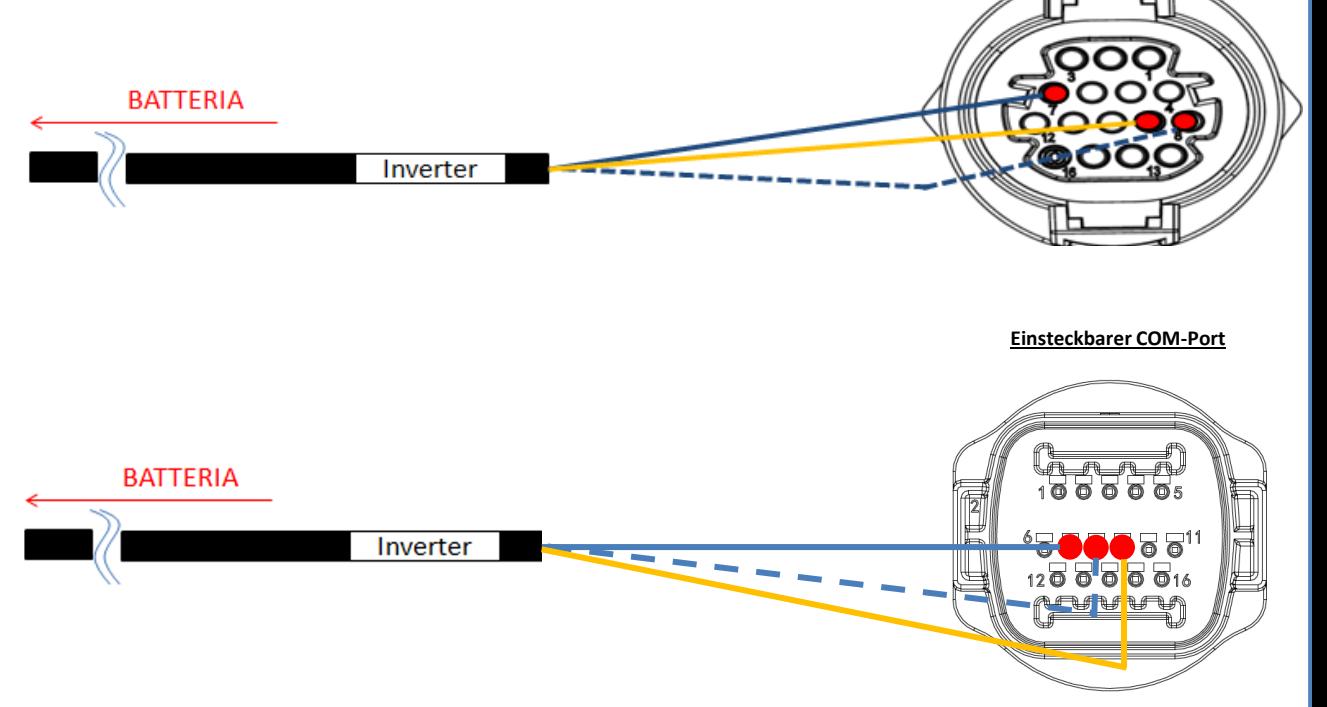

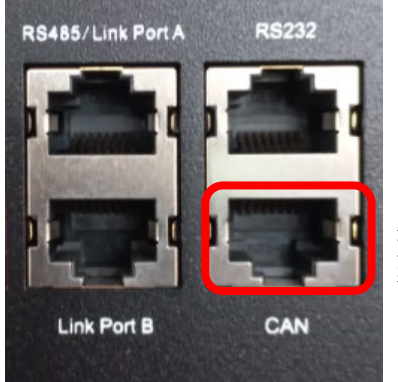

**BMS SC500 WLAN/USB und SC1000 WLAN/USB**

Kommunikation **BMS SC500 WLAN/USB und SC1000 WLAN/USB**: •Kommunikationsadresse ADD: **000000**

•Kabel an das **BMS** am CAN-Port angeschlossen

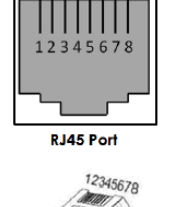

RJ45 Plug

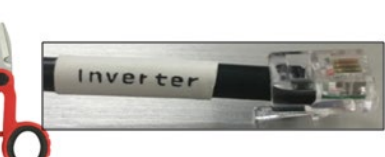

**COM-Port mit Schraube**

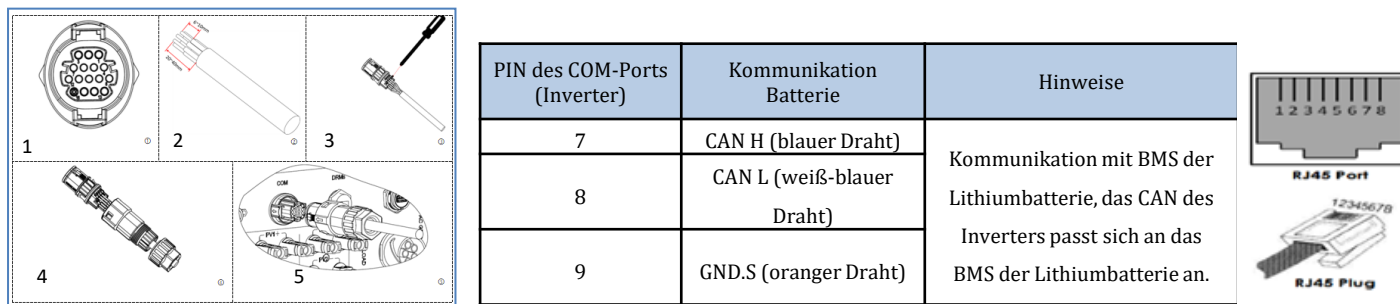

## Stromanschlüsse zwischen BMS und Inverter:

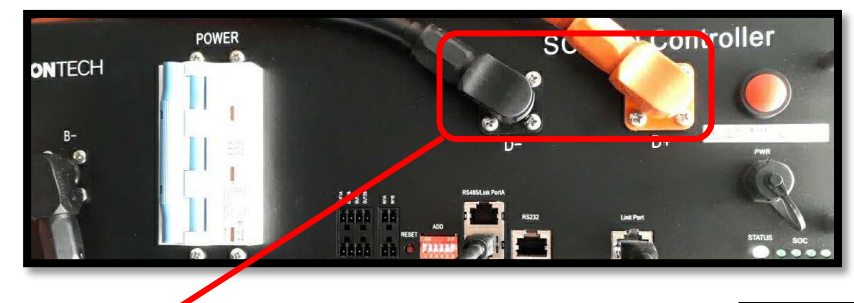

Kabelenden mit Schnellverschluss-Steckern für den Anschluss an das **BMS**

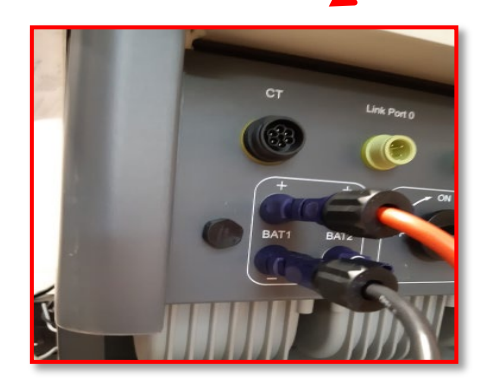

Die Stromkabel werden mitgeliefert

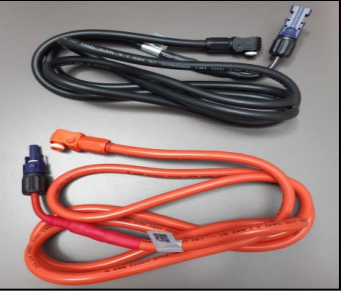

Die Enden der Stromkabel haben Steckverbinder für den Anschluss an den Kanal BAT1 des **Inverters**.

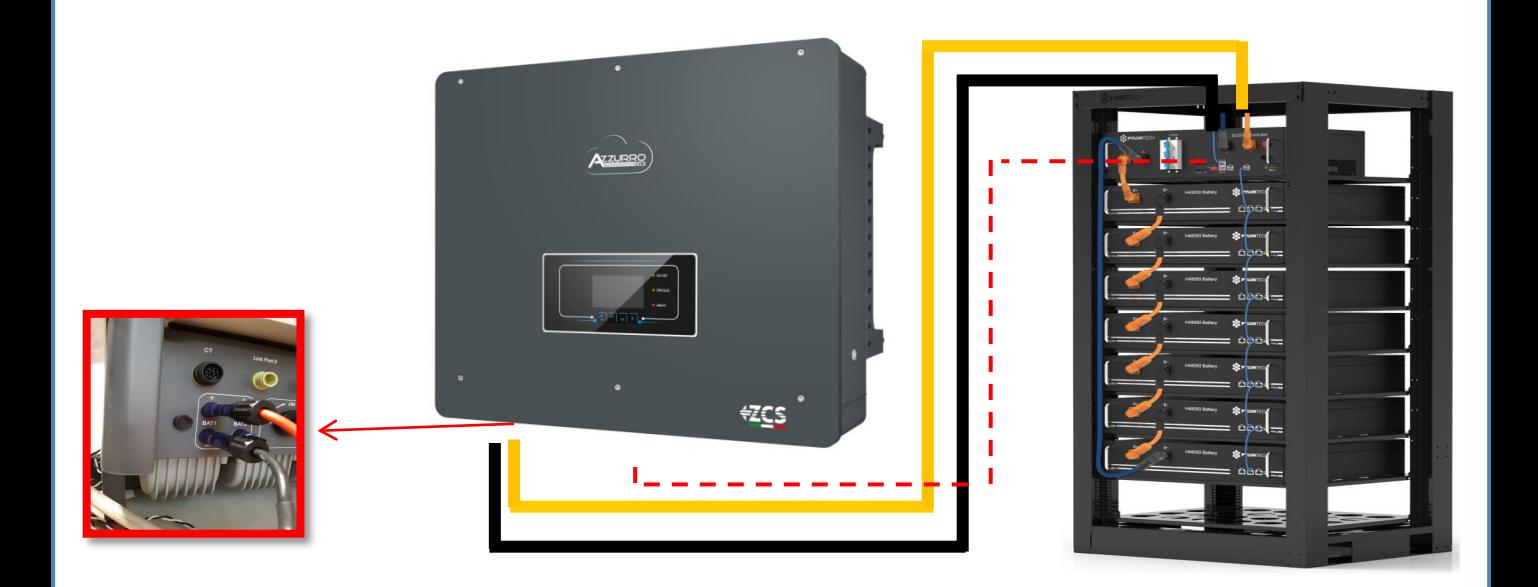

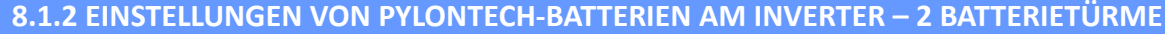

<span id="page-9-0"></span>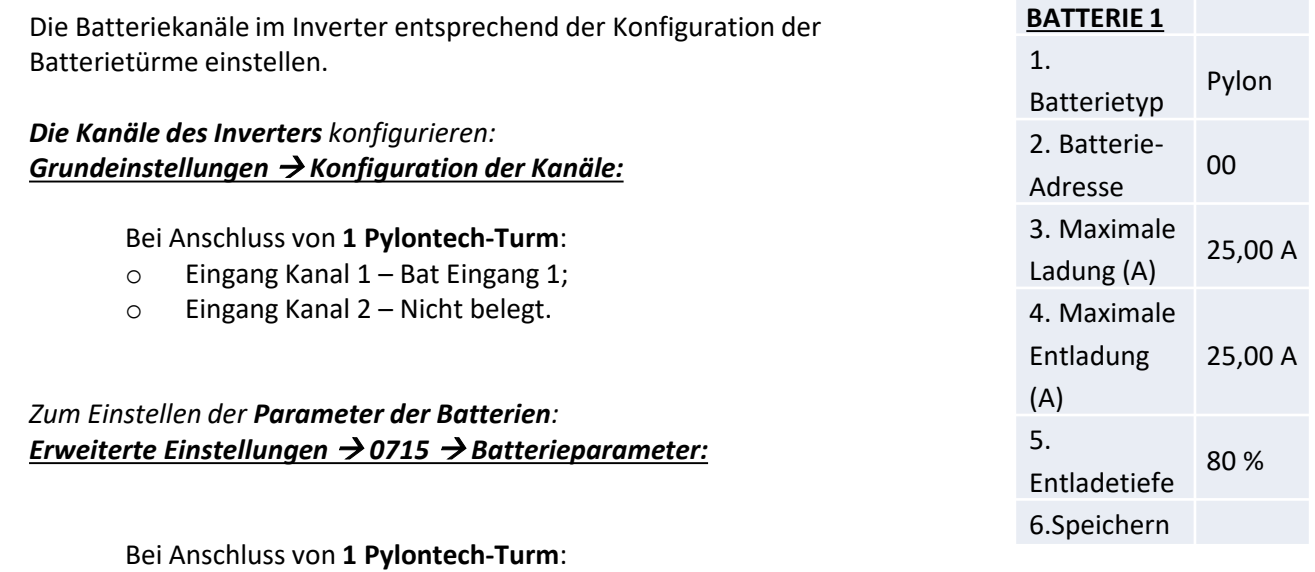

- Batterie 1:

o Typ: Pylon; Adresse: 00; Maximaler Strom von Laden/Entladen: 25 A; Entladetiefe: 80 %.

**8.2.1 ANSCHLUSS VON PYLONTECH-BATTERIEN – 2 BATTERIETÜRME – SC500 und SC1000** 

## **Kommunikationsanschlüsse zwischen den beiden BMS SC500 und SC1000**

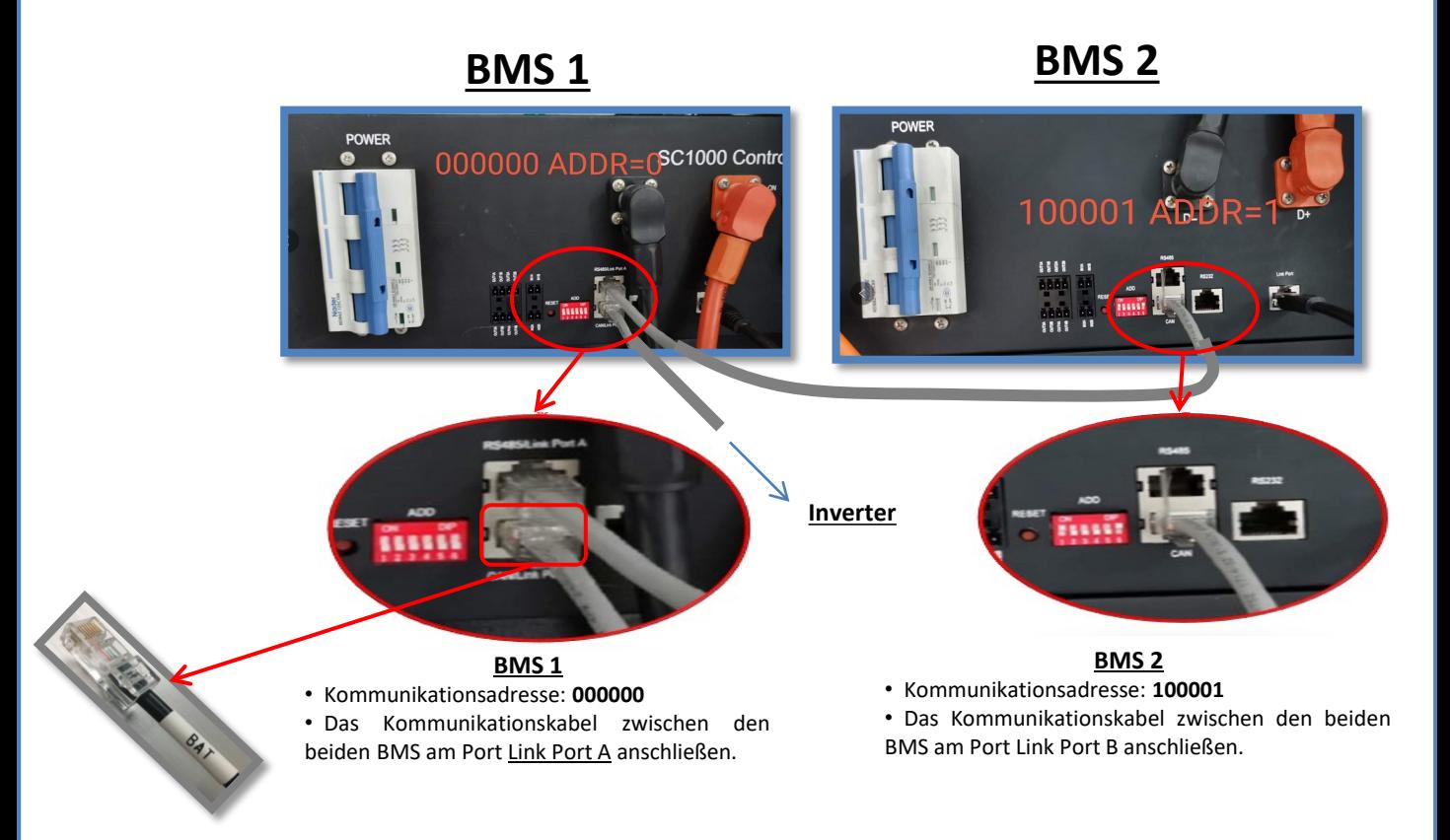

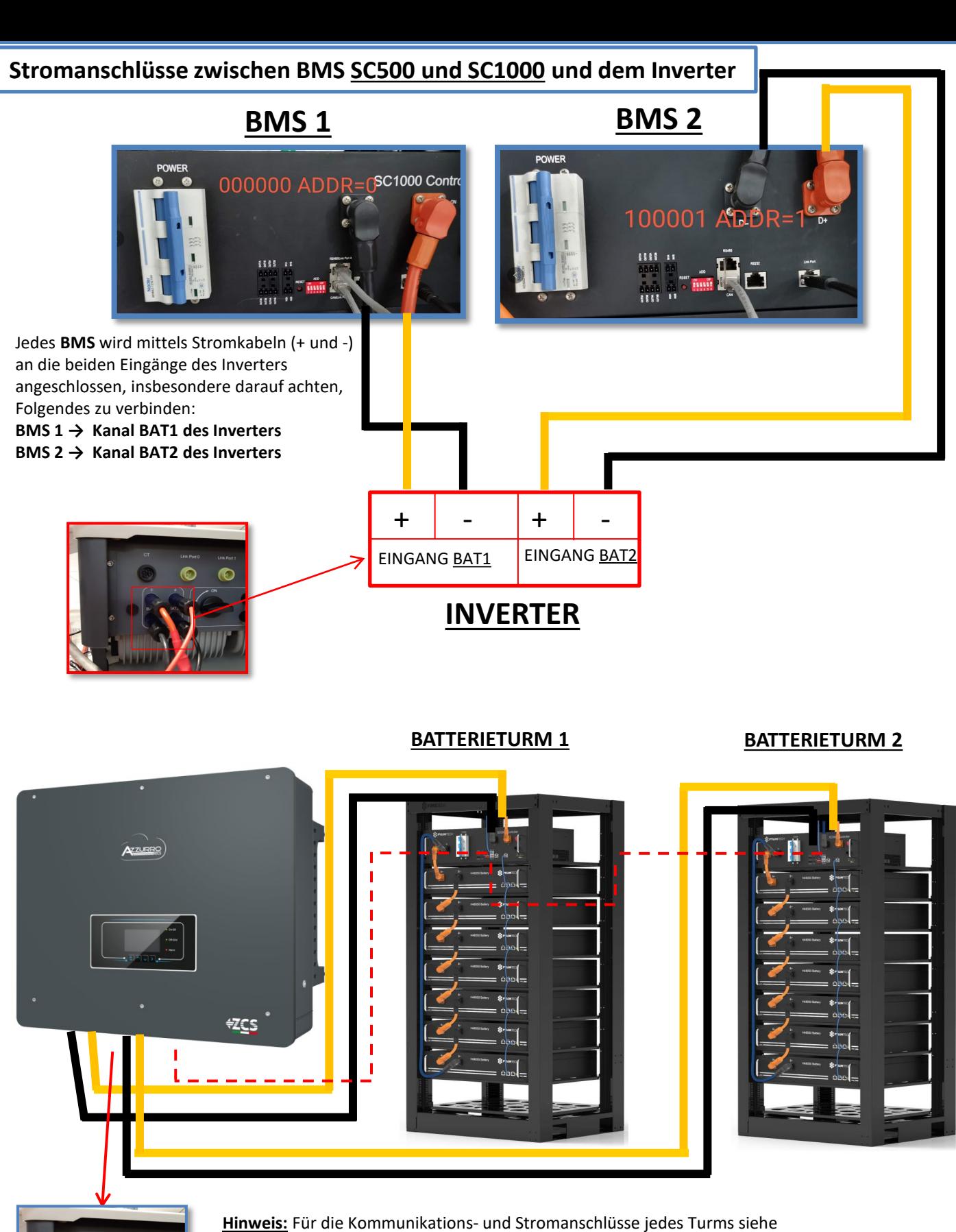

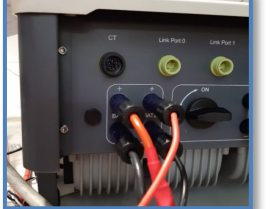

vorhergehendes Kapitel.

#### <span id="page-11-0"></span>**8.2.2 EINSTELLUNGEN VON PYLONTECH-BATTERIEN AM INVERTER – 2 BATTERIETÜRME SC500 und**

**SC1000&** Die Batteriekanäle im Inverter entsprechend der Konfiguration der Batterietürme einstellen.

#### *Die Kanäle des Inverters konfigurieren: Grundeinstellungen Konfiguration der Kanäle:*

#### Bei Anschluss von **2 Pylontech-Türmen**:

- o Eingang Kanal 1 Bat Eingang 1;
- o Eingang Kanal 2 Bat Eingang 2.

#### *Zum Einstellen der Parameter der Batterien: Erweiterte Einstellungen 0715 Batterieparameter:*

Bei Anschluss von **2 Pylontech-Türmen**:

- Batterie 1:

o Typ: Pylon; Adresse: 00; Maximaler Strom von Laden/Entladen: 25 A; Entladetiefe: 80 %. - Batterie 2:

o Typ: Pylon; Adresse: 01; Maximaler Strom von Laden/Entladen: 25 A; Entladetiefe: 80 %.

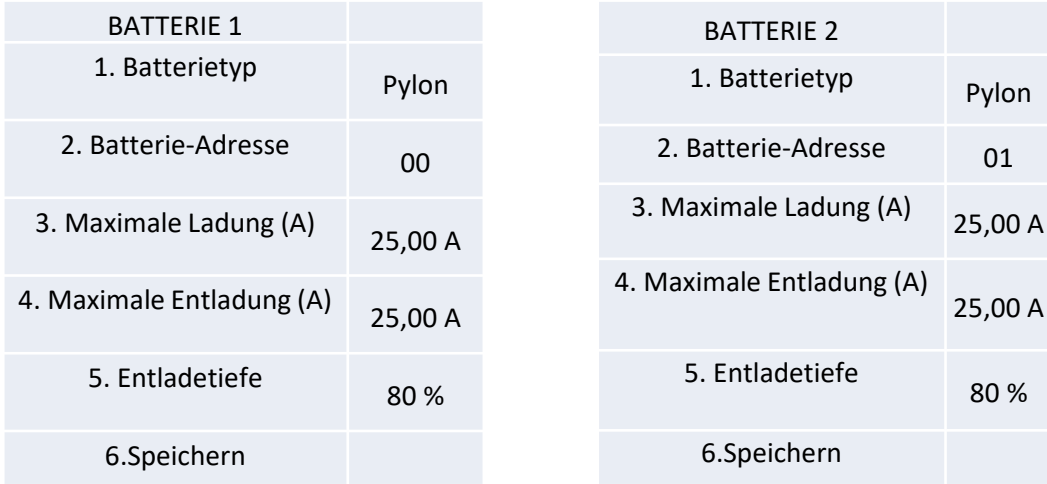

Pylon

25,00 A

80 %

#### <span id="page-12-0"></span>**8.3.1 ANSCHLUSS VON PYLONTECH-BATTERIEN – 2 BATTERIETÜRME SC500 und SC1000 WLAN/USB**

## **Kommunikationsanschlüsse zwischen den beiden BMS SC500 und SC1000 WLAN/USB**

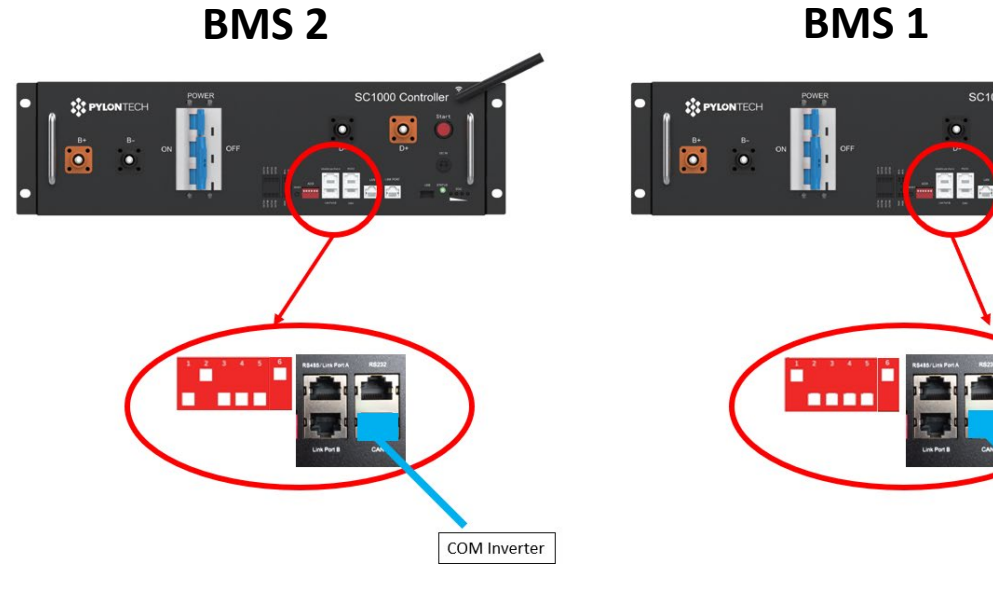

**BMS 2**

• Kommunikationsadresse: **010001**

• CAN des **BMS 2** COM-Port des **Inverters**

**BMS 1** • Kommunikationsadresse: **100001**

• CAN des **BMS 1** COM-Port des **Inverters**

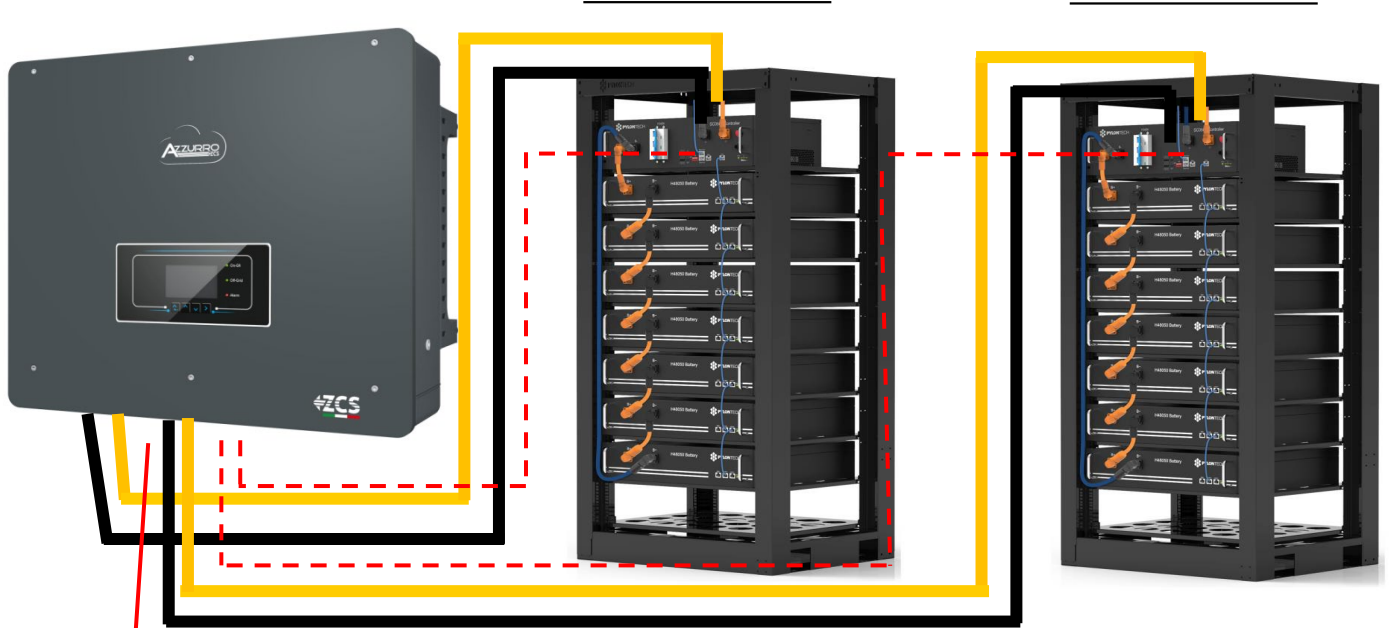

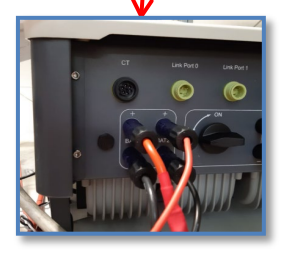

**Hinweis:** Für die Kommunikations- und Stromanschlüsse jedes Turms siehe vorhergehendes Kapitel.

#### **TORRE BATTERIA 1 TORRE BATTERIA 2**

COM Inverter

 $\bullet$ 

#### <span id="page-13-0"></span>**8.3.2 EINSTELLUNGEN VON PYLONTECH-BATTERIEN AM INVERTER – 2 BATTERIETÜRME SC500 und**

Die Batteriekanäle im Inverter entsprechend der Konfiguration der Batterietürme einstellen.

#### *Die Kanäle des Inverters konfigurieren: Grundeinstellungen Konfiguration der Kanäle:*

#### Bei Anschluss von **2 Pylontech-Türmen**:

- o Eingang Kanal 1 Bat Eingang 1;
- o Eingang Kanal 2 Bat Eingang 2.

#### *Zum Einstellen der Parameter der Batterien: Erweiterte Einstellungen 0715 Batterieparameter:*

Bei Anschluss von **2 Pylontech-Türmen**:

- Batterie 1:

o Typ: Pylon; Adresse: 01; Maximaler Strom von Laden/Entladen: 25 A; Entladetiefe: 80 %. - Batterie 2:

o Typ: Pylon; Adresse: 02; Maximaler Strom von Laden/Entladen: 25 A; Entladetiefe: 80 %.

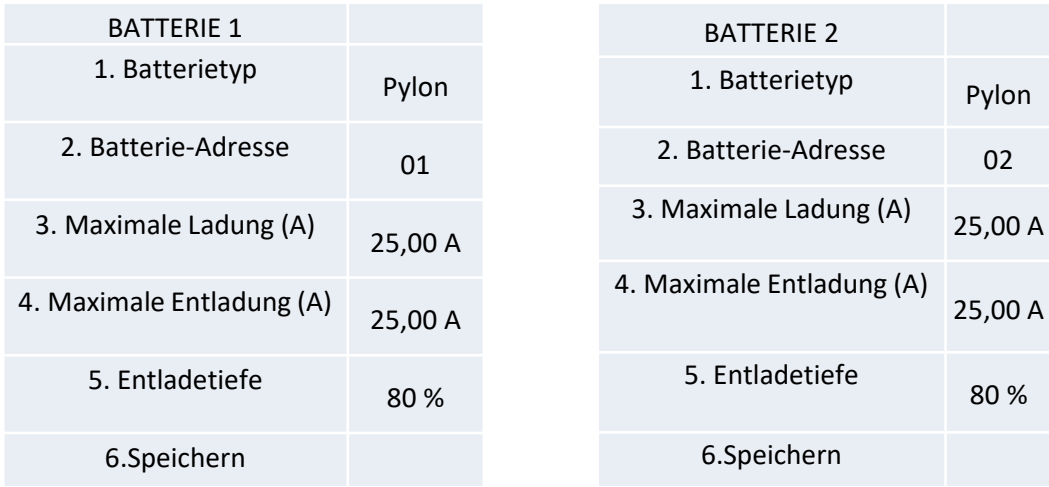

Pylon

80 %

## <span id="page-14-0"></span>**Strom- und Kommunikationsanschlüsse zwischen Batterien und HV-BOX**

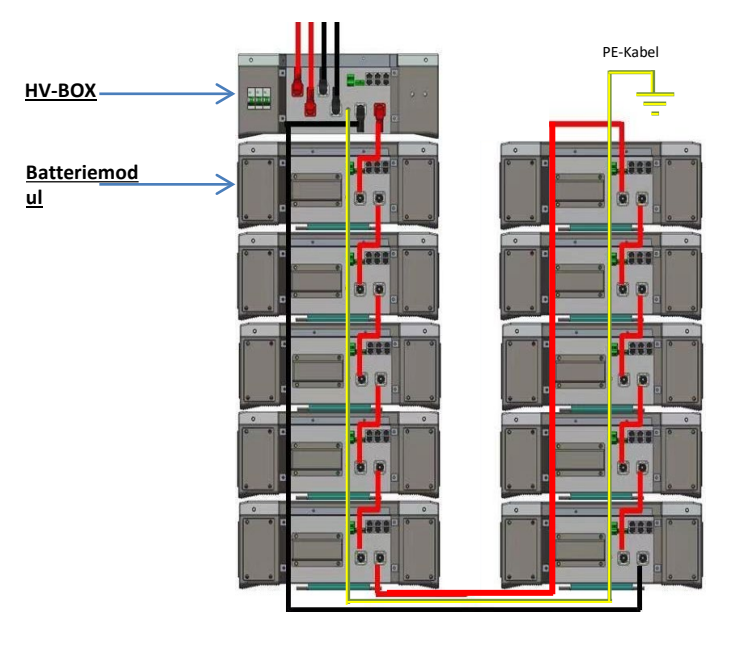

Die **Batterien** sind untereinander **IN SERIE** verbunden: •Der negative Eingang (-) von **Batterie 1** ist mit dem positiven Eingang (+) von **Batterie 2** verbunden.

•Der negative Eingang (-) von **Batterie 2** ist mit dem positiven Eingang (+) von **Batterie 3** verbunden. •…..

•Der negative Eingang (-) von **Batterie N-1** (vorletzte) ist mit dem positiven Eingang (+) von **Batterie N** verbunden.

Die **HV-BOX** ist parallel mit der Serie von **Batterien** verbunden: •Der negative Eingang (-) der **HV-BOX** wird an den negativen Pol (-) der **Batterie N** (letzte) der Serie angeschlossen. •Der positive Eingang (+) der **HV-BOX** wird mit dem positiven Eingang (+) von **Batterie 1** verbunden.

Jedes Gerät an die Erdungsanlage anschließen.

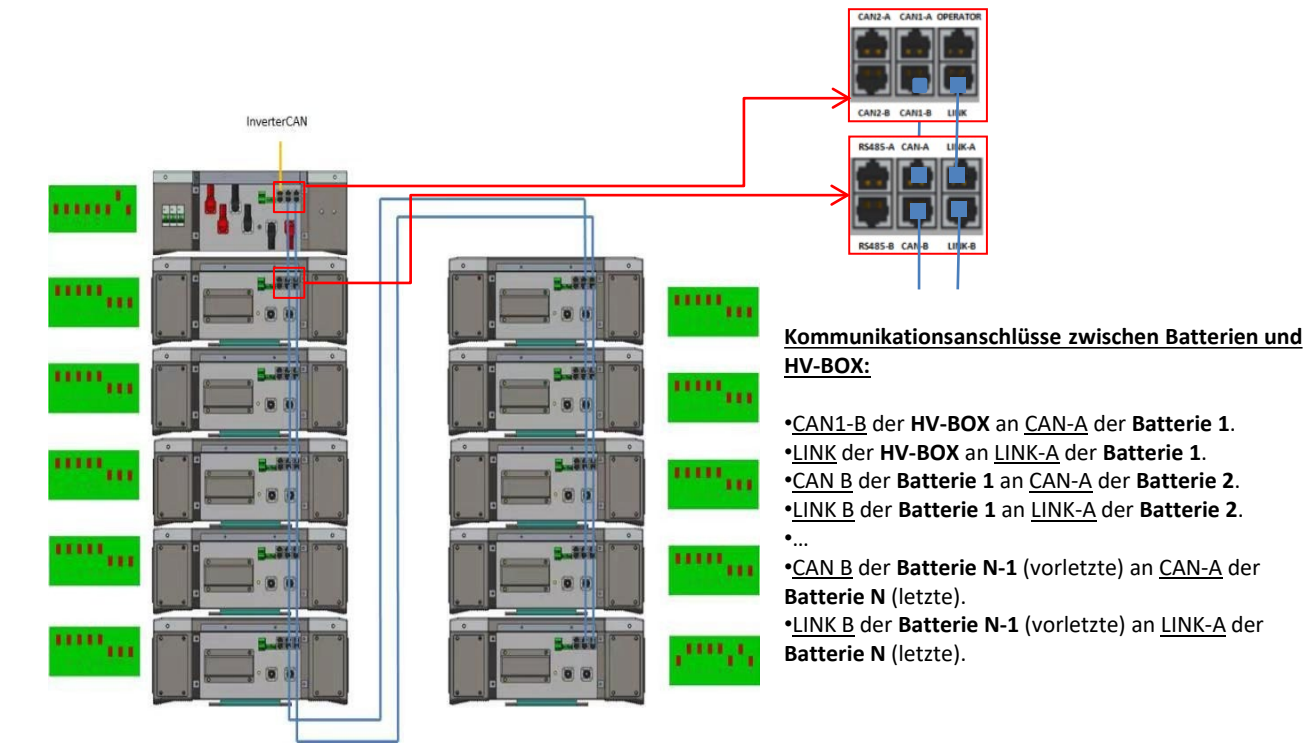

Die Dip-Schalter der Batteriemodule müssen eingestellt werden:

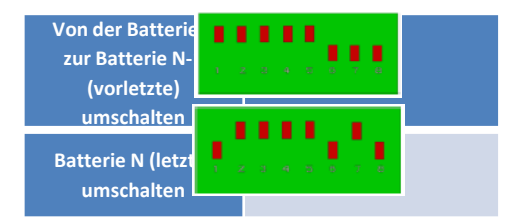

## **Strom- und Kommunikationsanschlüsse zwischen HV-BOX und Inverter**

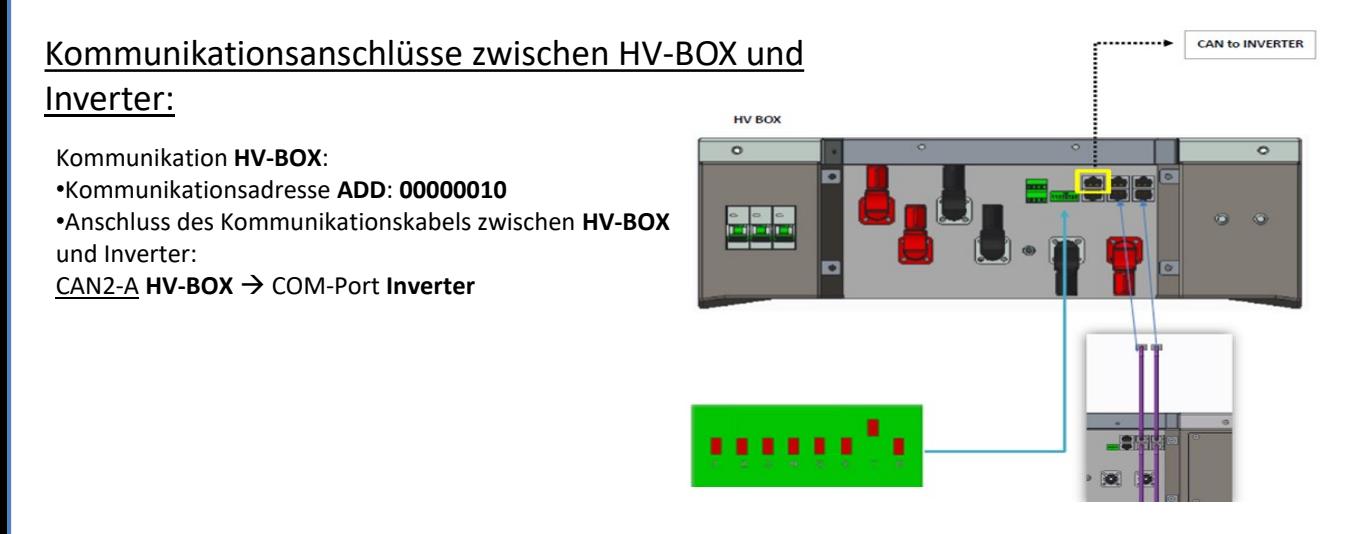

- Das Kabel CAN-H (weiß-oranger Draht) → an Pin 7 des COM-Steckverbinders des Inverters anschließen.

- Das Kabel CAN L (weiß-oranger Draht) → an Pin 8 des COM-Steckverbinders des Inverters anschließen.

**COM-Port mit Schraube**

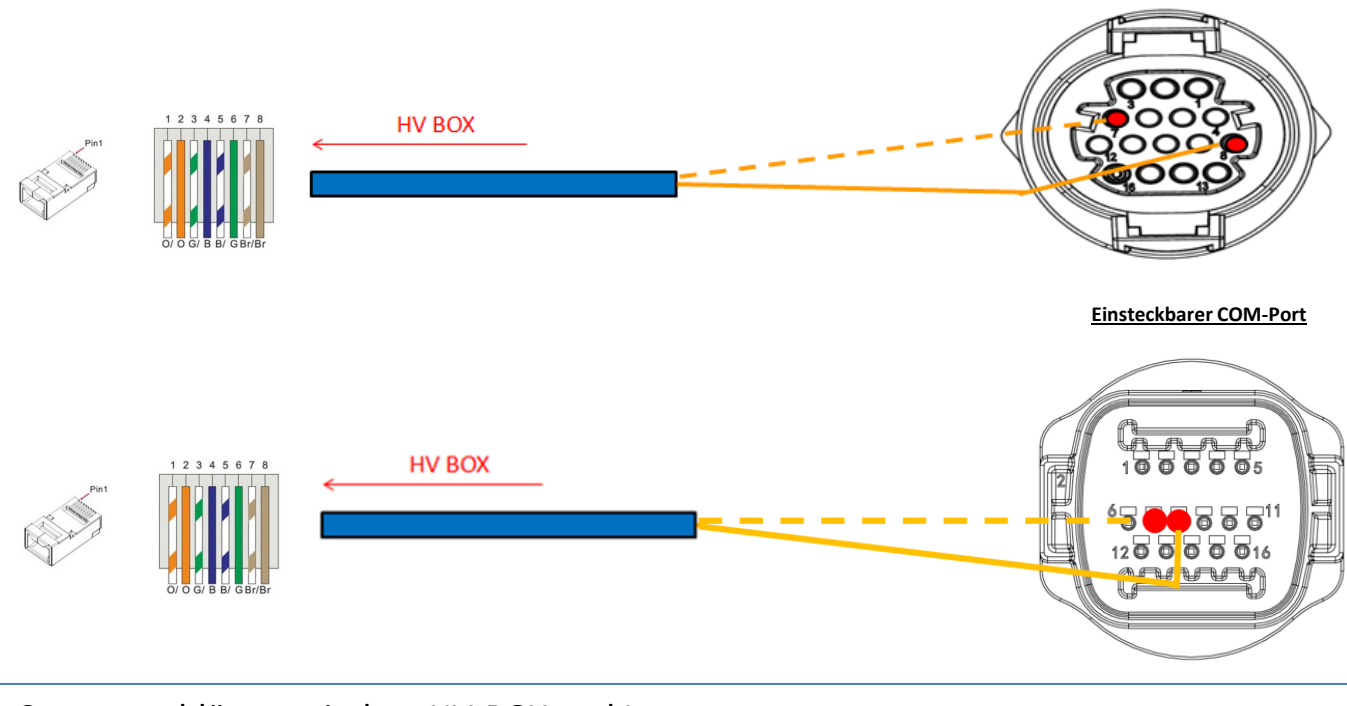

## Stromanschlüsse zwischen HV-BOX und Inverter:

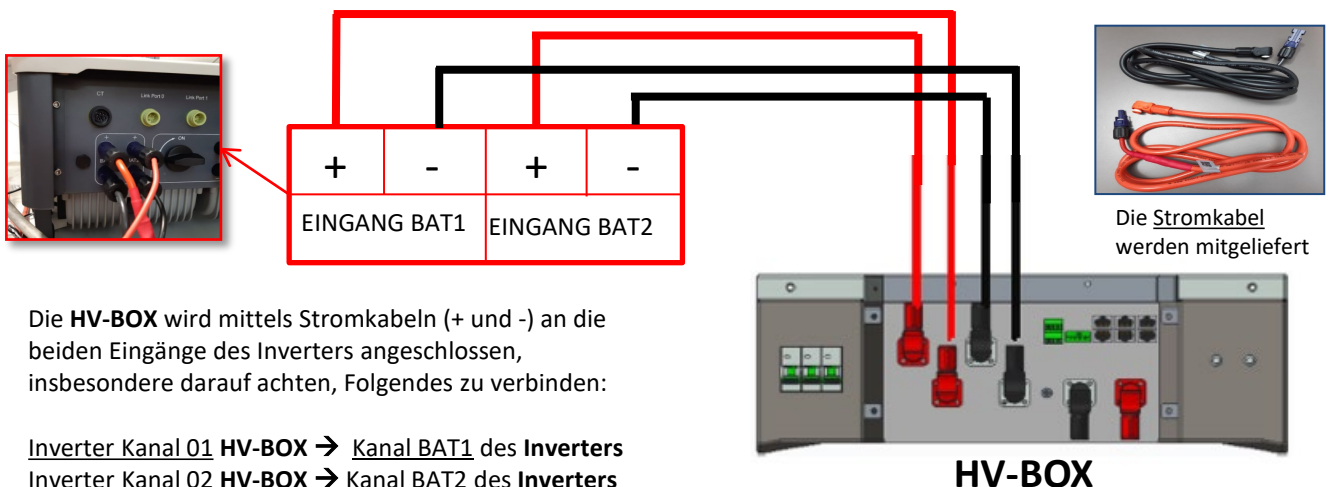

Inverter Kanal 02 **HV-BOX** Kanal BAT2 des **Inverters**

<span id="page-16-0"></span>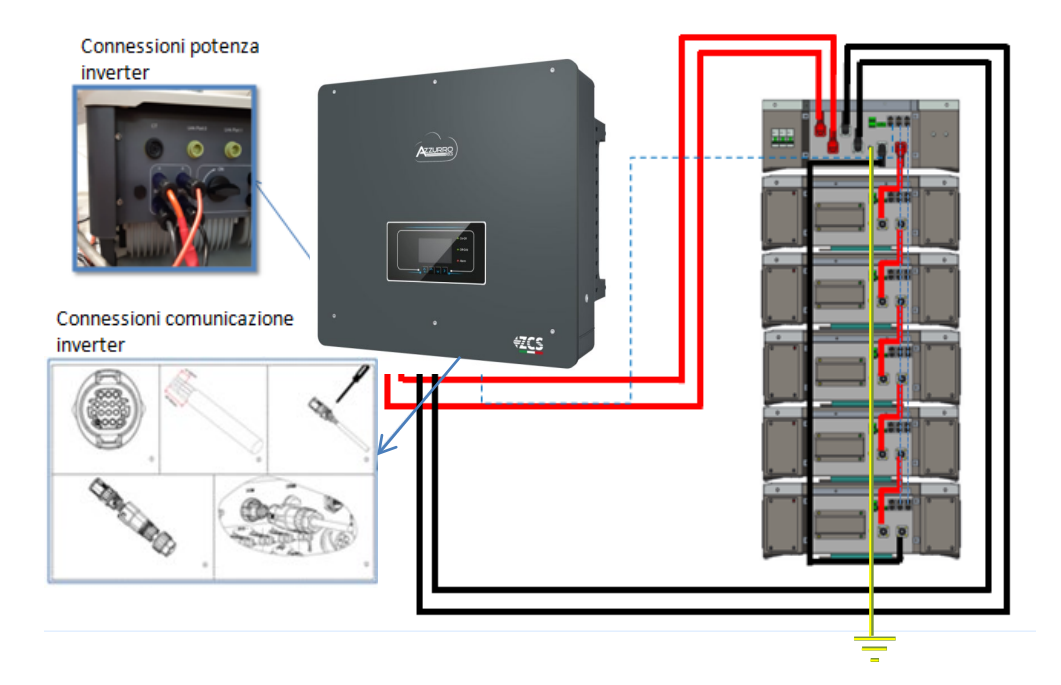

#### **9.1.2 EINSTELLUNGEN VON WECO 5k3 AM INVERTER – 1 BATTERIETURM**

Die Batteriekanäle im Inverter entsprechend der Konfiguration der Batterietürme einstellen.

#### *Die Kanäle des Inverters konfigurieren: Grundeinstellungen Konfiguration der Kanäle:*

Bei Anschluss von **1 WECO 5k3-Turm**:

- o Eingang Kanal 1 Bat Eingang 1;
- o Eingang Kanal 2 Bat Eingang 2.

#### *Zum Einstellen der Parameter der Batterien: Erweiterte Einstellungen 0715 Batterieparameter:*

#### Bei Anschluss von **1 WECO 5k3-Turm**:

- Batterie 1:

o Typ: WeCo; Adresse: 00; Maximaler Strom von Laden/Entladen: 25 A (für Inverter HYD 3PH 5000-8000 ZSS) oder 50 A (für Inverter HYD 3PH 10000-20000 ZSS); Entladetiefe: 80 %.

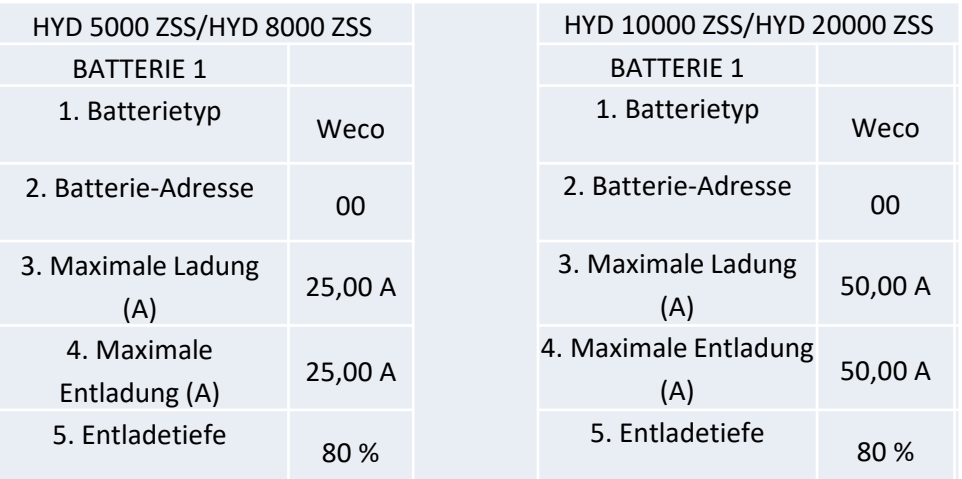

<span id="page-17-0"></span>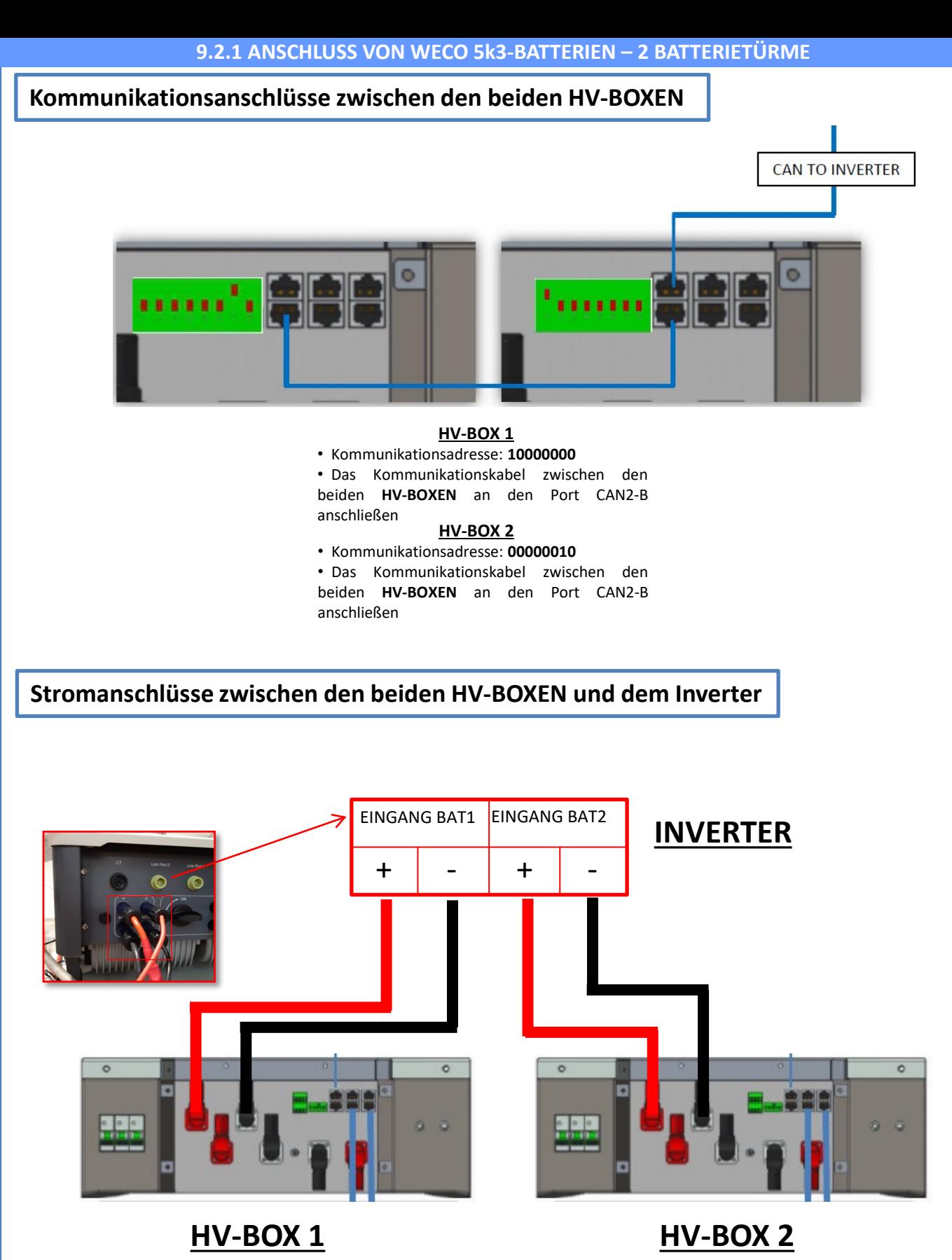

<span id="page-18-0"></span>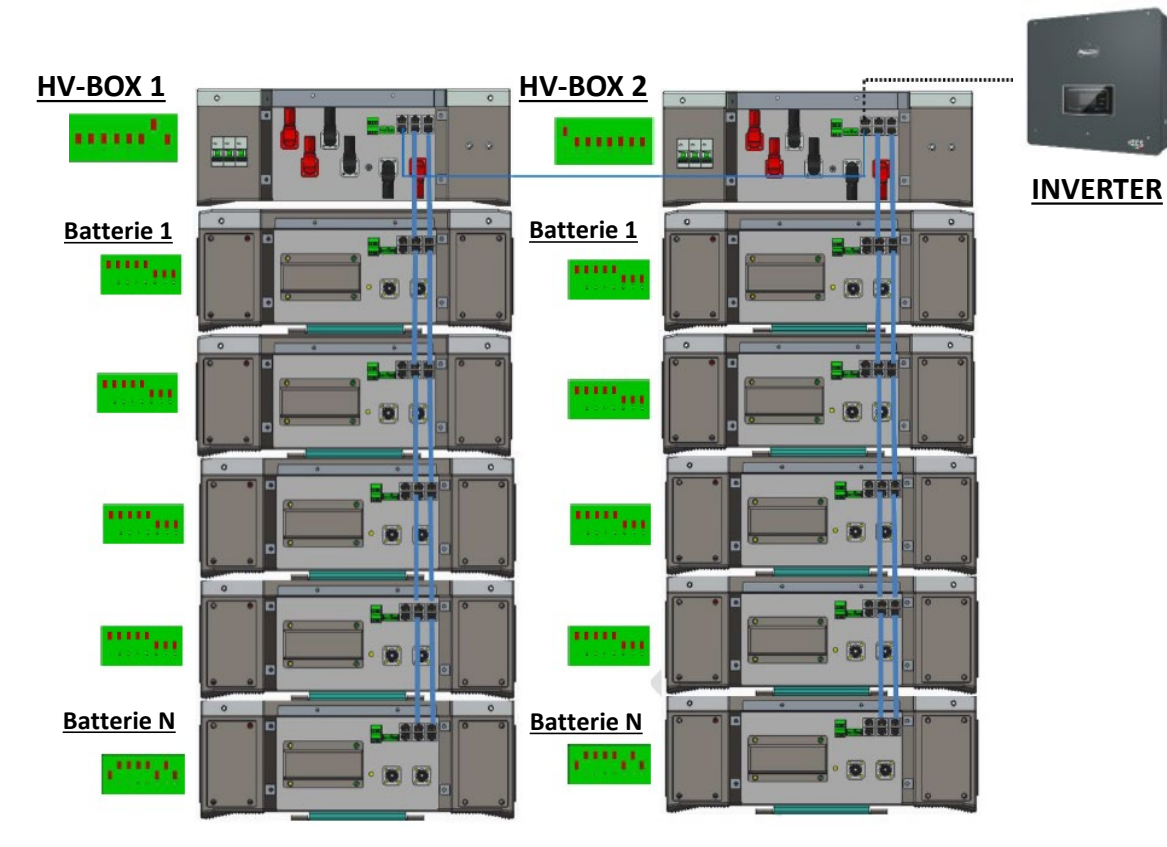

**Hinweis:** Für die Kommunikations- und Stromanschlüsse jedes Turms siehe vorhergehendes Kapitel.

#### **9.2.2 EINSTELLUNGEN VON WECO 5k3 AM INVERTER – 2 BATTERIETÜRME**

Die Batteriekanäle im Inverter entsprechend der Konfiguration der Batterietürme einstellen.

#### *Die Kanäle des Inverters konfigurieren: Grundeinstellungen Konfiguration der Kanäle:*

Bei Anschluss von **2 WeCo 5k3-Türmen**:

- o Eingang Kanal 1 Bat Eingang 1;
- o Eingang Kanal 2 Bat Eingang 2.

#### *Zum Einstellen der Parameter der Batterien: Erweiterte Einstellungen 0715 Batterieparameter:*

Bei Anschluss von **2 WeCo 5k3-Türmen**:

- Batterie 1:

o Typ: WeCo; Adresse: 00; Maximaler Strom von Laden/Entladen: 25 A; Entladetiefe: 80 %.

- Batterie 2:

o Typ: WeCo; Adresse: 01; Maximaler Strom von Laden/Entladen: 25 A; Entladetiefe: 80 %.

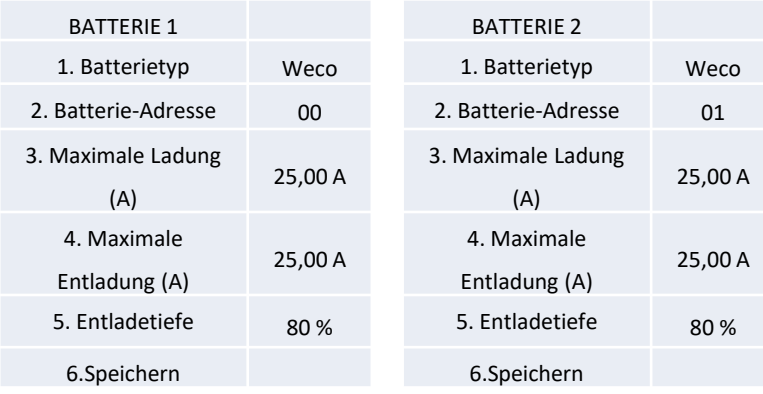

## <span id="page-19-0"></span>**Strom- und Kommunikationsanschlüsse zwischen Batterien und HV-BOX**

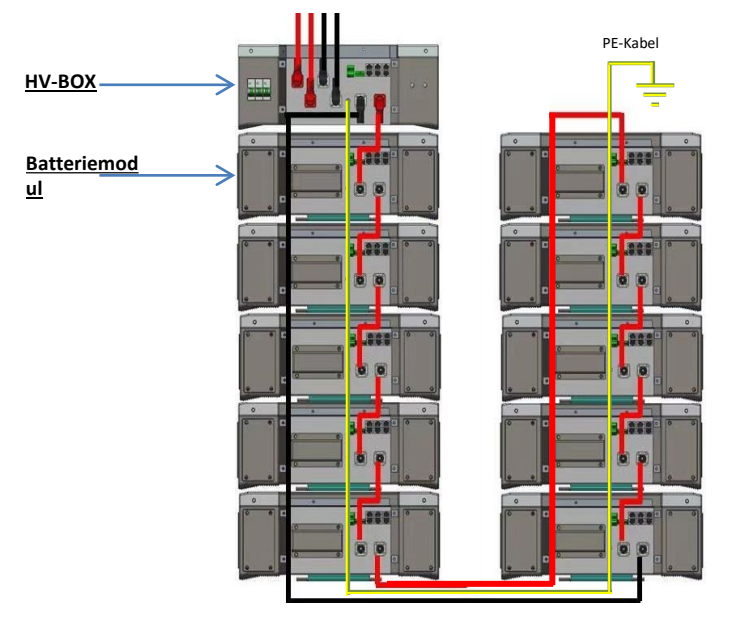

Die **Batterien** sind untereinander **IN SERIE** verbunden: •Der negative Eingang (-) von **Batterie 1** ist mit dem positiven Eingang (+) von **Batterie 2** verbunden.

•Der negative Eingang (-) von **Batterie 2** ist mit dem positiven Eingang (+) von **Batterie 3** verbunden. •…..

•Der negative Eingang (-) von **Batterie N-1** (vorletzte) ist mit dem positiven Eingang (+) von **Batterie N** verbunden.

Die **HV-BOX** ist parallel mit der Serie von **Batterien** verbunden: •Der negative Eingang (-) der **HV-BOX** wird an den negativen Pol (-) der **Batterie N** (letzte) der Serie angeschlossen. •Der positive Eingang (+) der **HV-BOX** wird mit dem positiven Eingang (+) von **Batterie 1** verbunden.

Jedes Gerät an die Erdungsanlage anschließen.

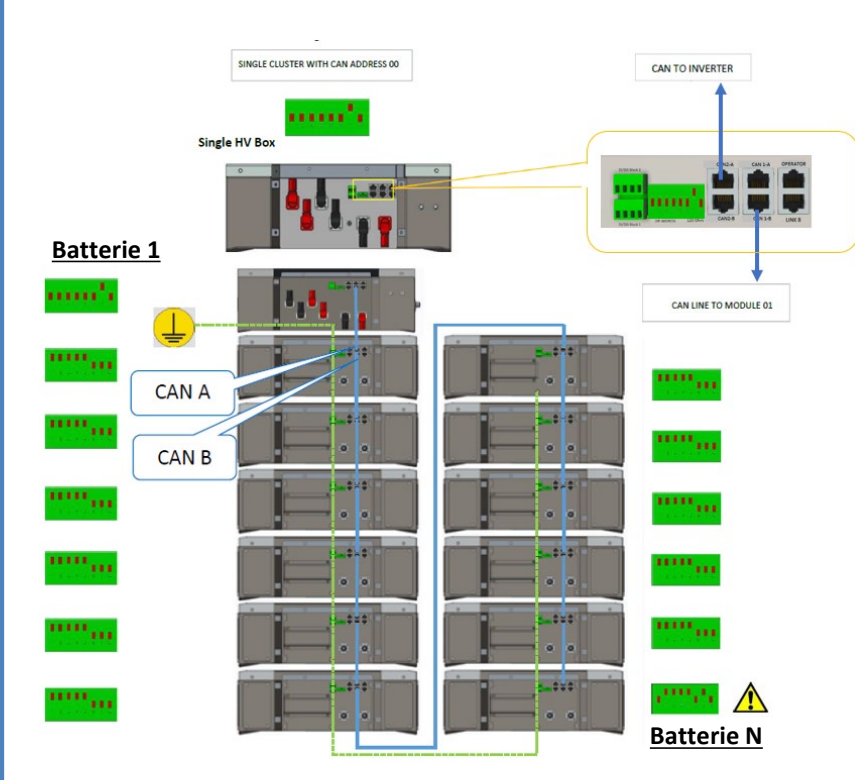

#### **Kommunikationsanschlüsse zwischen Batterien und HV-BOX:**

•CAN1-B der **HV-BOX** an CAN-A der **Batterie 1**. •CAN B der **Batterie 1** an CAN-A der **Batterie 2**.

•… •CAN B der **Batterie N-1** (vorletzte) an CAN-A der **Batterie N** (letzte).

Die Dip-Schalter der Batteriemodule müssen eingestellt werden:

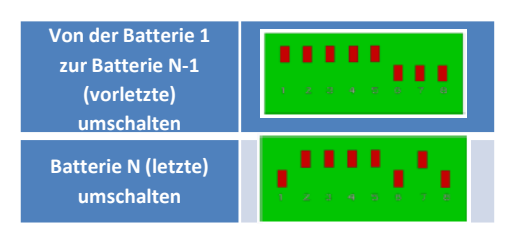

## **Strom- und Kommunikationsanschlüsse zwischen HV-BOX und Inverter**

## Kommunikationsanschlüsse zwischen HV-BOX und

## Inverter:

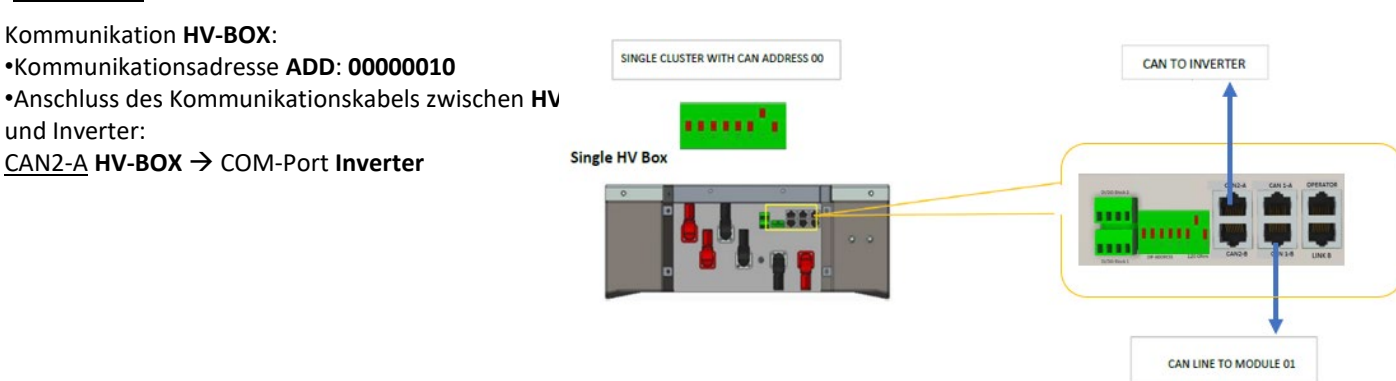

- Das Kabel CAN-H (weiß-oranger Draht) → an Pin 7 des COM-Steckverbinders des Inverters anschließen.

- Das Kabel CAN L (weiß-oranger Draht) → an Pin 8 des COM-Steckverbinders des Inverters anschließen.

**COM-Port mit Schraube**

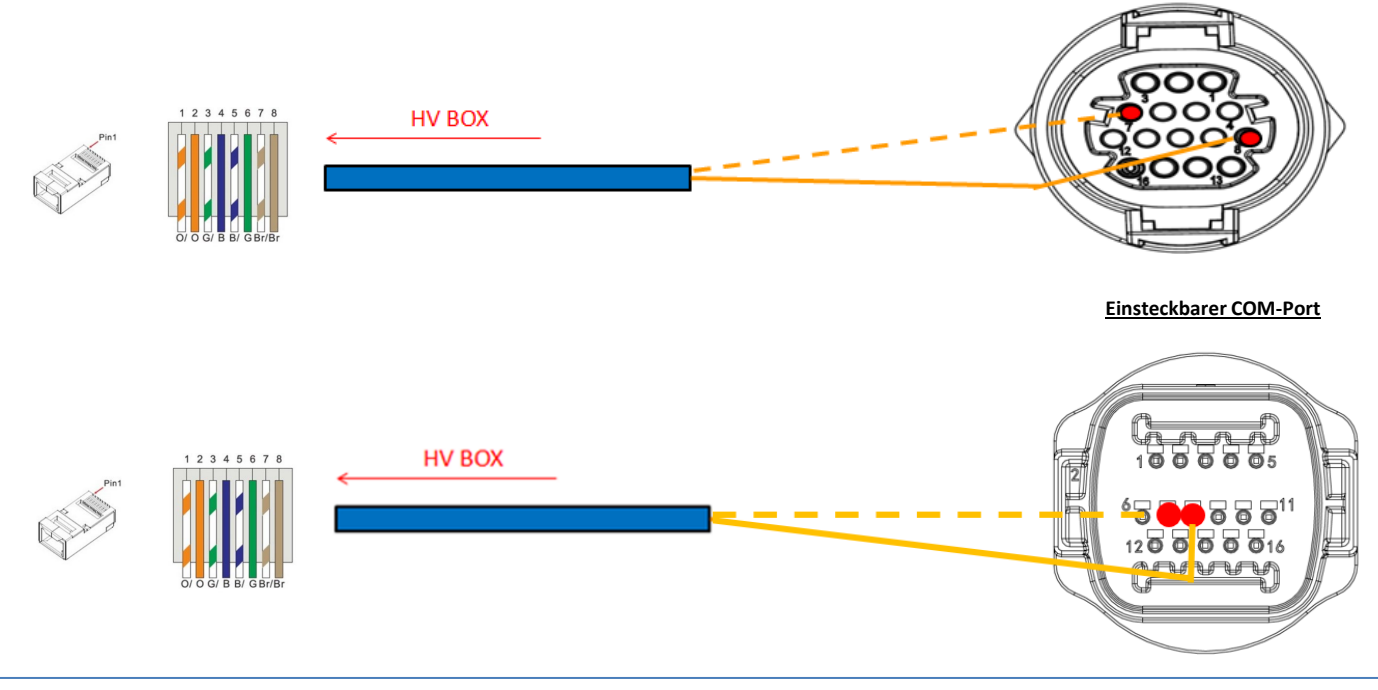

## Stromanschlüsse zwischen HV-BOX und Inverter:

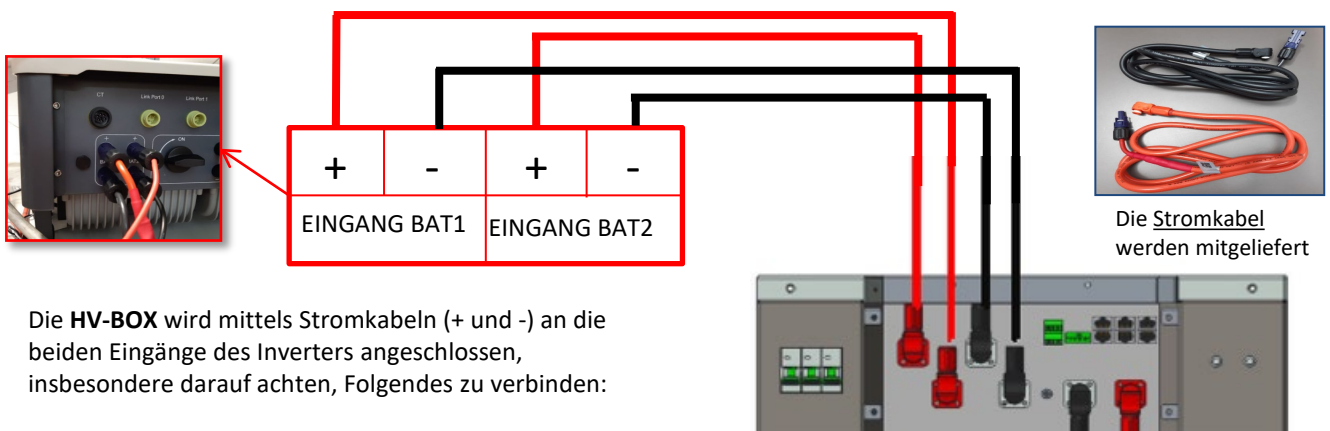

Inverter Kanal 01 **HV-BOX** Kanal BAT1 des **Inverters** Inverter Kanal 02 **HV-BOX** Kanal BAT2 des **Inverters**

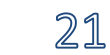

**HV-BOX**

<span id="page-21-0"></span>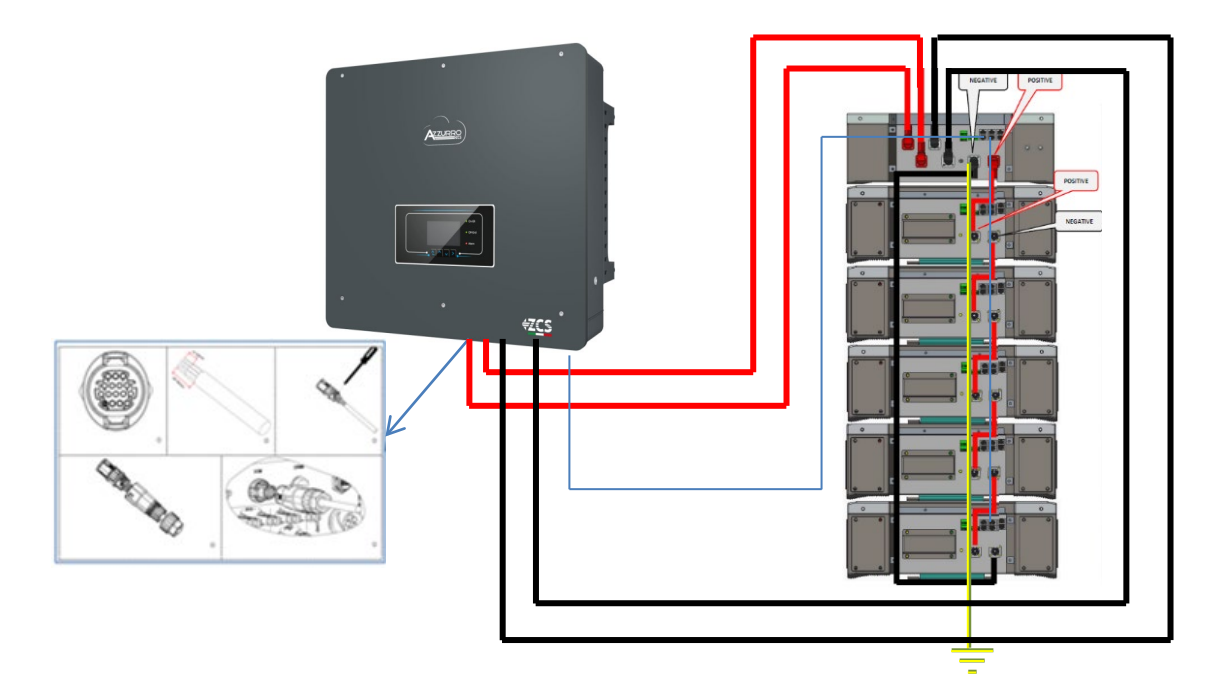

#### **9.3.2 EINSTELLUNGEN VON WECO 5k3 XP-BATTERIEN AM INVERTER – 1 BATTERIETURM**

Die Batteriekanäle im Inverter entsprechend der Konfiguration der Batterietürme einstellen.

#### *Die Kanäle des Inverters konfigurieren: Grundeinstellungen Konfiguration der Kanäle:*

Bei Anschluss von **1 WECO 5k3 XP-Turm**:

- o Eingang Kanal 1 Bat Eingang 1;
- o Eingang Kanal 2 Bat Eingang 2.

*Zum Einstellen der Parameter der Batterien: Erweiterte Einstellungen 0715 Batterieparameter:*

#### Bei Anschluss von **1 WECO 5k3 XP-Turm**:

- Batterie 1:

o Typ: WeCo; Adresse: 00; Maximaler Strom von Laden/Entladen: 25 A (für Inverter HYD 3PH 5000-8000 ZSS) oder 50 A (für Inverter HYD 3PH 10000-20000 ZSS); Entladetiefe: 80 %.

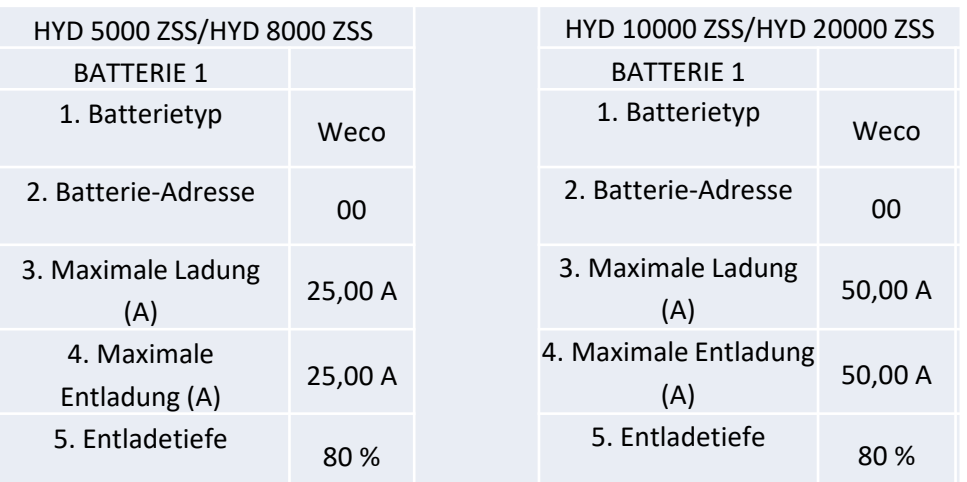

<span id="page-22-0"></span>Um die korrekte Einschaltprozedur ausführen zu können:

- 1. Muss die HV-BOX ausgeschaltet sein;
- 2. Müssen die Batterien alle ausgeschaltet sein (seitlicher Schalter auf 0);

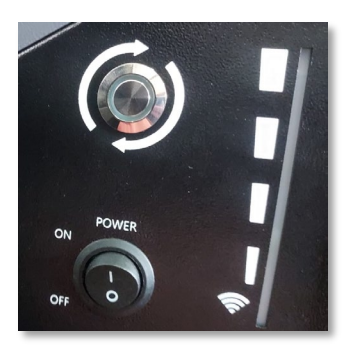

3. Muss der drehbare DC-Trennschalter auf OFF eingestellt sein;

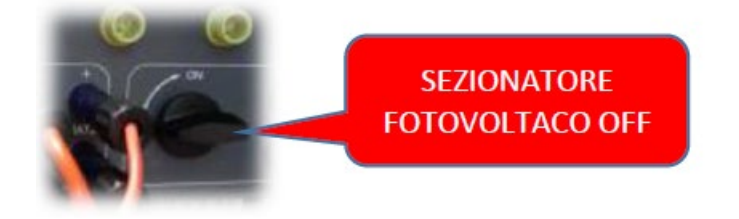

4. Alle Batterien mittels des seitlichen Schalters auf 1 einstellen, ohne sie einzuschalten (den runden Metallschalter **nicht** drücken);

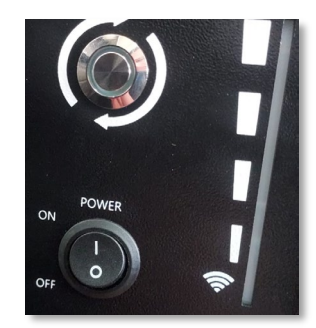

5. Die HV-BOX mittels ihres Schalters einschalten;

6. Die Batterien schalten sich automatisch in Kaskade ein (jedes Modul wird automatisch eingeschaltet und der seitliche Schalter blinkt 3 Sekunden lang, dann bestätigt ein beständig leuchtendes GRÜNES Lämpchen den Einschaltstatus jedes Moduls);

7. Die HV-BOX beendet den Startvorgang innerhalb von 90 Sekunden und schließt den Eingangsstromkreis (das ROTE und das GRÜNE Lämpchen leuchten auf und bestätigen den Funktionsstatus);

**HINWEIS:** Falls während oder nach der Startphase der HV-BOX länger als 60 Sekunden keine Kommunikation zwischen dem Inverter und der HV-BOX zustande kommt, aktiviert die HV-BOX die Sicherheitsprozedur, indem sie den STROMKONTAKTGEBER öffnet. Während der Inbetriebnahmephase muss sich der Installateur vergewissern, dass die Kommunikation zwischen der HV-BOX und dem Inverter korrekt angeschlossen ist. Wenn keine Kommunikation zwischen HV-BOX und Inverter erfolgt, die Anlage nicht unter Strom belassen, da ein längerer Standby des Systems ein Ungleichgewicht aufgrund der natürlichen Selbstentladung verursachen könnte.

<span id="page-23-0"></span>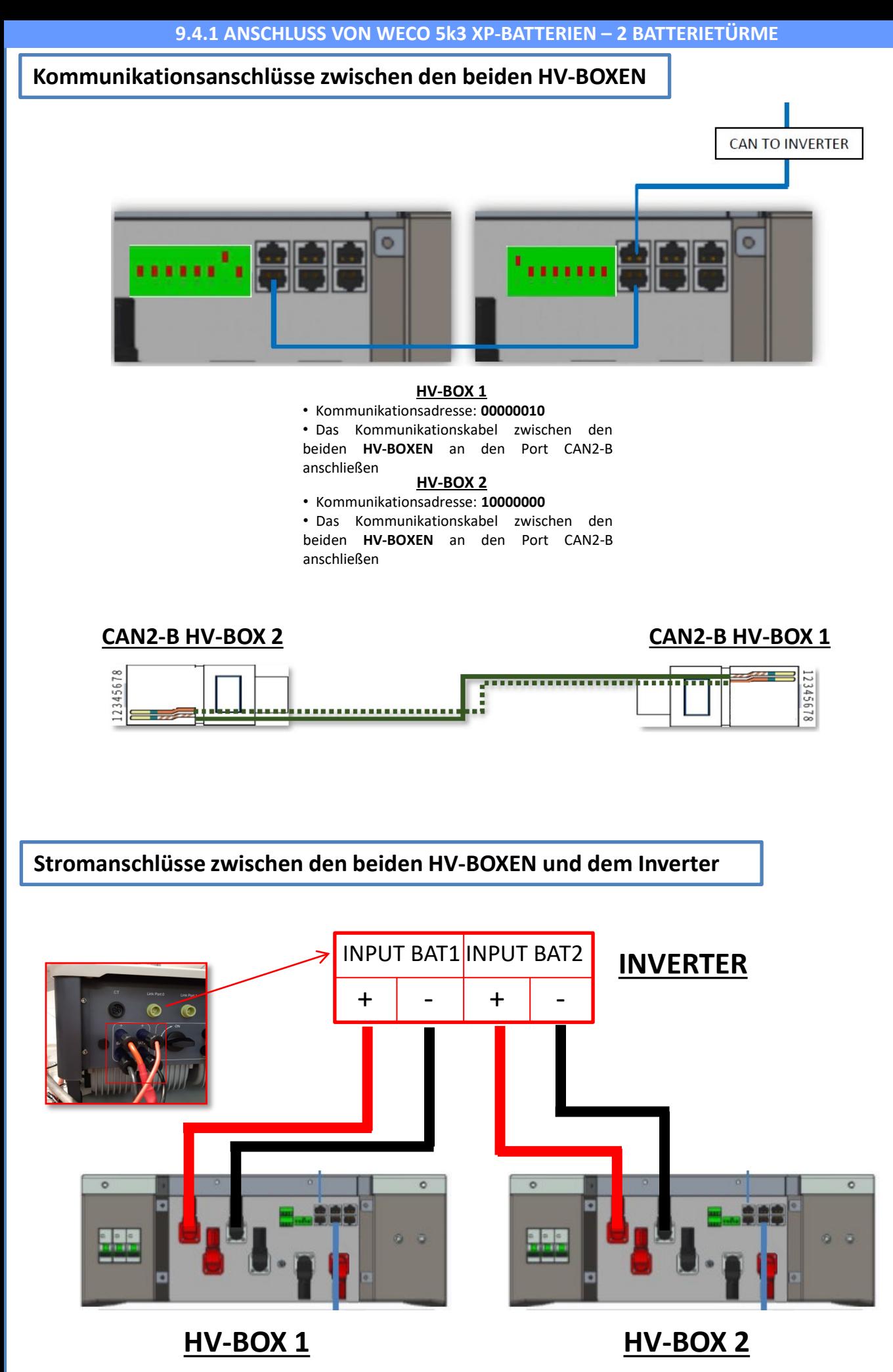

<span id="page-24-0"></span>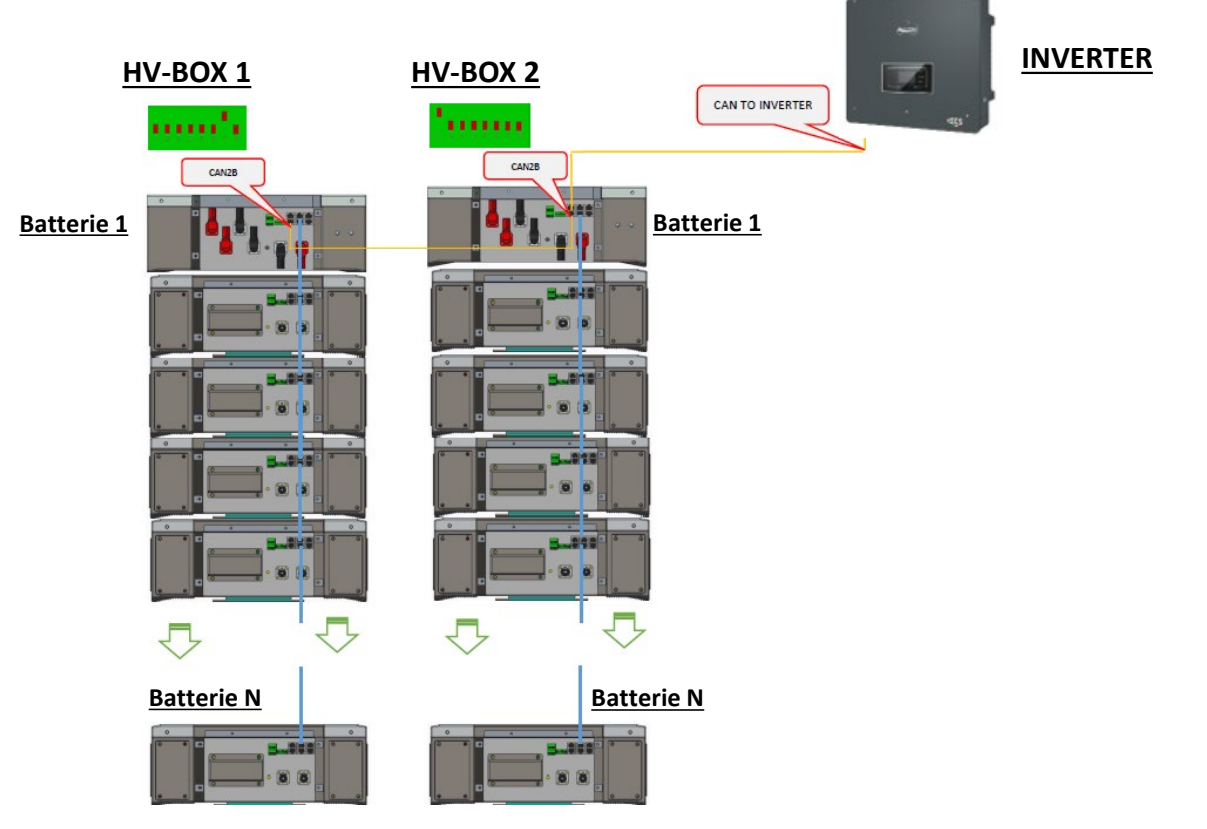

**Hinweis:** Für die Kommunikations- und Stromanschlüsse jedes Turms siehe vorhergehendes Kapitel.

#### **9.4.2 EINSTELLUNGEN VON WECO 5k3 XP-BATTERIEN AM INVERTER – 2 BATTERIETÜRME**

Die Batteriekanäle im Inverter entsprechend der Konfiguration der Batterietürme einstellen.

#### *Die Kanäle des Inverters konfigurieren: Grundeinstellungen Konfiguration der Kanäle:*

Bei Anschluss von **2 WECO 5k3 XP-Türmen**:

- o Eingang Kanal 1 Bat Eingang 1;
- o Eingang Kanal 2 Bat Eingang 2.

#### *Zum Einstellen der Parameter der Batterien: Erweiterte Einstellungen 0715 Batterieparameter:*

Bei Anschluss von **2 WECO 5k3 XP-Türmen**:

- Batterie 1:

o Typ: WeCo; Adresse: 00; Maximaler Strom von Laden/Entladen: 25 A; Entladetiefe: 80 %.

- Batterie 2:

o Typ: WeCo; Adresse: 01; Maximaler Strom von Laden/Entladen: 25 A; Entladetiefe: 80 %.

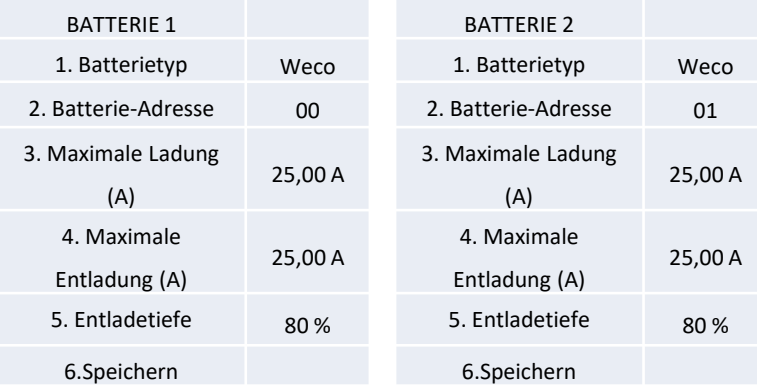

## <span id="page-25-0"></span>**Strom- und Kommunikationsanschlüsse zwischen Batterien und HV-BOX**

Bei einer neuen Anlage raten wir nicht an, eine gemischte Lösung mit 5K3- und 5K3 XP-Batterien zu installieren.

Im Fall einer Verwendung von 5K3- und 5K3 XP-Batterien ist Folgendes unbedingt notwendig:

- Eine **HV-BOX XP** installieren;
- **Mindestens eine 5k3 XP-Batterie** installieren (die 5k3 XP-Batterien müssen gleich unterhalb der HV-BOX XP installiert werden, während die 5k3-Batterien zuletzt eingebaut werden müssen).

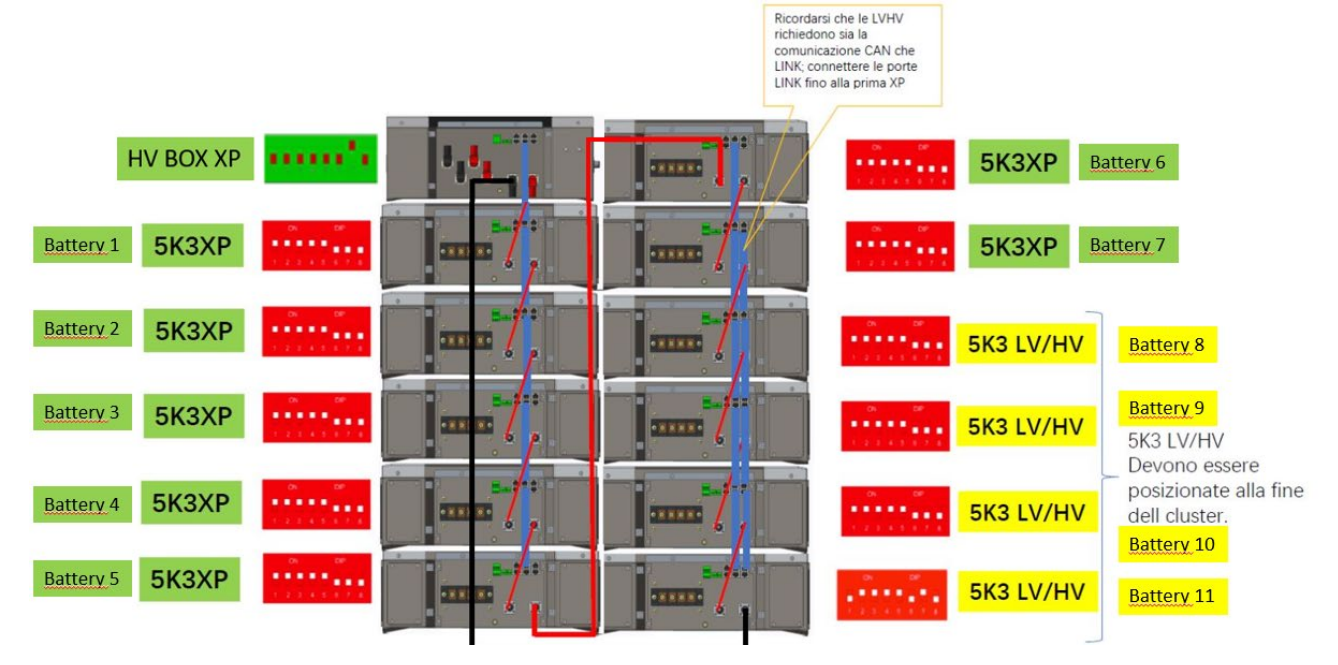

Die **Batterien** sind untereinander **IN SERIE** verbunden:

•Der negative Eingang (-) von **Batterie 1** ist mit dem positiven Eingang (+) von **Batterie 2** verbunden.

•Der negative Eingang (-) von **Batterie 2** ist mit dem positiven Eingang (+) von **Batterie 3** verbunden.

#### •…..

•Der negative Eingang (-) von **Batterie N-1** (vorletzte) ist mit dem positiven Eingang (+) von **Batterie N** (letzte) verbunden.

#### Die **HV-BOX** ist parallel mit der Serie von **Batterien** verbunden:

•Der negative Eingang (-) der **HV-BOX** wird an den negativen Pol (-) der **Batterie N** (letzte) der Serie angeschlossen. •Der positive Eingang (+) der **HV-BOX** wird mit dem positiven Eingang (+) von **Batterie 1** verbunden.

Jedes Gerät an die Erdungsanlage anschließen.

#### **Kommunikationsanschlüsse**

•CAN1-B der **HV- BOX XP** an CAN-A der **Batterie 1**. •CAN B der **Batterie 1 (5k3 XP)** an CAN-A der **Batterie 2 (5k3 XP)**. •… •CAN B der **Batterie 6 (5k3 XP)** an CAN-A der **Batterie 7 (5k3 XP)**. •CAN B der **Batterie 7 (5k3 XP)** an CAN-A der **Batterie 8 (5k3)**. •LINK B der **Batterie 7 (5k3)** an LINK-A der **Batterie 8 (5k3)**. •CAN B der **Batterie 8 (5k3)** an CAN-A der **Batterie 9 (5k3)**. •LINK B der **Batterie 8 (5k3)** an LINK-A der **Batterie 9 (5k3)**. •… •CAN B der **Batterie N-1** (vorletzte 5k3) an CAN-A der **Batterie N** (letzte 5k3). •LINK B der **Batterie N-1** (vorletzte 5k3) an LINK-A der **Batterie N** (letzte 5k3).

#### **Konfiguration der Kanäle:**

Die Kanäle des Inverters entsprechend der Anzahl der an den Inverter angeschlossenen HV-BOXEN

konfigurieren (siehe vorhergehende Paragraphen).

## <span id="page-26-0"></span>**Strom- und Kommunikationsanschlüsse zwischen Batterien und BDU**

HINWEIS: Die Azzurro HV-Batterien mit einem Ausgang zu 400 V DC dürfen folglich im Unterschied zu den Weco- und Pylontech-Batterien NICHT in Serie installiert werden, sondern müssen **PARALLEL** geschaltet werden.

Jeder Turm von Batteriemodulen besteht aus einem **BDU**, das an mehrere Batteriemodule parallel angeschlossen ist.

EDU<sub>(ZZT-ZBT5K-BDU)</sub>

**Batteriemodul** (ZZT-BAT-ZBT5K)

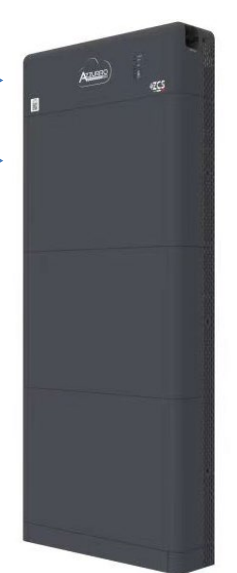

Die **Batterien** sind untereinander **PARALLEL** verbunden: •Der positive Eingang (+) von **Batterie 1** ist mit dem positiven Eingang (+) von **Batterie 2** verbunden. •Der negative Eingang (-) von **Batterie 1** ist mit dem negativen

Eingang (-) von **Batterie 2** verbunden. •…..

•Der positive Eingang (+) von **Batterie N-1** (vorletzte) ist mit dem positiven Eingang (+) von **Batterie N** (letzte) verbunden. •Der negative Eingang (-) von **Batterie N-1** (vorletzte) ist mit dem negativen Eingang (-) von **Batterie N** (letzte) verbunden.

Jedes Gerät an die Erdungsanlage anschließen.

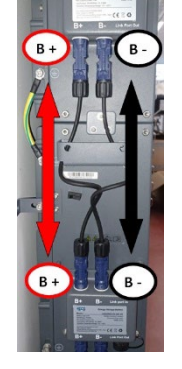

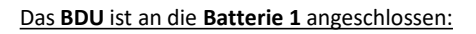

•Der negative Eingang (-) des **BDU** wird mit dem negativen Eingang (-) von **Batterie 1** verbunden. •Der positive Eingang (+) des **BDU** wird mit dem positiven Eingang (+) von **Batterie 1** verbunden.

Jedes Gerät an die Erdungsanlage anschließen.

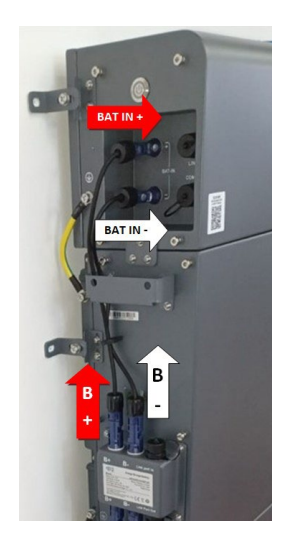

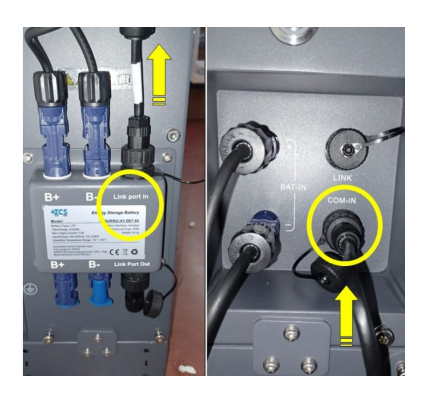

#### **Kommunikationsanschlüsse zwischen Batterien und BDU:**

•COM-IN des **BDU** LINK PORT IN der **Batterie 1**.

•LINK PORT OUT der **Batterie 1** LINK PORT IN der **Batterie 2**. •…

•LINK PORT OUT der **Batterie N-1** (vorletzte) LINK PORT IN der **Batterie N** (letzte).

•LINK PORT OUT **Batterie N** (letzte) **Klemmenwiderstand**.

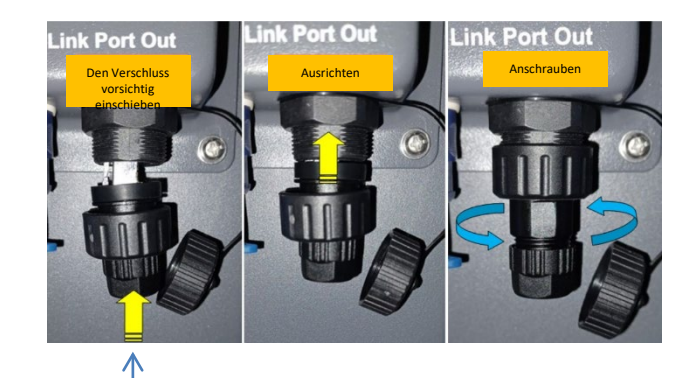

**Klemmenwiderstand**

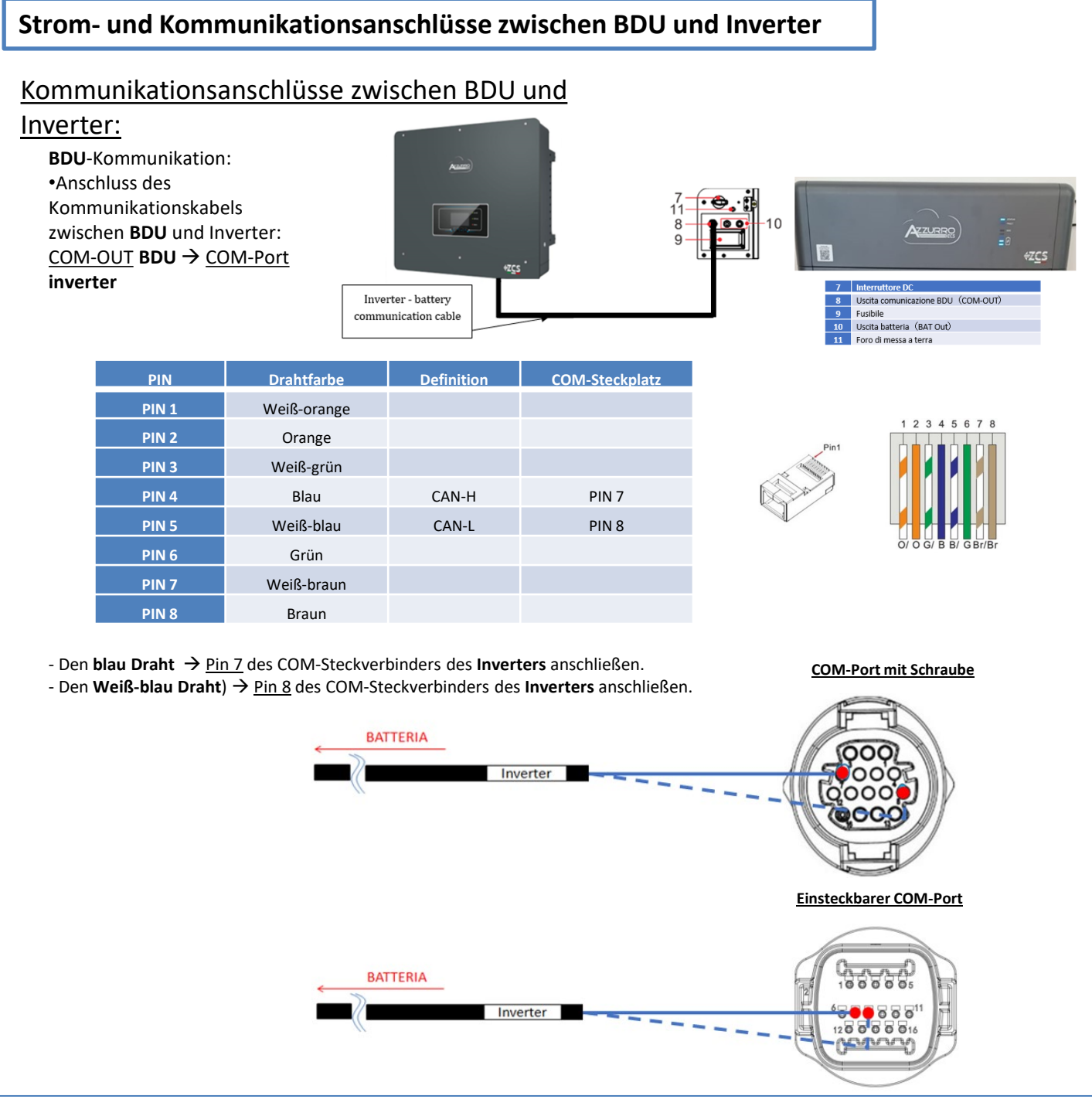

### Stromanschlüsse zwischen BDU und Inverter:

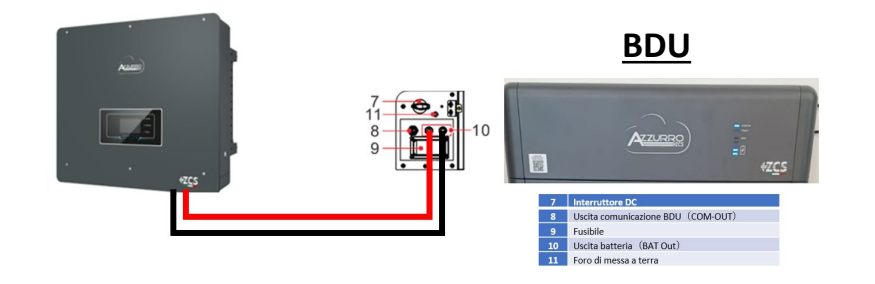

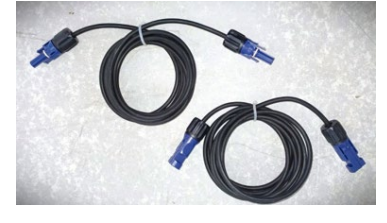

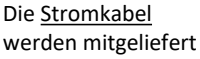

Das **BDU** wird mittels Stromkabeln (+ und -) an die beiden Eingänge des Inverters angeschlossen, insbesondere darauf achten, Folgendes zu verbinden:

**BAT OUT BDU → Kanal BAT1 des Inverters** 

<span id="page-28-0"></span>Die Batteriekanäle im Inverter entsprechend der Konfiguration der Batterietürme einstellen.

#### *Die Kanäle des Inverters konfigurieren: Grundeinstellungen Konfiguration der Kanäle:*

Bei Anschluss von **1 Azzurro HV-Turm**:

- o Eingang Kanal 1 Bat Eingang 1;
- o Eingang Kanal 2 Nicht belegt.

*Zum Einstellen der Parameter der Batterien: Erweiterte Einstellungen 0715 Batterieparameter:*

> Bei Anschluss von **1 Azzurro HV-Turm**: - Batterie 1:

o Typ: HV ZBT; Entladetiefe: 80 %.

- Adresse automatisch konfig.:

o Die Gesamtanzahl der Batterien in der Installation überprüfen. Die Konfiguration läuft etwa 30 Sekunden, bis die Meldung OK erscheint.

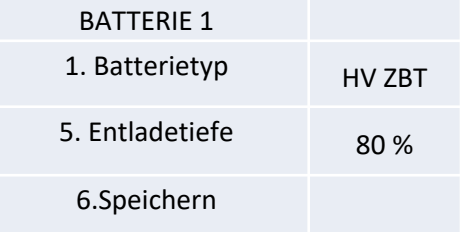

## <span id="page-29-0"></span>**Kommunikationsanschlüsse zwischen den beiden BDU**

## **INVERTER**

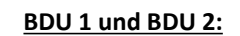

• COM-OUT **BDU 1** LINK **BDU 2**

#### **BDU 2 und Inverter:**

**• COM-OUT BDU 2 → COM Inverter** 

COME OUT > LINK COME OUT > **BATTERIA 2 BATTERIA1** 

CAVO COM BDU-BDU

**Hinweis:** Für die Kommunikations- und Stromanschlüsse jedes Turms siehe vorhergehendes Kapitel.

#### **10.2.2 EINSTELLUNGEN VON AZZURRO HV-BATTERIEN AM INVERTER – 2 BATTERIETÜRME**

BATTERIE 2

6.Speichern

Die Batteriekanäle im Inverter entsprechend der Konfiguration der Batterietürme einstellen.

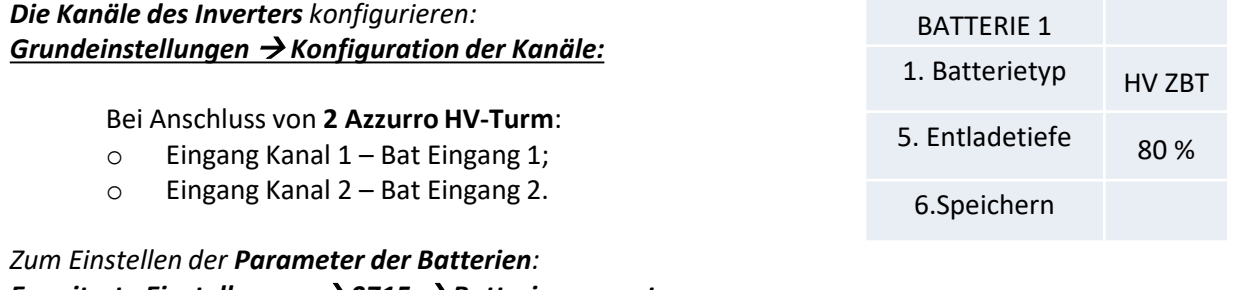

## *Erweiterte Einstellungen 0715 Batterieparameter:*

Bei Anschluss von **2 Azzurro HV-Türmen**: - Batterie 1: o Typ: HV ZBT; Entladetiefe: 80 %. 1. Batterietyp HV ZBT 5. Entladetiefe 80 %

#### - Batterie 2:

o Typ: HV ZBT; Entladetiefe: 80 %.

- Adresse automatisch konfig.:

o Die Gesamtanzahl der Batterien in der Installation überprüfen. Die Konfiguration läuft etwa 30 Sekunden, bis die Meldung OK erscheint.

#### **11.1 DIREKTE ABLESUNG MITTELS STROMSENSOREN**

#### Eindrahtiges Schema Hybridinverter, Modus CT-Ablesung am Austausch

<span id="page-30-0"></span>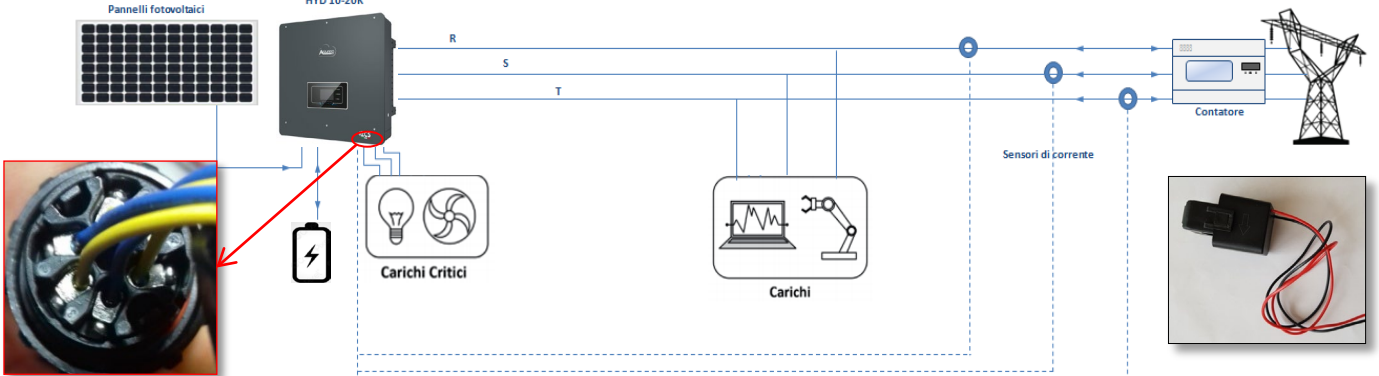

Zum Anschließen jedes der 3 CT am Inverter muss der Steckverbinder mit Schnellanschluss nach den Angaben in der Tabelle verkabelt werden.

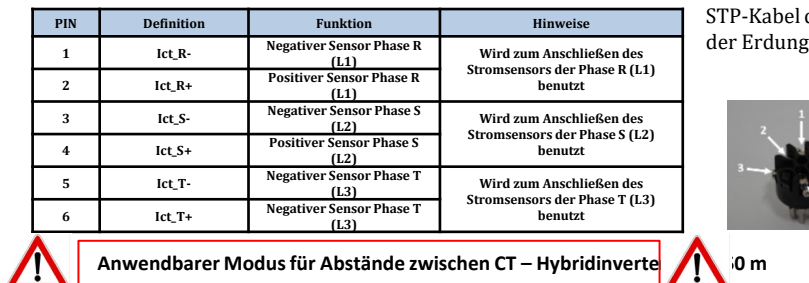

Zum Ausführen einer Verlängerung der Kabel + und - des CT ein 8-poliges der Kategorie 6 verwenden und es an einer der beiden Seiten sabschirmung anschließen.

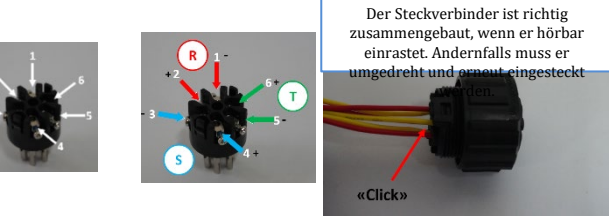

Um dem System die korrekte Ablesung der Stromflüsse der Anlage zu ermöglichen, kann die Funktion, CT Calibration" verwendet werden, die unter den erweiterten Einstellungen der Vorrichtung vorhanden ist.

- Damit der Inverter diesen Vorgang ausführt, ist Folgendes notwendig:
- 1. Das System muss an das Stromnetz angeschlossen sein<br>2. Die Batterien müssen vorhanden und mit einem SOC% Die Batterien müssen vorhanden und mit einem SOC% einges welches das Laden und Entladen der Batterien gestattet. 2. Erweiterte Einstellungen Psw 0001 9. CT-Kalibrierung
- 3. Die an der Anlage vorhandenen Verbraucher müssen ausgeschaltet sein.
- 4. Die Solarstromerzeugung muss ausgeschaltet sein.

Auf diese Weise wird das System automatisch intern sowohl die Positionierung jedes Sensors an der richtigen Phase als auch die kohärente Richtung der Stromflüsse der Anlage einstellen.

#### **11.2 ABLESUNG MITTELS MESSGERÄT**

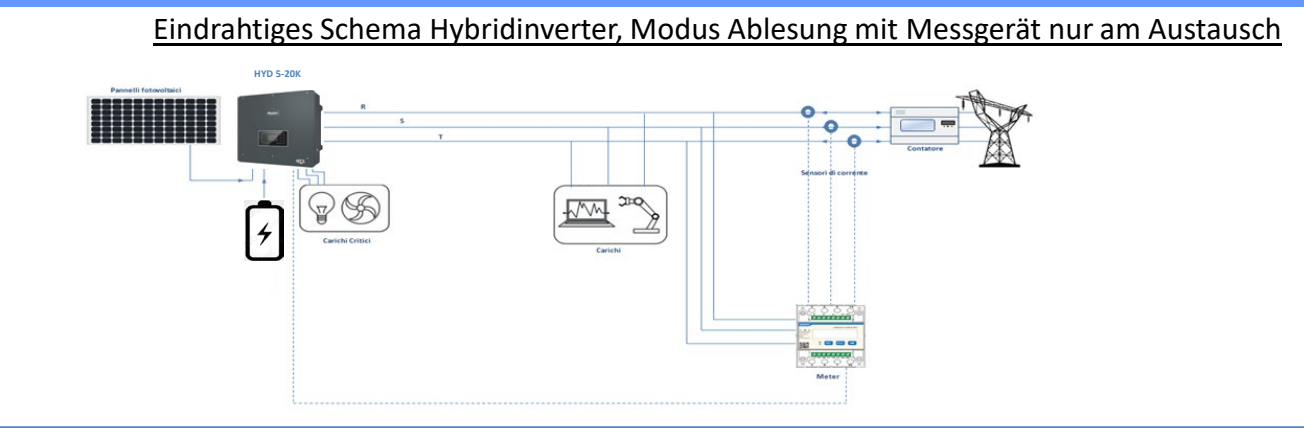

Eindrahtiges Schema Hybridinverter, Modus Ablesung mit Messgerät am Austausch und an externer Produktion

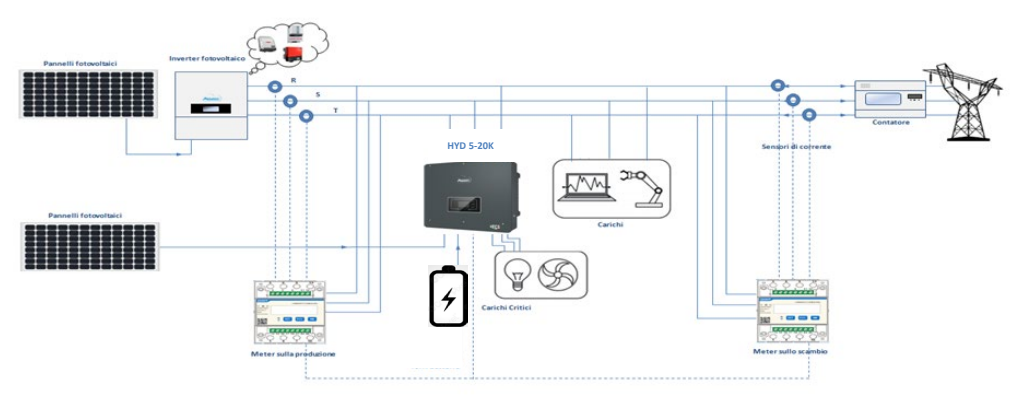

## **Anschlüsse Messgerät – mit COM-Port vom Typ mit**

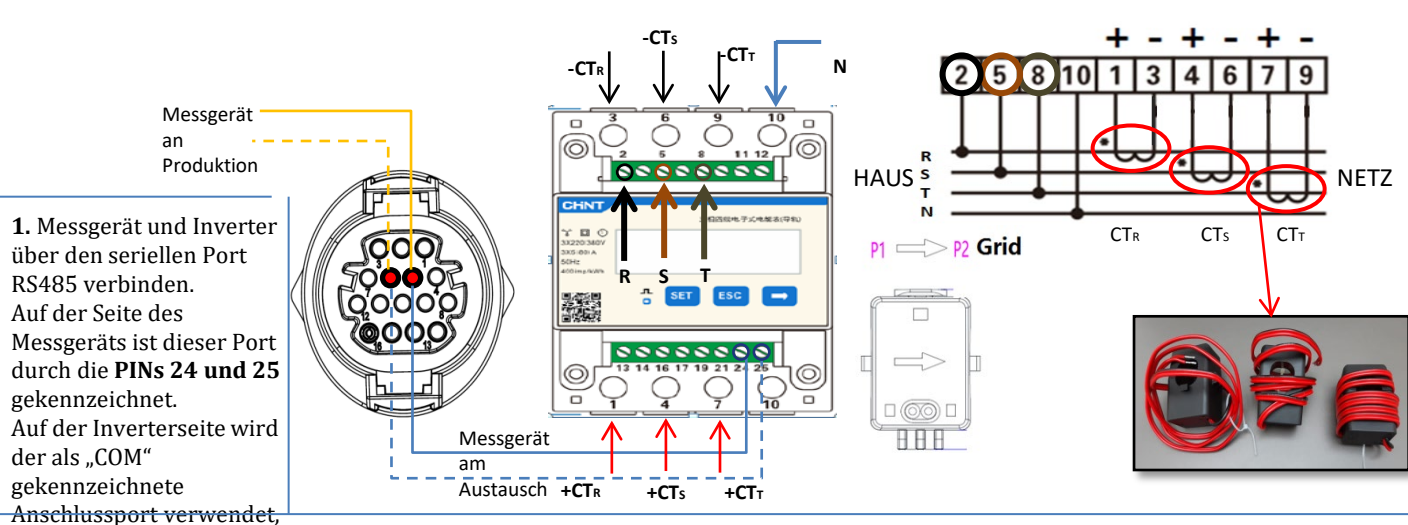

dieser verbindet die **PINs** 

**5. <sub>u</sub>lfa 6'**IN 10 des Messgeräts mit dem Nullleiterkabel (N) verbinden, die PINs 2, 5 und 8 jeweils an die Phasen R, S und T anschließen. CT-Anschlüsse: Die Klemmen des an der **Phase R** angebrachten Sensors müssen mit **PIN 1** (roter Draht) und **PIN 3** (schwarzer Draht) verbunden sein.

Die Klemmen des an der **Phase S** angebrachten Sensors müssen mit **PIN 4** (roter Draht) und **PIN 6** (schwarzer Draht) verbunden sein. Die Klemmen des an der **Phase T** angebrachten Sensors müssen mit PIN 7 (roter Draht) und **PIN 9** (schwarzer Draht) verbunden sein. Die Sensoren positionieren, wobei auf die Angabe auf dem Sensor selbst (Pfeil zum Netz gerichtet) zu achten ist. ACHTUNG: Die CT erst an die Phasen anschließen, nachdem diese an das Messgerät angeschlossen wurden.

HINWEIS: Bei **Abständen** zwischen Messgerät und Hybridinverter von **mehr als 100 Metern** wird angeraten, entlang der Verkettung 485 zwei Widerstände zu 120 Ohm anzuschließen, den ersten am Inverter (zwischen PIN 5 und 6 des Inverter-COM), den zweiten direkt am Messgerät (PIN 24 und 25).

## **Anschlüsse Messgerät – mit COM-Port vom Typ b mit**

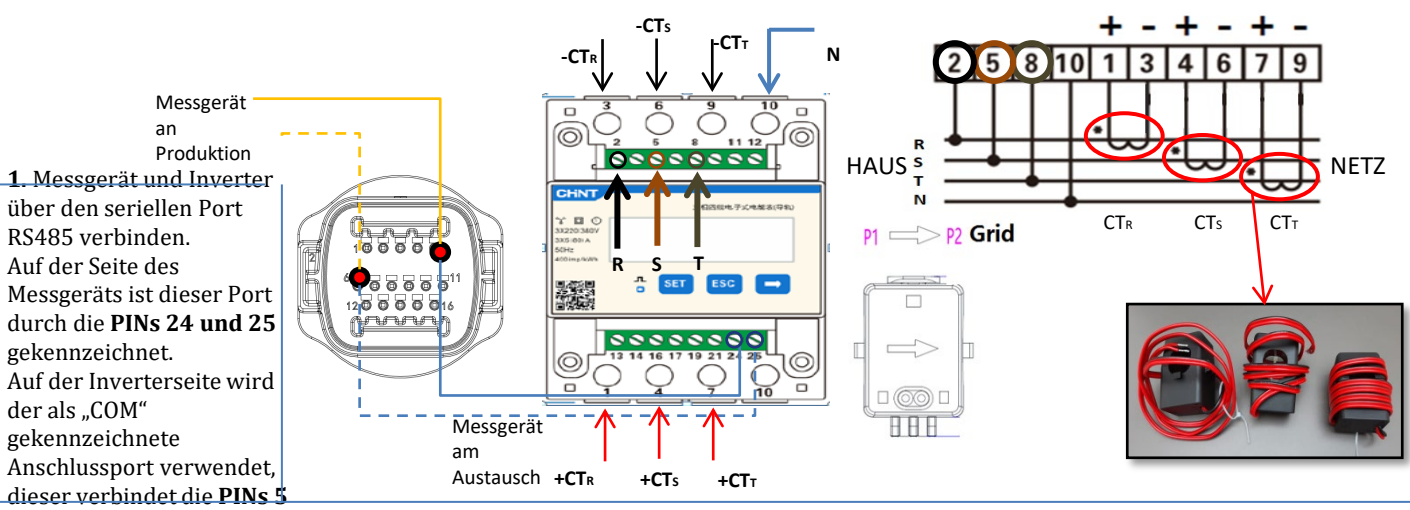

#### **und 6**

2. Den PIN 10 des Messgeräts mit dem Nullleiterkabel (N) verbinden, die PINs 2, 5 und 8 jeweils an die Phasen R, S und T anschließen. CT-Anschlüsse: Die Klemmen des an der **Phase R** angebrachten Sensors müssen mit **PIN 1** (roter Draht) und **PIN 3** (schwarzer Draht) verbunden sein.

Die Klemmen des an der **Phase S** angebrachten Sensors müssen mit **PIN 4** (roter Draht) und **PIN 6** (schwarzer Draht) verbunden sein. Die Klemmen des an der **Phase T** angebrachten Sensors müssen mit PIN 7 (roter Draht) und **PIN 9** (schwarzer Draht) verbunden sein. Die Sensoren positionieren, wobei auf die Angabe auf dem Sensor selbst (Pfeil zum Netz gerichtet) zu achten ist. ACHTUNG: Die CT erst an die Phasen anschließen, nachdem diese an das Messgerät angeschlossen wurden.

HINWEIS: Bei **Abständen** zwischen Messgerät und Hybridinverter von **mehr als 100 Metern** wird angeraten, entlang der Verkettung 485 zwei Widerstände zu 120 Ohm anzuschließen, den ersten am Inverter (zwischen PIN 5 und 6 des Inverter-COM), den zweiten direkt am Messgerät (PIN 24 und 25).

#### **11.3 EINSTELLUNG DES MESSGERÄTS**

betreffenden Torus umkehren. Falls **Messgeräte zum Ablesen der Solarstromerzeugung bereits vorhanden** sind, müssen die oben genannten Vorgänge wiederholt werden:

Hinweis: Im Fall eines Fehlers "SET" drücken, bis die Ziffer für die Tausender hervorgehoben ist; dann "→" drücken, bis nur die Zahl "1" erscheint; An diesem

- 
- drückt). Bei der Adresse 02 weist der Inverter als Stromstärken bezüglich der Produktion die vom Messgerät gesendeten Daten zu. Es können bis zu einer Höchstanzahl von 3 Messgeräten für die Produktion eingestellt werden (Adressen 02 03 04)

d. Zum Bestätigen "ESC" drücken.

#### **11.4 ÜBERPRÜFUNG DER KORREKTEN ABLESUNG DES MESSGERÄTS**

Zum Überprüfen der korrekten Ablesung des **Messgeräts am Austausch** muss sichergestellt werden, dass der Hybridinverter und jedwede andere Quelle einer Solarstromerzeugung ausgeschaltet sind.

Abnehmer mit einer Leistung von mehr als 1 kW für jede der drei Phasen der Anlage einschalten.

Sich vor das Messgerät begeben und mit den Tasten "→" für den Wechsel zwischen den Menüpunkten und "ESC" zum Zurückkehren kann dann Folgendes überprüft werden:

- 1. Ob die Werte des Power Factors für jede Phase Fa, Fb und Fc (Phasenverschiebung zwischen Spannung und Stromstärke) zwischen 0,8 - 1,0 liegen. Falls der Wert darunter liegt, muss der Sensor an einer der anderen beiden Phasen verschoben werden, bis dieser Wert zwischen 0,8-1,0 liegt.
- 2. Die Leistungen Pa, Pb und Pc sollen folgend sein: •über 1 kW beträgt. •Entsprechend dem häuslichen Verbrauch ist. •Das Zeichen vor jedem Wert negativ (-) ist. Im Fall eine positiven Vorzeichens die Richtung des

#### Punkt den oben beschriebenen Vorgang wiederholen.<br>2. ADDRESS: **2. ADDRESS**: CHNT **a. SET** drücken, um in das Menü zu gehen.: 三個四級电子式电報表(导航

- b. Bei Messgerät am Austausch "01" lassen<br>c. "02" schreiben (indem man auf der Ansich  $\Box$ "02" schreiben (indem man auf der Ansicht "01" einmal "→" 01 Messgerät am Austausch **CHNT** :<br>三個四级电子式电能表(导轨)  $D$  $B C$ ADDRESS Messgerät an der 02 Produktion **A** SET ESC
- 
- 电子式电能表  $B C$ **DO** 40

**Hinweis**: Im Fall von anderen als den mitgelieferten CT-Sonden das richtige Transformationsverhältnis eingeben.

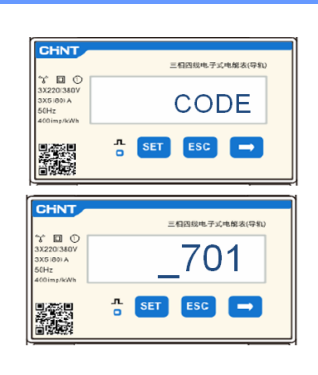

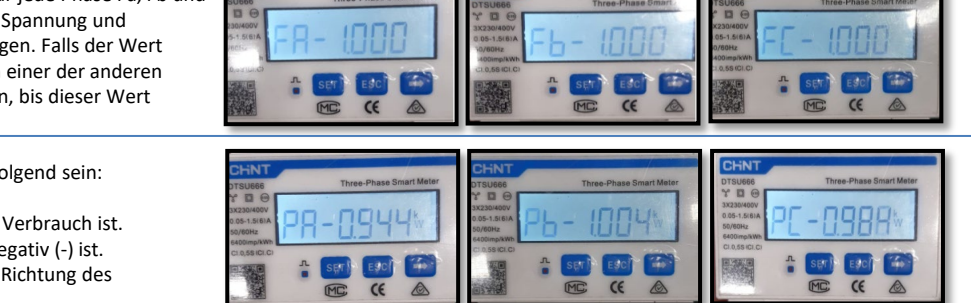

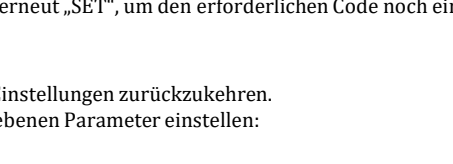

- •Erneut **SET** drücken<br>•Die Zahl "701" eintippen: 1. In der ersten Ansicht, in welcher die Zahl "600" erscheint, die Taste "→" einmal drücken, um die Zahl "601" zu schreiben. 2. **SET** zweimal drücken, um den Cursor nach links zu verschieben und "601" hervorheben; 3. Noch einmal die Taste "→" drücken, um die Zahl "701" zu schreiben. Hinweis: Im Fall eines Fehlers "ESC" drücken und dann erneut "SET", um den erforderlichen Code noch einmal •Durch Drücken von **SET** bestätigen, um zum Menü der Einstellungen zurückzukehren. •Dann in die nachfolgenden Menüs gehen und die angegebenen Parameter einstellen:
	- **1. CT**:

einzugeben.

**a. SET** drücken, um in das Menü zu gehen.

der Einstellungen zu gehen; wie nachstehend angegeben: •**SET** drücken, es erscheint die Aufschrift **CODE**

- b. "40" eingeben.
- a. Auf der ersten Ansicht, auf der die Zahl "1" erscheint, die Taste "→" mehrmals drücken, um die Zahl "10" zu schreiben.
- **b. SET** einmal drücken, um den Cursor nach links zu verschieben und "10" hervorheben.<br>c. Die Taste ...- " mehrmals drücken, um die Zahl ..40" zu schreiben.

<span id="page-32-0"></span>Zum Konfigurieren der Vorrichtung auf den Modus Ablesung am Austausch ist es notwendig; in das Menü

- c. Die Taste "→" mehrmals drücken, um die Zahl "40" zu schreiben.<br>d. Zum Bestätigen "ESC" drücken und dann "→", um die nächste Eir
- Zum Bestätigen "ESC" drücken und dann "→", um die nächste Einstellung zu durchlaufen.
	- 男祭<br>帝族

- 1. Überprüfung des Power Factors (Leistungsfaktor) wie im obigen Fall beschrieben
- 2. Das Vorzeichen der Leistungen muss für Pa, Pb und Pc diesmal positiv sein.
- 3. Den Hybridinverter einschalten, überprüfen, ob der Gesamtleistungswert Pt der Solaranlage dem Wert entspricht, der auf dem Display des Inverters angezeigt wird.33

<span id="page-33-0"></span>**WICHTIG:** Falls eine Aktualisierung oder andere als die Standardeinstellungen des Ländercodes notwendig sein sollten, sind ein PC und ein USB-Stick notwendig.

- 1. Den DC-Schalter des Inverters auf ON stellen
	-

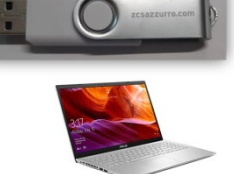

2. Warten, bis sich das Display einschaltet

(Möglicherweise ist eine Fehleranzeige wegen fehlenden Netzes zu sehen, das ist ganz normal)

- 3. Einschalten der **Pylontech**-Batterie
	- a) Einschalten des BMS (in der nachstehenden Abbildung gezeigt)zum Starten des Moduls HV-BOX genügt es, den Di Einschalten der **WeCo**-Batterie
	- b) Den Stromschalter (DC-Trennschalter) auf On stellen
	- c) Die rote Taste (Startknopf) eine Sekunde gedrückt halten

 $\left| \frac{1}{2} \right|$ Start R Ext  $+$   $\sqrt{P_{\alpha}}$ 

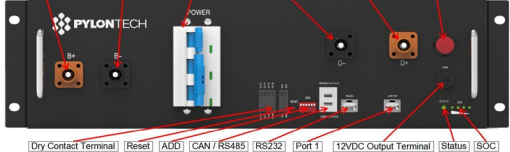

Trennschalter - GENERAL BREAKER - an der Vorderseite der HV-BOX scharf zu schalten.

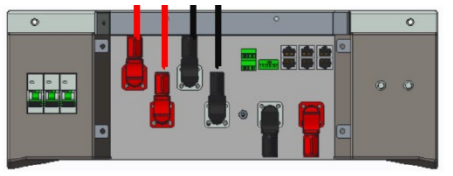

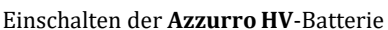

- a) Den Stromschalter (DC-Trennschalter) auf On stelle
- b) Den Einschaltknopf drücken.

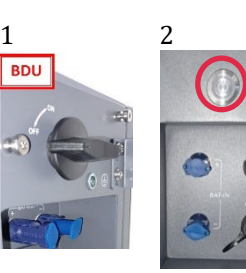

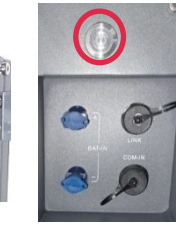

4. Die Wechselstromspannung am Inverter mittels des dafür vorgesehenen Trennschalters einschalten

#### **13. ERSTE KONFIGURATION**

<span id="page-34-0"></span>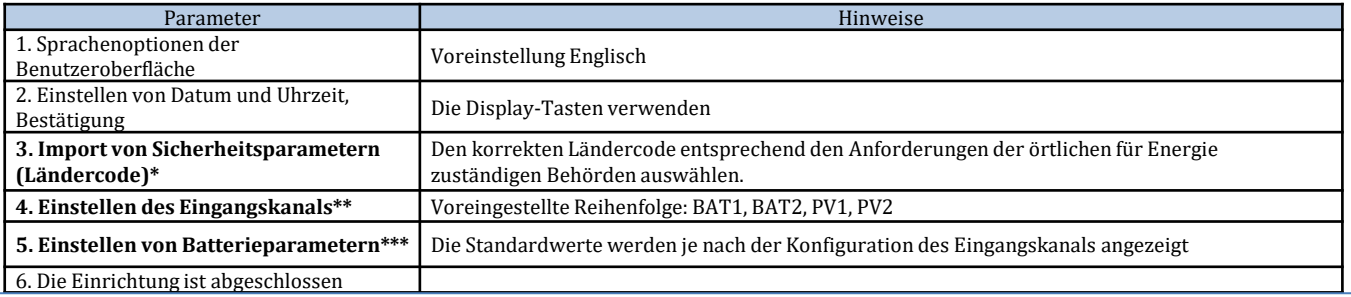

#### **\*3. Import von Sicherheitsparametern (Ländercode)**

1. Grundeinstellungen

 $D = -i$ 

T

2. Sicherheitsparameter

1. 001-002-CEI-021 Extern

↘

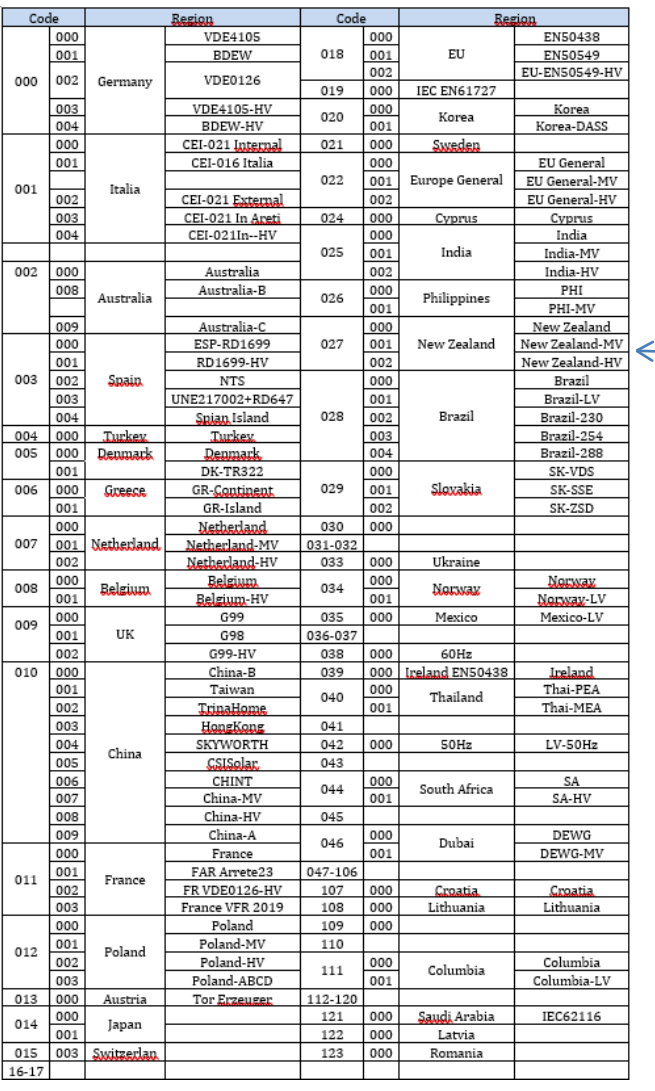

**HINWEIS:** Die Inverter sind standardmäßig auf den Ländercode der CEI-021 für die externe Schnittstelle eingestellt, sollte die Verwendung eines anderen Ländercodes erforderlich sein, wenden Sie sich an den Kundendienst.

#### **14. ÜBERPRÜFUNG DER AM INVERTER EINGESTELLTEN PARAMETER**

<span id="page-35-0"></span>Zum Überprüfen, ob die eingestellten Parameter korrekt sind, in das Menü des Displays zum Punkt "Inverterinfo" gehen und die Daten mit besonderem Augenmerk auf die hervorgehobenen kontrollieren.

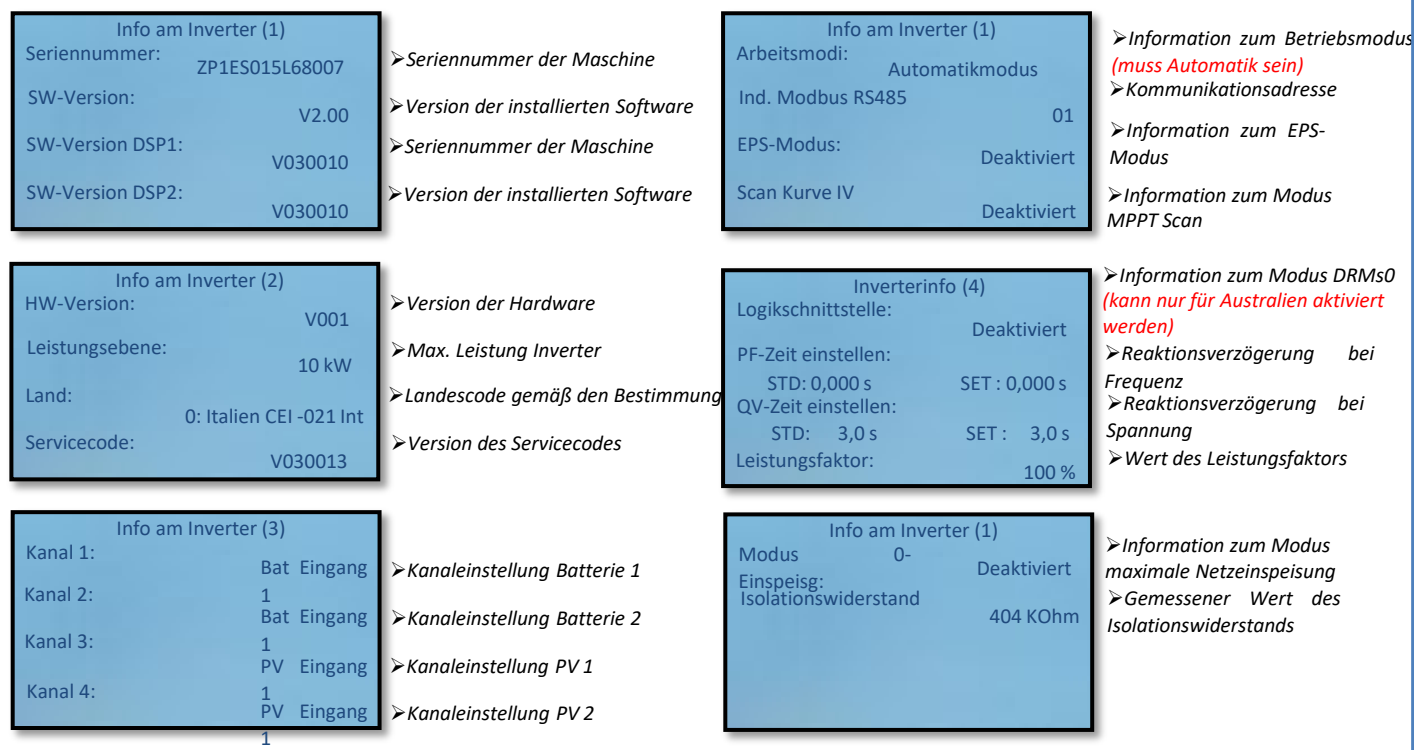

## **15. ÜBERPRÜFUNG DER EINGESTELLTEN PARAMETER BATTERIE**

Zum Überprüfen, ob die eingestellten Parameter korrekt sind, in das Menü des Displays zum Punkt "Batterie-Info" gehen und die Daten mit besonderem Augenmerk auf die hervorgehobenen kontrollieren.

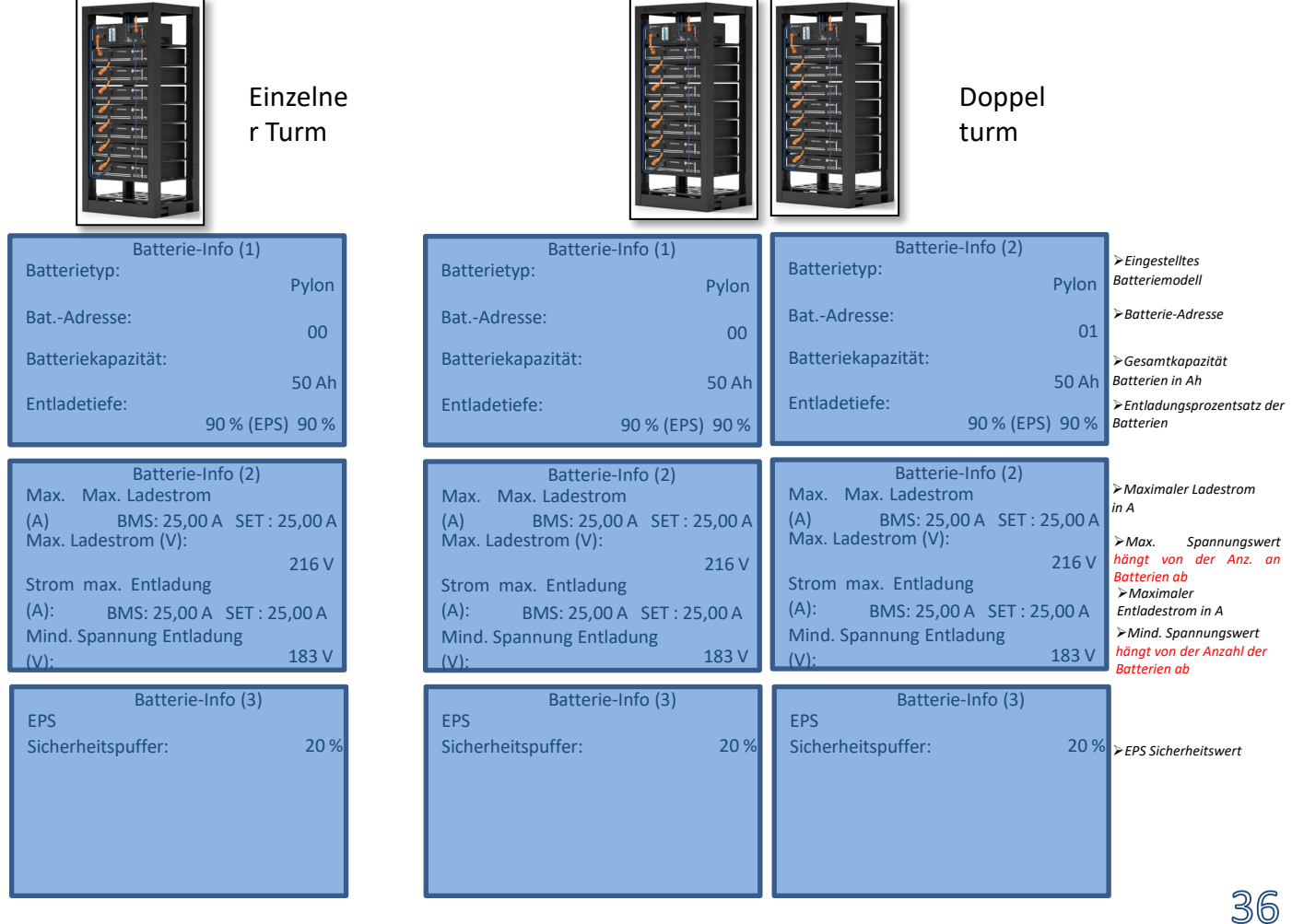

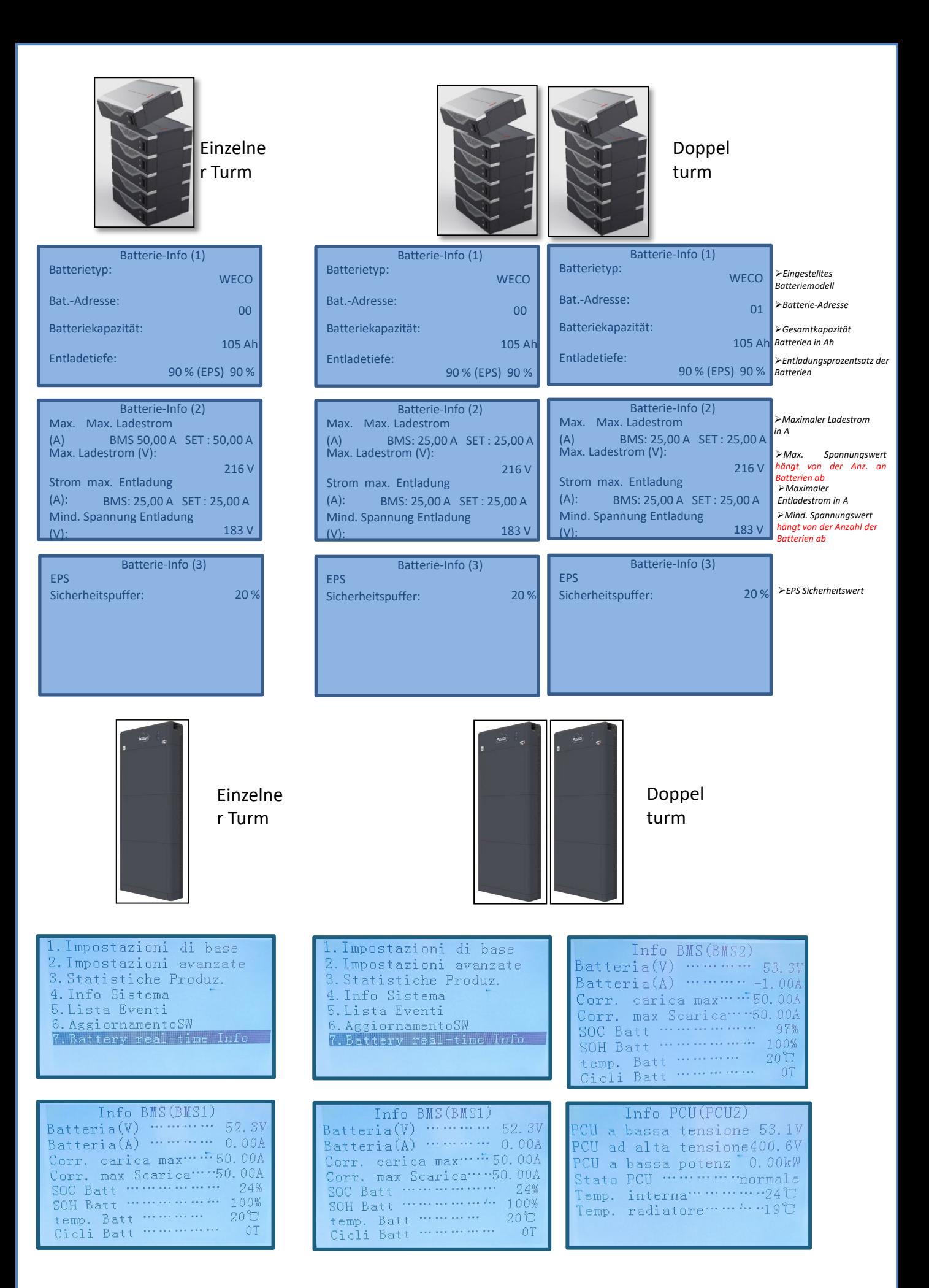

#### **16. SCHNELLINFO SYSTEMSTATUS**

#### <span id="page-37-0"></span>Durch einmaliges Drücken der Taste "↓" im Hauptmenü gelangt man zu den momentanen Informationen zu Batterie und Wechselstromnetz.

 $016 - 11 - 29$ 

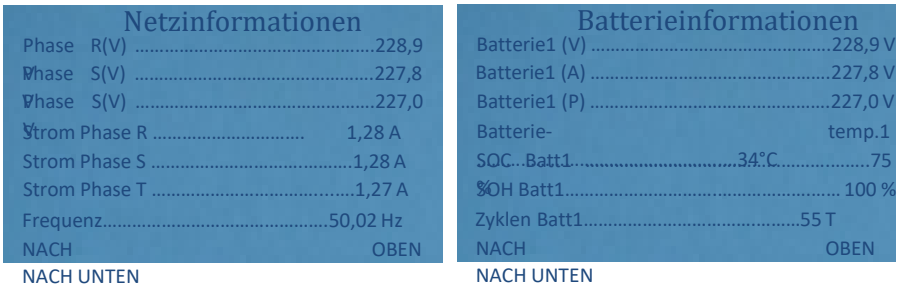

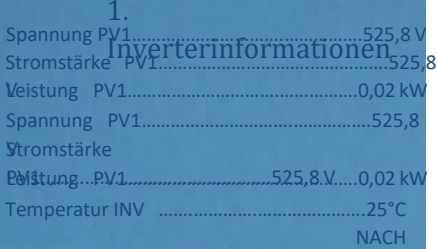

Dunch einmaliges Drücken der Taste "个" im Hauptmenü gelangt man zu den momentanen Informationen der Gleichstromseite des Inverters.

#### **17. BETRIEBSSTATUSANZEIGEN IM AUTOMATIKMODUS**

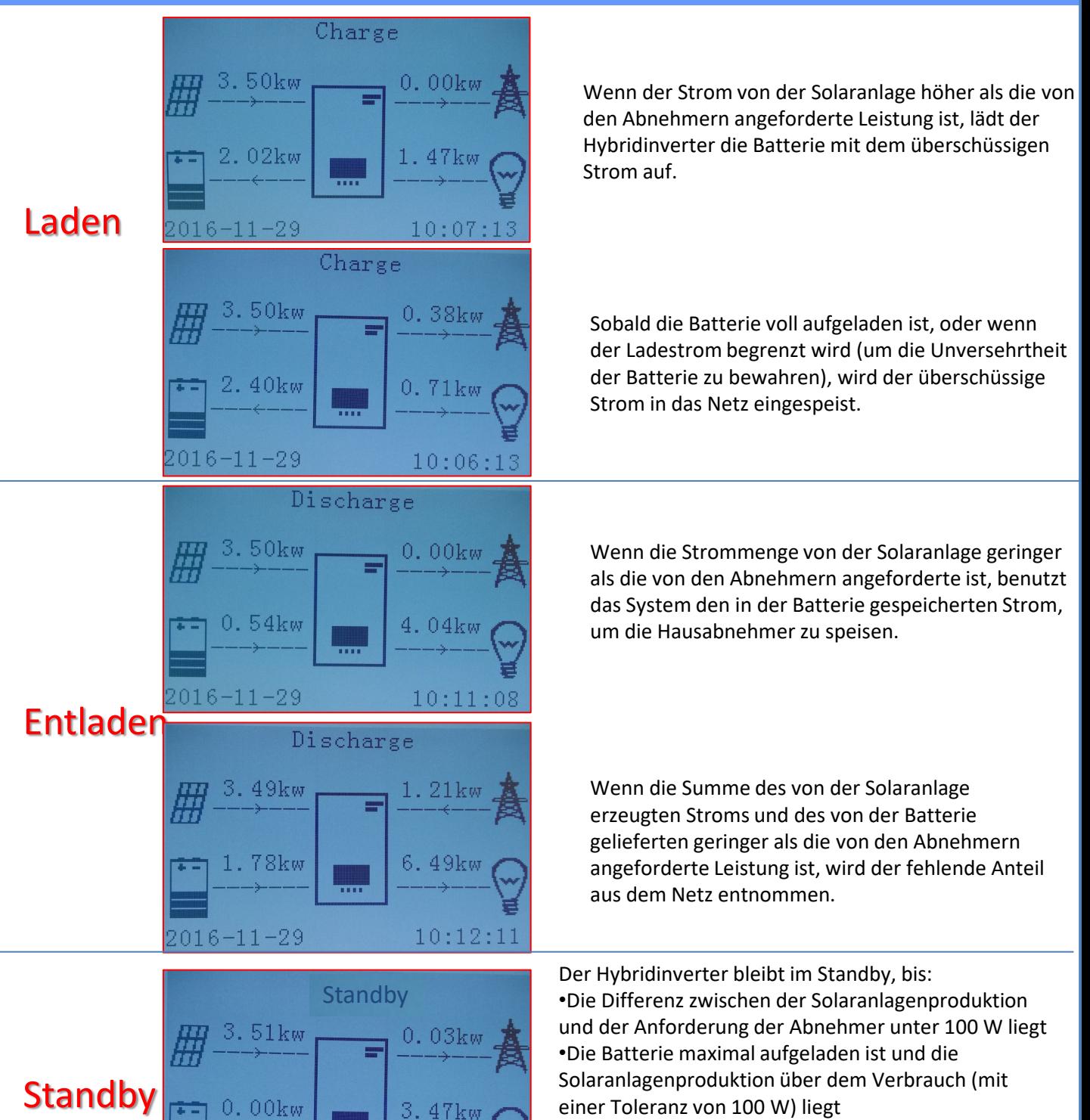

 $10:10:02$ 

•Die Batterie leer ist und die Solaranlagenproduktion unter dem Verbrauch (mit einer Toleranz von 100 W) liegt 38 <span id="page-38-0"></span>Im Fall einer Netzunterbrechung, oder bei Einschalten im Modus Off-Grid, funktioniert der Inverter, wenn die EPS-Funktion aktiv ist, indem er von der Solaranlage eingehenden und in der Batterie gespeicherten Strom nutzt, um die kritischen Abnehmer über den Anschluss LOAD mit Strom zu versorgen.

#### **18.2 EPS-MODUS (OFF GRID) - VERKABELUNGSVERFAHREN UND INSTALLATIONSARTEN**

**Die kritischen bzw. prioritären Hausabnehmer feststellen**: Es wird angeraten, die Hausabnehmer festzustellen, die bei einem Stromausfall absolut notwendig sind, wie beispielsweise die Beleuchtung, eventuelle Kühlschränke oder Gefriertruhen, Notfallsteckdosen.

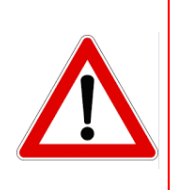

• Abnehmer mit hohem Stromverbrauch können vom Inverter im EPS-Status angesichts der unter solchen Bedingungen abgebbaren maximalen Leistung möglicherweise nicht unterstützt werden.

• Abnehmer mit hohem Anlaufstrom könnten vom Inverter im EPS-Status möglicherweise nicht unterstützt werden, da der Anlaufstrom, wenn auch für einen äußerst begrenzten Zeitraum, beträchtlich höher als die Stromstärke ist, die vom Inverter abgegeben werden kann.

**Den Phasen-, den Nullleiter- und den Erdungsdraht an den Ausgang LOAD** rechts an der unteren Seite des Inverters anschließen.

HINWEIS: Der Ausgang LOAD darf nur zum Anschließen des kritischen Abnehmers verwendet werden. Die Vorgangsweise zum Anschließen der Stromkabel an den Ausgang LOAD folgt den gleichen Schritten wie die Verkabelung am Ausgang GRID.

#### <span id="page-39-0"></span>**UMSCHALTER**

Im Fall einer Wartung an den Bauteilen der Solaranlage, oder falls der Inververter nicht benutzbar sein sollte, ist es ratsam, die Installation eines Umschalters vorzusehen. Auf diese Weise können die Abnehmer, die normalerweise an die Load-Leitung des Inverters angeschlossen sind, direkt aus dem Netz mit Strom versor

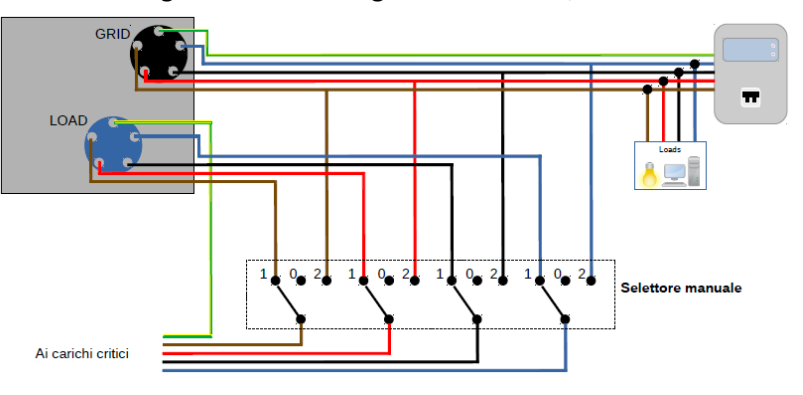

**Position 1**→ Angeschlossene prioritäre Abnehmer, die von der LOAD-Leitung des Inverters gespeist werden

**Position 0**→ Prioritäre Abnehmer, die weder vom Inverter, noch vom Netz gespeist werden

40

**Position 2**→ Angeschlossene prioritäre Abnehmer, die vom Netz gespeist werden

#### **FERNSCHALTER MIT DOPPELTEM AUSTAUSCH**

Bei geförderten Anlagen kann ein Fernschalter mit doppeltem Austausch installiert werden. Diese Vorrichtung bewirkt, dass die kritischen Abnehmer normalerweise vom Netz gespeist werden, sie werden dagegen nur im Fall eines Stromausfalls durch Umschalten der Kontakte des Fernschalters von der EPS LOAD-Leitung des Inverters gespeist.

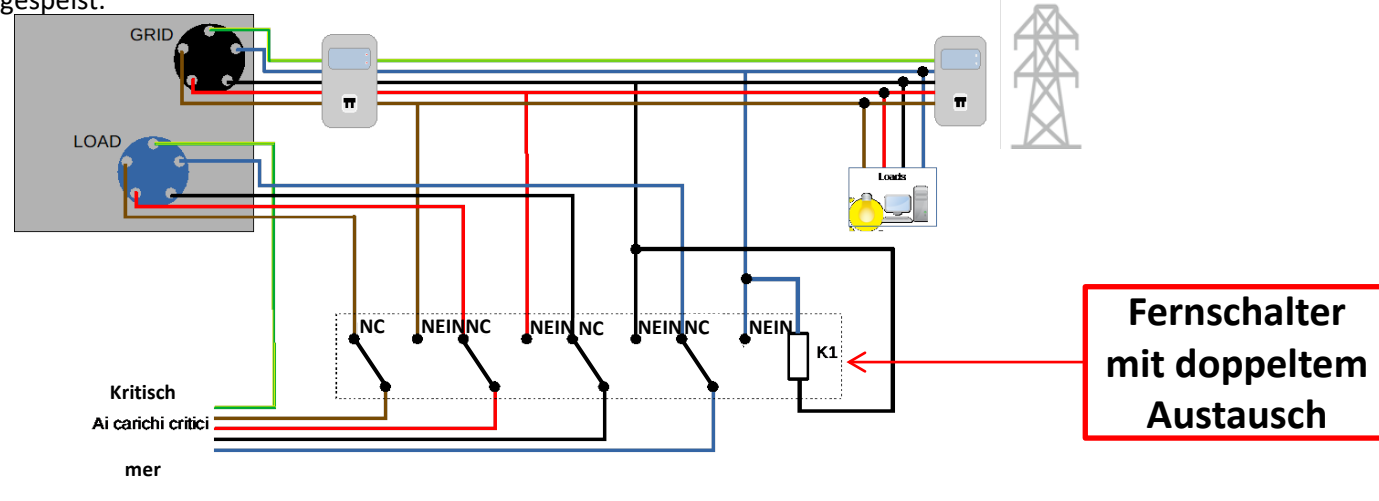

**HINWEIS:** Bei den oben beschriebenen Bedingungen verhält sich der Anlagenteil, der vom Port LOAD des Inverters gespeist wird, im Fall eines Stromausfalls wie ein IT-System.

Falls die Installation des Hybridinverters unter anderen Anlagenbedingungen ausgeführt werden sollte, als in den obigen Anschlussplänen angegeben, wenden Sie sich bitte zur Überprüfung der Machbarkeit an den Kundendienst.

#### **18.3 EPS-MODUS (OFF GRID) - FUNKTIONSWEISE**

**Wenn vom Stromnetz gelieferte AC-Spannung vorhanden ist** (normaler Betriebszustand), werden sowohl die Standardabnehmer der Anlage, als auch die prioritären Abnehmer der Anlage aus dem Stromnetz gespeist, ohne dass eine Notwendigkeit besteht, einen Fernschalter mit doppeltem Austausch zu verwenden. In der nachstehenden Abbildung ist dieser Betriebsmodus dargestellt.

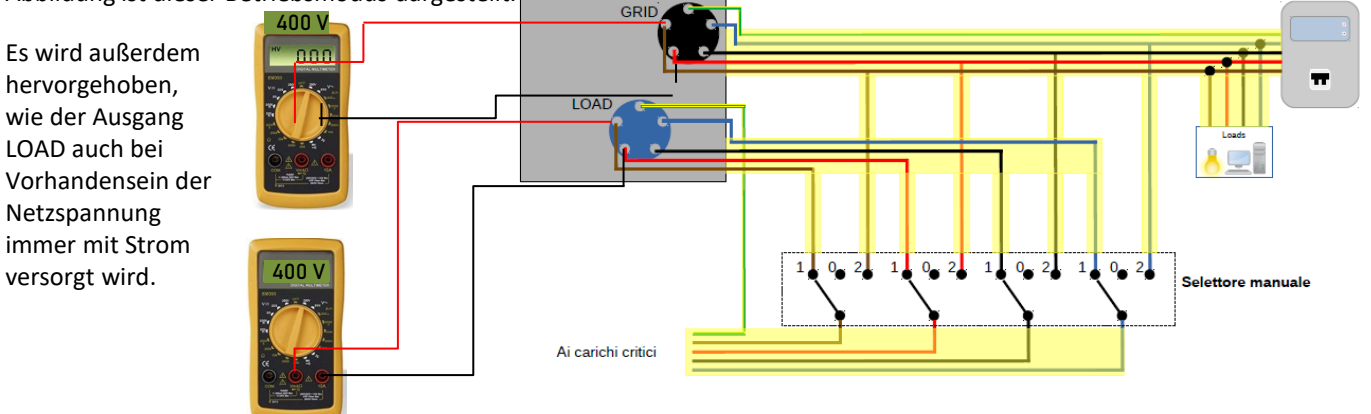

<span id="page-40-0"></span>Im Fall eines **Stromausfalls** fehlt die vom Stromnetz gelieferte Wechselstromspannung; Dadurch werden die innen gelegenen Kontakte des Hybridinverters aktiviert und dieser liefert nach Verstreichen der Aktivierungszeit eine Wechselstromspannung 400 V an den Ausgang LOAD, wobei nur die kritischen Abnehmer auf Basis der Verfügbarkeit der Batterien und der Solaranlage gespeist werden.

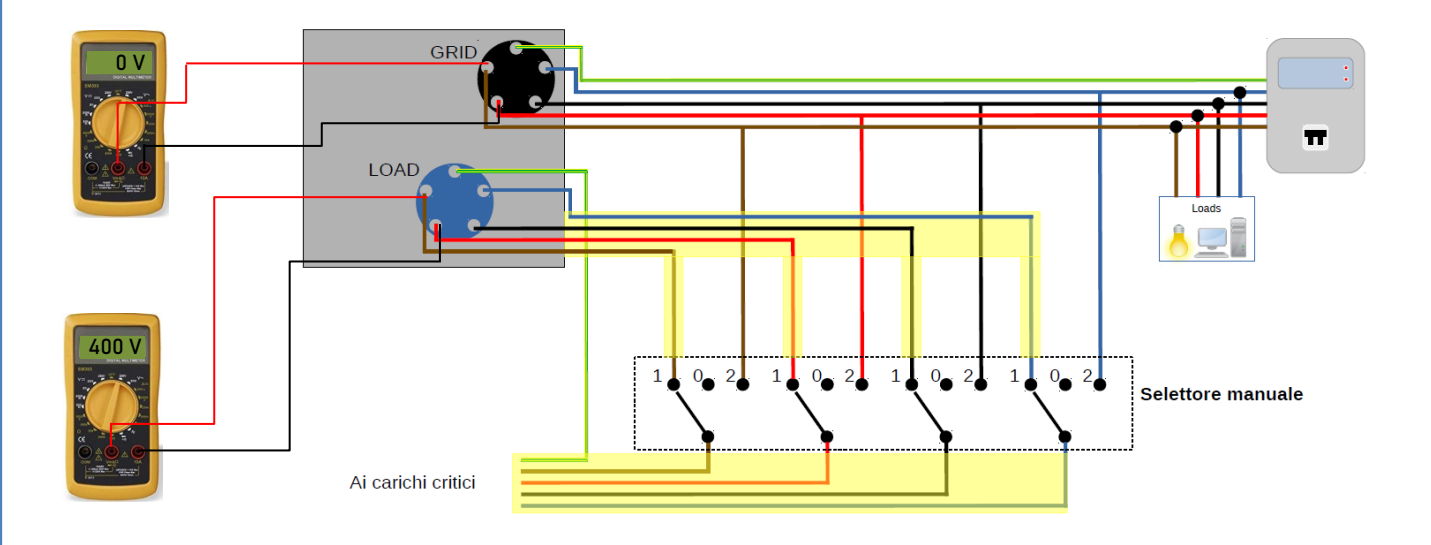

HINWEIS: Mit dieser Konfiguration ist die Anlage während eines Stromausfalls ein IT-System.

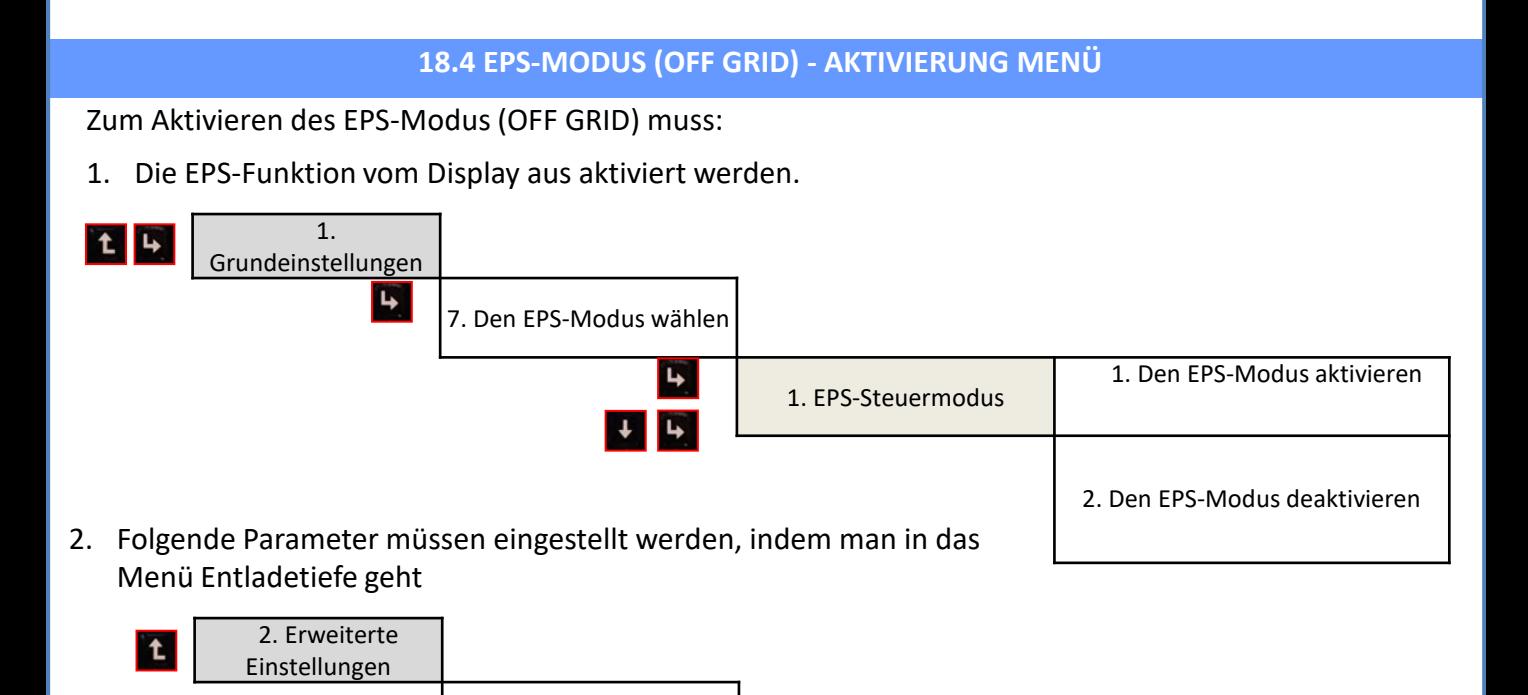

5. Entladetiefe

1. Batterieparameter

<span id="page-41-0"></span>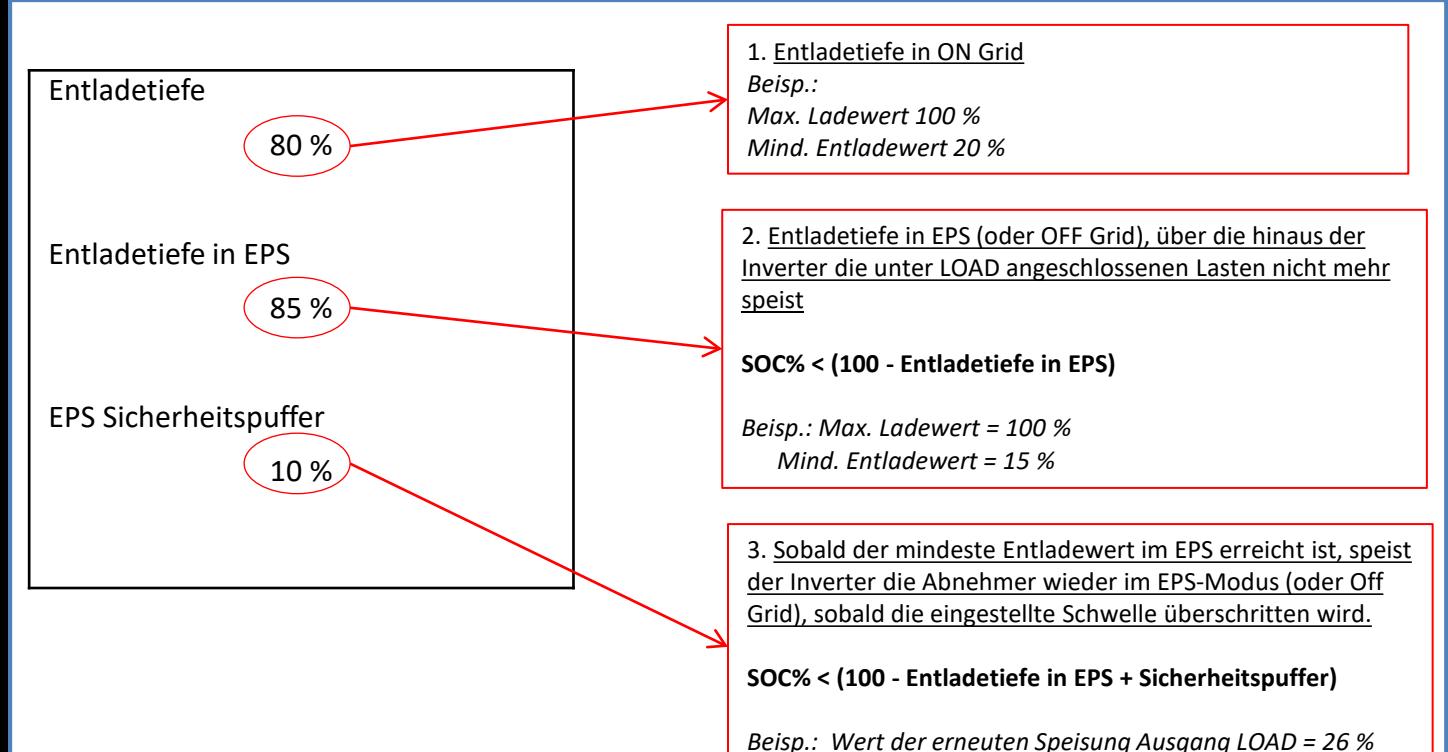

## **7.1 Überprüfung der am Inverter eingestellten Parameter 18.5 EPS-BETRIEBSMODUS (OFF GRID)**

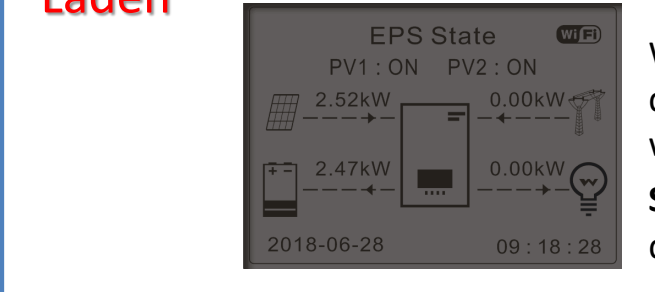

Wenn die Solarstromerzeugung = Verbrauch des ABNEHMERS, lädt oder entlädt der Inverter HYD-ES die Batterie nicht.

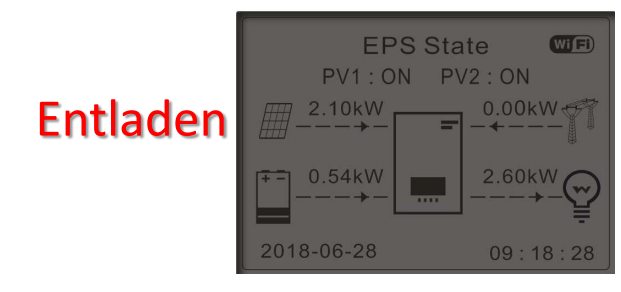

Wenn die Solarstromerzeugung < Verbrauch des ABNEHMERS (ΔP> 100W), entlädt der Inverter HYD-ES die Batterie.

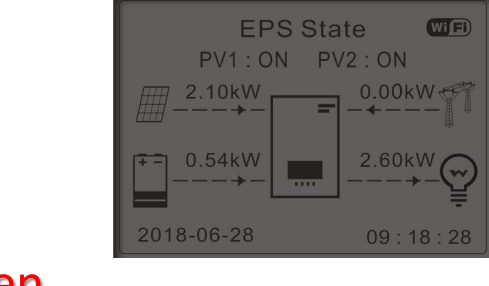

Wenn die Solarstromerzeugung > Verbrauch des ABNEHMERS (ΔP > 300W) lädt der Inverter HYD-ES die Batterie auf.

## Laden

![](_page_41_Figure_10.jpeg)

Wenn die Solarstromerzeugung normal ist, aber der Verbrauch des Abnehmers gleich 0 ist, oder wenn die

**SOC% < 100% - EPSDOD** überschüssige Energie in der Batterie gespeichert wird.

#### **19.1 MODUS PARALLELER INVERTER - KONFIGURATION**

<span id="page-42-0"></span>![](_page_42_Figure_1.jpeg)

- 1.Die Inverter müssen untereinander mit dem in der Verpackung mitgelieferten Kabel verbunden werden, wobei darauf zu achten ist, die Eingänge wie folgt zu belegen:
	- •**Link Port 0** des **Master**-Inverters → an den **Klemmenwiderstand** angeschlossen (Klemme mit 8 Pins)

•**Link Port 1** des **Master**-Inverters → **Link Port 0** des Inverters **Slave** 1

- •**Link Port 1** des **Slave 1** Inverters → **Link Port 0** des Inverters **Slave 2**
- •**Link Port 1** des **Slave 2** Inverters → **Link Port 0** des Inverters **Slave 3**
- •...
- •**Link Port 1** des **Slave n-1** Inverters → **Link Port 0** des Inverters **Slave n**

•**Link Port 1** des **Slave n** Inverters → an den **Klemmenwiderstand** angeschlossen (Klemme mit 8 Pins) Hinweis: die Klemmenwiderstände werden mitgeliefert

HINWEIS: Das mitgelieferte Parallelkabel der Inverter hat eine Länge von 3 Metern und ist nicht verlängerbar.

2.Wenn die verbundenen Inverter die gleiche Größe haben, können die LOAD-Ausgänge parallel geschaltet werden, um die gleiche Gruppe von prioritären Abnehmern zu speisen. Dazu muss ein Parallelschaltschrank verwendet werden. Dabei muss darauf geachtet werden, dass die Anschlüsse zwischen jedem Inverter und dem Parallelschaltschrank Folgendes aufweisen:

- Die gleiche Länge
- Den gleichen Querschnitt
- Eine möglichst niedrige Impedanz.

Es wird angeraten, an jeder Verbindungsleitung zwischen Inverter und Schrank einen adäquaten Schutz anzubringen.

- 3.Die an die LOAD-Ausgänge angeschlossene Gesamtlast muss unter der Gesamtsumme der Leistung liegen, die von den Invertern im EPS-Modus abgegeben werden kann.
- 4.Die Messgeräte müssen an den Master-Inverter (Primary) angeschlossen werden

![](_page_42_Figure_18.jpeg)

<span id="page-43-0"></span>![](_page_43_Picture_0.jpeg)

![](_page_43_Picture_1.jpeg)

![](_page_43_Picture_2.jpeg)

![](_page_43_Picture_281.jpeg)

### **19.2 MODUS PARALLELER INVERTER - EINSTELLUNGEN**

![](_page_43_Figure_5.jpeg)

#### **20. BETRIEBSMODUS NUR SOLARANLAGE**

![](_page_43_Figure_7.jpeg)

Das System kann auch als bloßer Solaranlageninverter, also ohne Batterien arbeiten.

In diesem Fall werden auf dem Display nur folgende Werte angezeigt: .Solarstromerzeugung .Verbrauch der Abnehmer .Mit dem Netz ausgetauschte Leistung

![](_page_43_Picture_10.jpeg)

44

**HINWEIS:** In diesem Fall muss die AC-Verkabelung an den Port GRID angeschlossen werden.